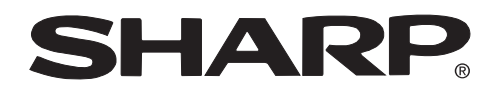

**PROJECTOR PROJEKTOR PROJECTEUR PROJEKTOR PROYECTOR PROIETTORE PROJECTOR**

# **XV-Z10E**

**OPERATION MANUAL BEDIENUNGSANLEITUNG MODE D'EMPLOI BRUKSANVISNING MANUAL DE MANEJO MANUALE DI ISTRUZIONI GEBRUIKSAANWIJZING**

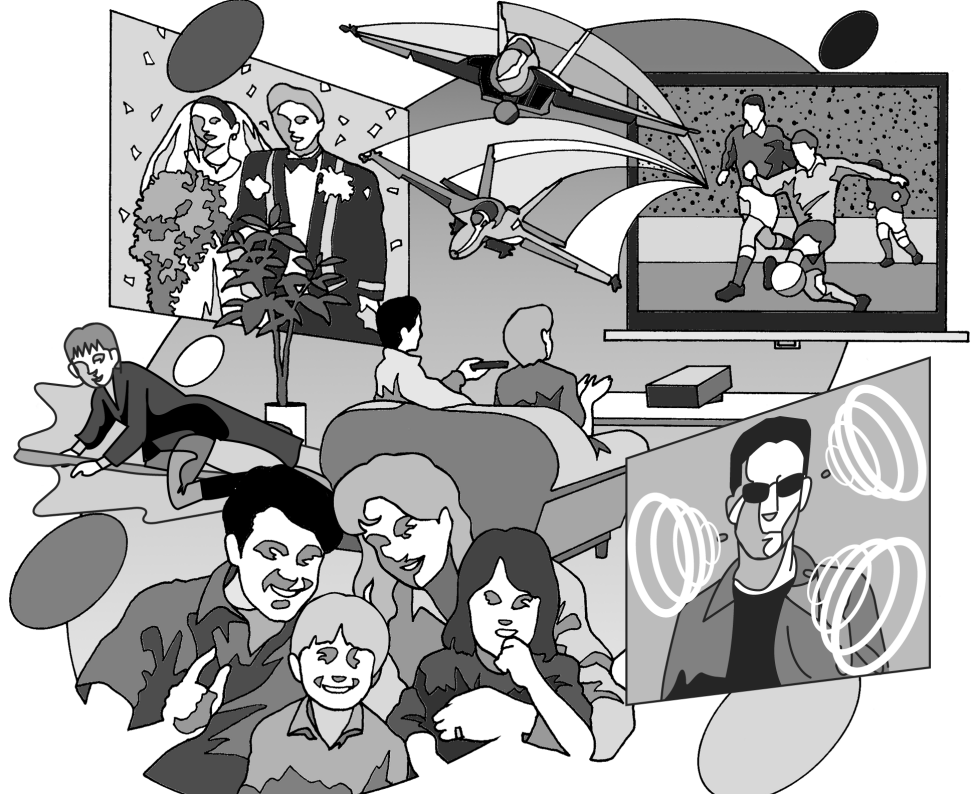

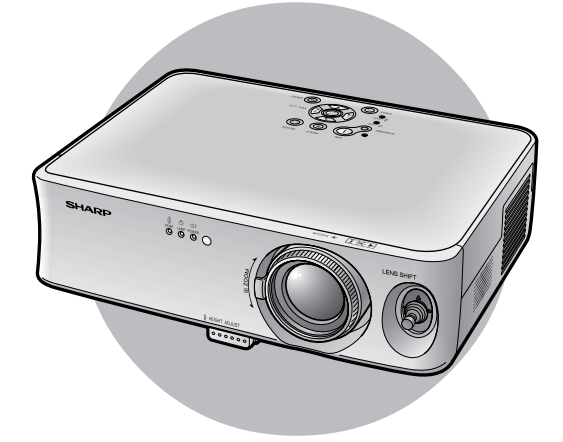

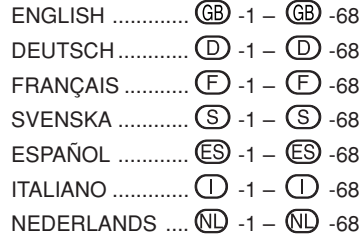

# **Introducción ESPAÑOL**

### **IMPORTANTE**

Para que le sirva de ayuda al notificar la pérdida o el robo de su proyector, anote el número de serie que se encuentra en la parte inferior del proyector y guarde esta información. Antes de reciclar la envoltura, asegúrese de haber comprobado el contenido de la caja de cartón comparándolo con la lista de la sección de "Accesorios suministrados" en la página **14**.

### **N.° de modelo: XV-Z10E**

**N.° de serie:**

**ADVERTENCIA:** En el interior de este aparato se encuentra una fuente de iluminación intensa. No mire directamente hacia el haz de luz. Tenga especial cuidado de que los niños no miren directamente hacia el haz de luz. 「※♪

**ADVERTENCIA:** Para reducir el riesgo de que se produzca una descarga eléctrica, no exponga este producto a la lluvia ni a la humedad.

### **PRECAUCIÓN:**

Para reducir el riesgo de descarga eléctrica no abra el aparato. En su interior no existen componentes que pueda reparar el usuario. En caso de avería, solicite los servicios del personal cualificado.

### **ADVERTENCIA:**

El ventilador de enfriamiento de este proyector continúa funcionando durante unos 90 segundos después de activado el modo de espera del proyector. Durante la operación normal, cuando active el modo de espera, utilice siempre el botón STANDBY (Espera) del proyector o del mando a distancia. Asegúrese de que el ventilador de enfriamiento esté parado antes de desconectar el cable de alimentación.

DURANTE EL FUNCIONAMIENTO NORMAL, NUNCA APAGUE EL PROYECTOR DESCONECTANDO EL CABLE DE ALIMENTACIÓN. SI NO SIGUE ESTE CONSEJO, LA LÁMPARA PODRÁ FALLAR PREMATURAMENTE.

### **Precaución acerca del reemplazo de la lámpara**

Existe el peligro potencial de despredimiento de partículas de vidrio si la lámpara se rompe.

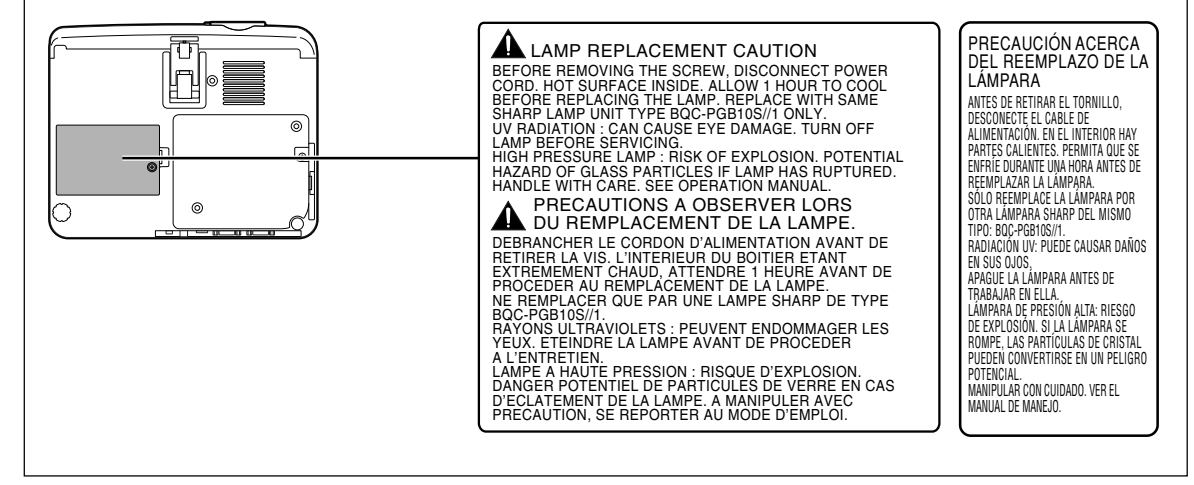

# **Cómo leer este manual de manejo**

**En este manual de manejo, la ilustración y la visualización en pantalla aparecen simplificados y pueden diferir ligeramente de la visualización real.**

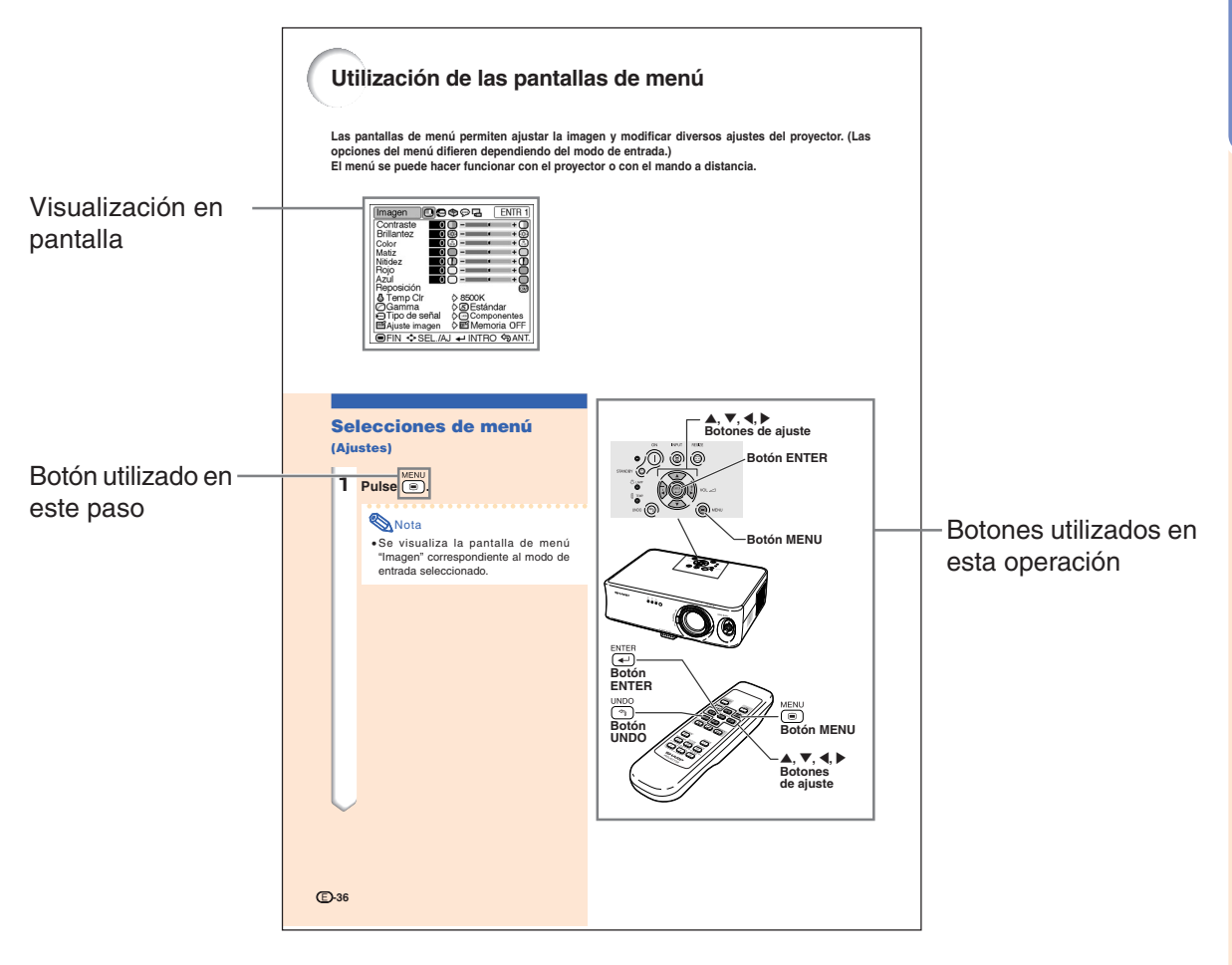

**Información** ........Indica medidas de seguridad al utilizar el proyector.

Nota ...................Indica información adicional en la configuración y el manejo.

# **Para consultar en el futuro** Mantenimiento Solución de problemas Glosario **⇒ Página 60 → Páginas 63 y 64** → P**ágina 67**

# **Contenido**

### **Introducción**

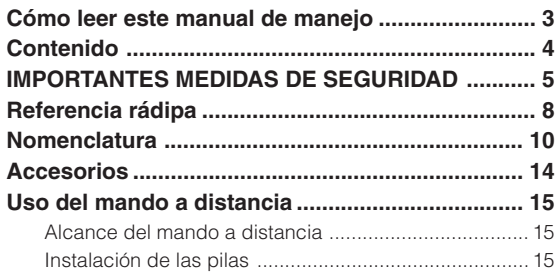

### **Conexiones e instalación**

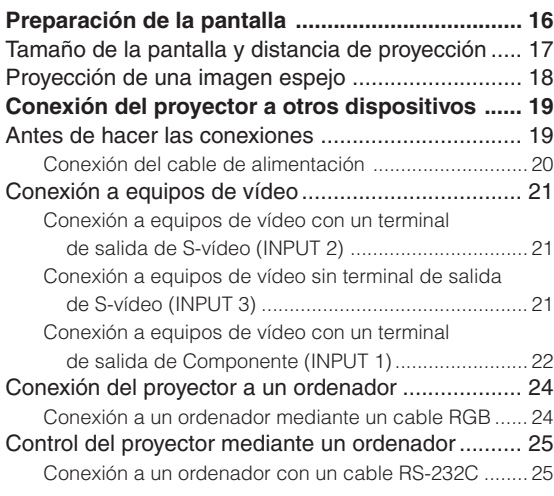

### **Operación básica**

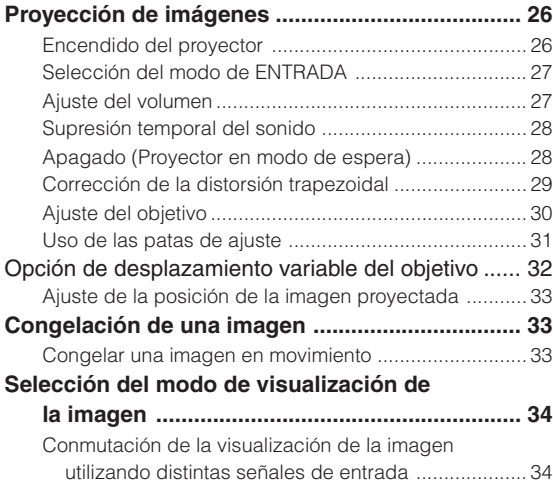

### **Ajustes y configuraciones**

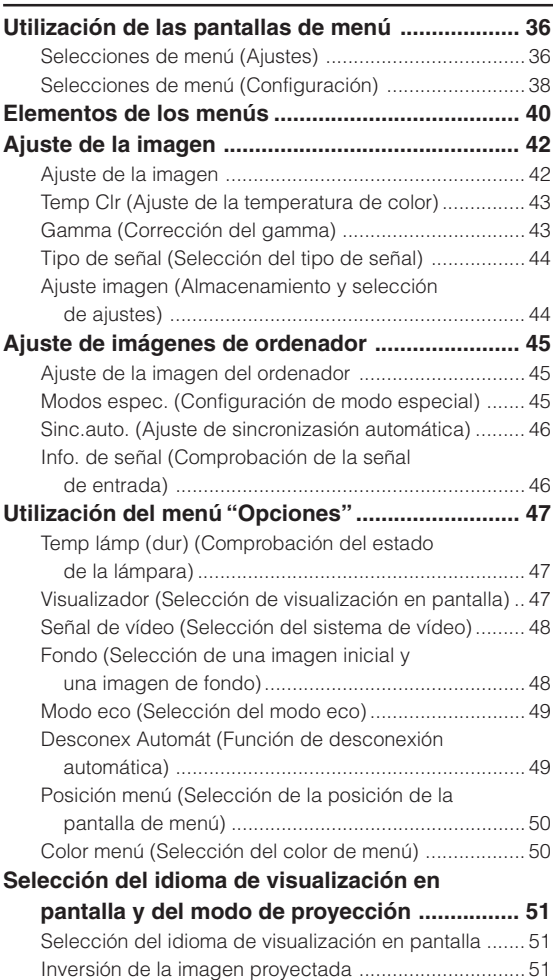

### **Apéndice**

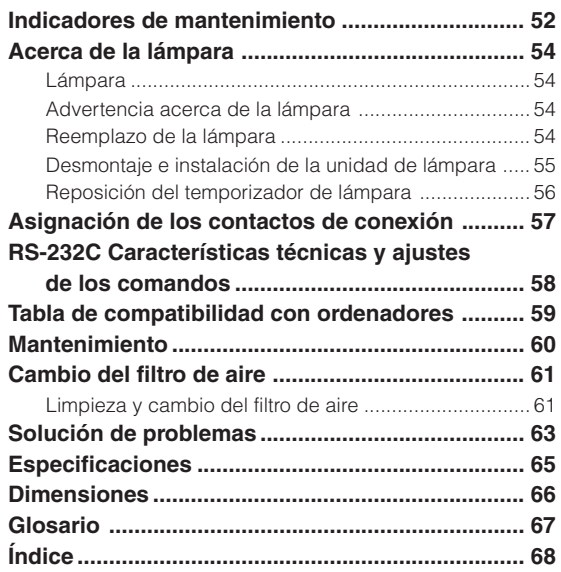

# **PRECAUCIÓN: Lea completamente estas instrucciones antes de usar el producto y consérvelas**

La energía eléctrica puede tener muchas aplicaciones útiles. Este producto ha sido diseñado y fabricado para garantizar la seguridad del usuario. SIN EMBARGO, EL USO INCORRECTO DEL PRODUCTO PUEDE OCASIONAR DESCARGAS ELÉCTRICAS E INCENDIOS. A fin de no anular los dispositivos de seguridad incorporados en este producto, observe las siguientes reglas básicas para la instalación, uso y mantenimiento del producto.

#### **1. Lectura de instrucciones**

**para poder consultarlas en el futuro.**

Antes de utilizar el producto deberán leerse todas las instrucciones de seguridad y funcionamiento.

- **2. Conservación de las instrucciones** Las instrucciones de seguridad y funcionamiento deberán conservarse para poder utilizarlas como referencia en el futuro.
- **3. Cumplimiento de advertencias** Deberán cumplirse todas las advertencias que aparecen en el producto y en el manual de instrucciones.
- **4. Seguimiento de las instrucciones** Deberán seguirse todas las instrucciones de funcionamiento y utilización.

**5. Limpieza**

Desenchufe este producto de la toma de corriente antes de limpiarlo. No emplee limpiadores líquidos ni aerosoles. Para la limpieza, utilice un paño húmedo.

#### **6. Aditamentos**

No utilice aditamentos que no hayan sido recomendados por el fabricante del producto porque podrán causar peligros.

#### **7. Agua y humedad**

No utilice este producto cerca del agua como, por ejemplo, próximo a una bañera, lavabo, fregadero o lavadora; ni en un sótano húmedo, al lado de una piscina o lugares similares.

#### **8. Accesorios**

No coloque este producto encima de un carrito, soporte, trípode, ménsula o mesa inestable porque podría caerse y estropearse seriamente o causar lesiones graves a un niño o a un adulto. Utilícelo solamente con un carrito, soporte, trípode, ménsula o mesa que sea recomendado por el fabricante o que se venda con el producto. Al montar el producto deberán seguirse siempre las instrucciones del fabricante, y deberán utilizarse los accesorios de montaje recomendados por él.

#### **9. Transporte**

La combinación del producto y el carrito deberá moverse con cuidado. Las paradas repentinas, la fuerza excesiva y las superficies desniveladas podrían hacer que la combinación del producto y el carrito volcase.

#### **10. Ventilación**

Las ranuras y aberturas de la caja tienen la finalidad de que el aparato pueda ventilarse; para asegurar así su buen funcionamiento y protegerlo contra el recalentamiento. Las aberturas no deberán cubrirse ni bloquearse nunca colocando el producto en una cama, sofá, alfombra u otra superficie similar. Este producto no deberá colocarse en una instalación empotrada como, por ejemplo, una librería o estantería para libros, a menos que se disponga de la ventilación apropiada o se hayan seguido las instrucciones del fabricante.

#### **11. Fuentes de alimentación**

Este producto sólo deberá funcionar con el tipo de alimentación indicado en la etiqueta de características. Si no está seguro del tipo de alimentación empleado en su hogar, consulte al distribuidor del<br>producto o a la compañía eléctrica local. Para los productos diseñados para funcionar con la alimentación de pilas o baterías, u otras fuentes, consulte las instrucciones de uso respectivas.

#### **12. Conexión a tierra o polarización**

Este producto está equipado con uno de los tipos siguientes de enchufe. Si su enchufe no se adapta a la toma de corriente, por favor contacte a un electricista para dar solución al problema.

- 
- No anule la característica de seguridad del enchufe. a. Enchufe (principales) de tipo bifilar. b. Enchufe (principales) de tipo trifilar con un terminal a tierra.

Este enchufe solo se ajustara dentro de una toma de corriente a tierra.

#### **13. Protección de los cables de alimentación**

Los cables de alimentación deberán colocarse de forma que no sean pisados por personas ni aplastados por los objetos que se pongan sobre o contra ellos, y deberá tenerse mucho cuidado en los puntos donde las clavijas se unen a los cables, en las tomas de alimentación y en los puntos por donde salen del producto.

#### **14. Tormentas eléctricas**

Para mayor protección de este producto durante tormentas eléctricas o cuando se deje sin atender durante un periodo de tiempo prolongado, desenchufe el cable de alimentación de la toma de corriente y desconéctelo del proyector. Esto impedirá que se estropee el producto debido a las tormentas eléctricas y a la sobretensión de la línea.

#### **15. Sobrecarga**

No sobrecargue las tomas de corriente, cables de extensión o receptáculos de alimentación integrales porque esto puede causar un riesgo de incendio o descarga eléctrica.

#### **16. Entrada de objetos sólidos y líquidos**

No introduzca nunca objetos de ninguna clase en este producto a través de las aberturas porque podrán tocar puntos peligrosos de alta tensión o crear cortocircuitos, lo que a su vez podría producir un incendio o una descarga eléctrica. No derrame nunca ningún tipo de líquido sobre el producto.

#### **17. Reparaciones**

No intente reparar este producto usted mismo ya que al abrir o retirar las cubiertas podrá exponerse a una tensión peligrosa o a otros peligros. Solicite cualquier reparación a personal de servicio cualificado.

#### **18. Daños que requieren reparaciones**

Desenchufe este producto de la toma de corriente y solicite el servicio de reparaciones a personal cualificado cuando

- se produzcan las condiciones siguientes: a. Si el cable o el enchufe de alimentación está estropeado.
	- b. Si se han derramado líquidos o han caído objetos en el interior del producto.
	-
	- c. Si el producto ha estado expuesto a la lluvia o al agua. d. Si el producto no funciona normalmente a pesar de haberse seguido las instrucciones de uso. Ajuste solamente los controles indicados en este manual de instrucciones, ya que un ajuste mal hecho en otros controles podría causar daños y tal vez requiera el trabajo laborioso de un técnico cualificado
	- para que el producto vuelva a funcionar normalmente. e. Si el producto se ha caído o estropeado de cualquier otra forma.
	- f. Si el producto muestra un cambio patente en su funcionamiento, esto indicará la necesidad de tener que repararlo.

#### **19. Reemplazo de componentes**

Cuando sea necesario reemplazar componentes, asegúrese de que el técnico de servicio utilice los componentes de reemplazo especificados por el fabricante o que posean las mismas características que los originales. Las sustituciones no autorizadas pueden ocasionar incendios, descargas eléctricas u otros peligros.

#### **20. Comprobación de seguridad**

Al terminar cualquier trabajo de mantenimiento o reparación en este producto, solicite al técnico de servicio que realice comprobaciones de seguridad para determinar si el producto se encuentra en buenas condiciones de funcionamiento.

#### **21. Instalación en la pared o en el techo**

Este producto debe montarse en una pared o techo sólo de la forma indicada por el fabricante.

#### **22. Calor**

Este producto deberá instalarse lejos de fuentes de calor tales como radiadores, salidas de aire caliente, estufas y otros productos (incluidos amplificadores) que produzcan calor.

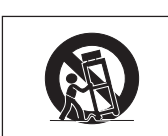

- Microsoft y Windows son marcas comerciales registradas de Microsoft Corporation en Estados Unidos y/u otros países.
- PC/AT es una marca comercial registrada de International Business Machines Corporation en Estados Unidos.
- Macintosh es una marca comercial registrada de Apple Computer, Inc. en Estados Unidos y/u otros países.
- Todos los demás nombres de compañía o producto son marcas comerciales o marcas comerciales registradas de sus respectivos propietarios.

### **Al instalar el proyector, asegúrese de leer y observar las siguientes medidas de seguridad.**

#### **Advertencia acerca de la lámpara**

■ Si la lámpara se rompe las partículas de cristal pueden ser un peligro. Si la lámpara se rompe, solicite el reemplazo de la misma en el centro de servicio o distribuidor de proyector Sharp autorizado más cercano. Consulte la sección "Reemplazo de la lámpara" en la página **54**.

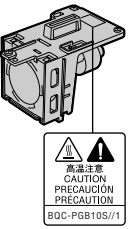

#### **Precauciones a tener en cuenta para la instalación del proyector**

■ Para minimizar la necesidad de mantenimiento y mantener una alta calidad de imagen, SHARP recomienda instalar este proyector en un lugar que esté libre de humedad, polvo y humo de cigarrillo. Si se instala el proyector en un ambiente expuesto a estas condiciones, será necesario limpiar el objetivo y el filtro con mayor frecuencia de lo normal. Siempre que el proyector sea sometido a servicio de mantenimiento de la forma indicada, el uso del mismo en estos ambientes no reducirá su vida útil. Tenga presente que la limpieza de todas las partes internas debe ser realizada por un centro de servicio o distribuidor de proyector Sharp autorizado.

#### **No instale el proyector en lugares expuestos a la luz directa del sol o a luz intensa.**

■ Sitúe la pantalla de modo que no quede expuesta a la luz directa del sol o a la iluminación de la habitación. La luz que incide directamente en la pantalla atenúa los colores, lo cual dificulta la visualización de la imagen. Si instala la pantalla en una habitación soleada o luminosa, cierre las cortinas y baje la intensidad de las luces.

#### **El proyector puede inclinarse hasta un máximo de 12 grados.**

■ El proyector debe instalarse dentro de un ángulo ±12 grados respecto del plano horizontal.

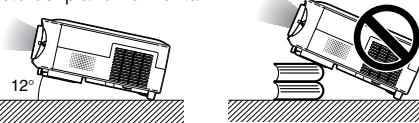

#### **No someta el proyector a impactos fuertes y/o vibración.**

■ Tenga cuidado de no golpear o dañar la superficie del objetivo.

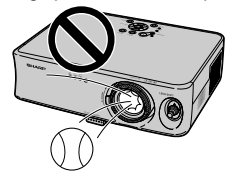

#### **No monte el proyector en un techo girándolo.**

■ Utilice la opción de desplazamiento del objetivo cuando proyecte la imagen desde una posición elevada.

#### **Descanse la vista ocasionalmente.**

■ Si mira continuamente la pantalla durante horas, se le cansará la vista. Asegúrese de descansar la vista ocasionalmente.

#### **Evite los lugares con temperaturas demasiado altas o bajas.**

- La temperatura de funcionamiento del proyector es de +5°C a +35°C.
- La temperatura de almacenamiento del proyector es de  $-20^{\circ}$ C a  $+60^{\circ}$ C.

#### **No bloquee las aberturas de entrada y salida de aire.**

- Deje un espacio de al menos 20 cm entre la abertura de ventilación y la pared u objeto más cercano.
- Asegúrese de que las aberturas de entrada y de ventilación de aire no estén obstruidas.
- Si se obstruye el ventilador de enfriamiento, un circuito de protección activa el modo de espera del proyector. Esto no indica mal funcionamiento. Retire el cable de alimentación del proyector desde el toma de corriente mural y espere por lo menos 10 minutos. Instale el proyector en un lugar donde las aberturas de entrada y de ventilación de aire no queden bloqueadas, enchufe el cable de alimentación y encienda el proyector. Esto restablecerá la condición normal de funcionamiento del proyector.

#### **Precauciones al transportar el proyector**

- Al transportar el proyector, asegúrese de no someterlo a impactos fuertes y/o vibración, ya que éstos pueden dañarlo. Tenga especial cuidado con el objetivo. Antes de trasladar el proyector, asegúrese de desenchufar el cable de alimentación de la toma de corriente mural, y desconecte todos los demás cables conectados al proyector.
- No transporte el proyector sujetándolo por el objetivo.
- Al transportarlo, no olvide colocar en el proyector el bloqueo de transporte del objetivo y la tapa del objetivo.

#### **Conexión de otros equipos**

- Al conectar un ordenador u otro equipo audiovisual al proyector, haga las conexiones DESPUÉS de desenchufar el cable de alimentación del proyector de la toma de CA y apagar el equipo que va a conectar.
- Para instrucciones sobre cómo hacer las conexiones, lea los manuales de manejo del proyector y del equipo que va a conectar.

#### **Uso del proyector en otros países**

■ La tensión de alimentación y la forma del enchufe pueden variar dependiendo de la región o país en que vaya a usar el proyector. Al usar el proyector en el extranjero, asegúrese de utilizar el cable de alimentación apropiado para el país en que se encuentre.

#### **Función de monitor de temperatura**

■ Si el proyector comienza a recalentarse debido a problemas de configuración u obstrucción de las aberturas de ventilación, " y "TEMPERATURA " se iluminarán

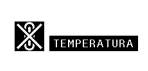

en la esquina inferior izquierda de la imagen. Si la temperatura sigue aumentando, la lámpara se apagará, el indicador de advertencia de temperatura del proyector parpadeará y, después de un periodo de enfriamiento de 90 segundos, se activará el modo de espera del proyector. Para más detalles, consulte la sección "Indicadores de mantenimiento" en la página **52**.

#### **Información**

- El ventilador de enfriamiento regula la temperatura interna del proyector, y su funcionamiento se controla de forma automática. El sonido del ventilador puede variar durante el funcionamiens del proyector debido a cambios en la velocidad del ventilador. Esto no indica mal funcionamiento.
- No desenchufe el cable de alimentación durante la proyección de imágenes o mientras el ventilador de enfriamiento está en funcionamiento. Esto podría causar daños debido al aumento de la temperatura interna, ya que en este caso el ventilador de enfriamiento dejará de funcionar.

# **Referencia rápida**

**En esta sección se incluye la referencia rápida para usar el proyector. Consulte la página para ver detalles sobre cada procedimiento.**

### **Configuración a la proyección**

**La conexión del proyector y el equipo de vídeo con un terminal de S-Vídeo se explica a continuación mediante un ejemplo.**

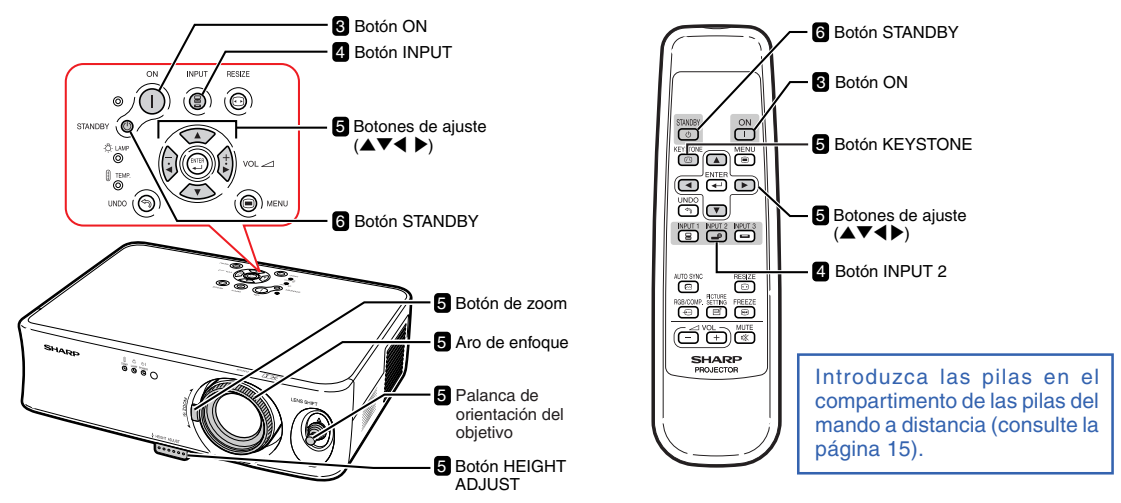

**1. Coloque el proyector enfocando hacia la pared o hacia una pantalla**

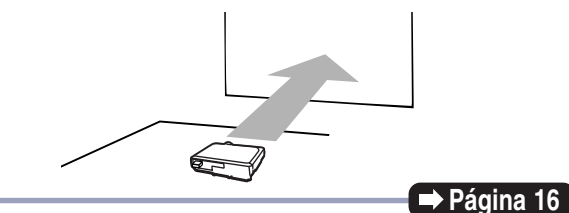

### **2. Conecte el proyector al equipo de vídeo y enchufe el cable de alimentación en la toma de CA del proyector.**

**Después de la conexión, reproduzca la imagen de vídeo.**

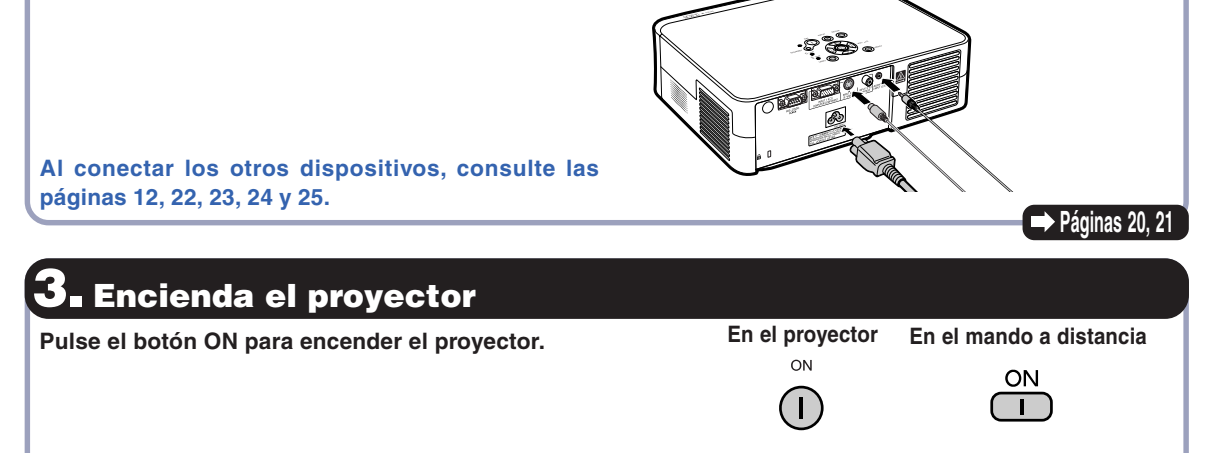

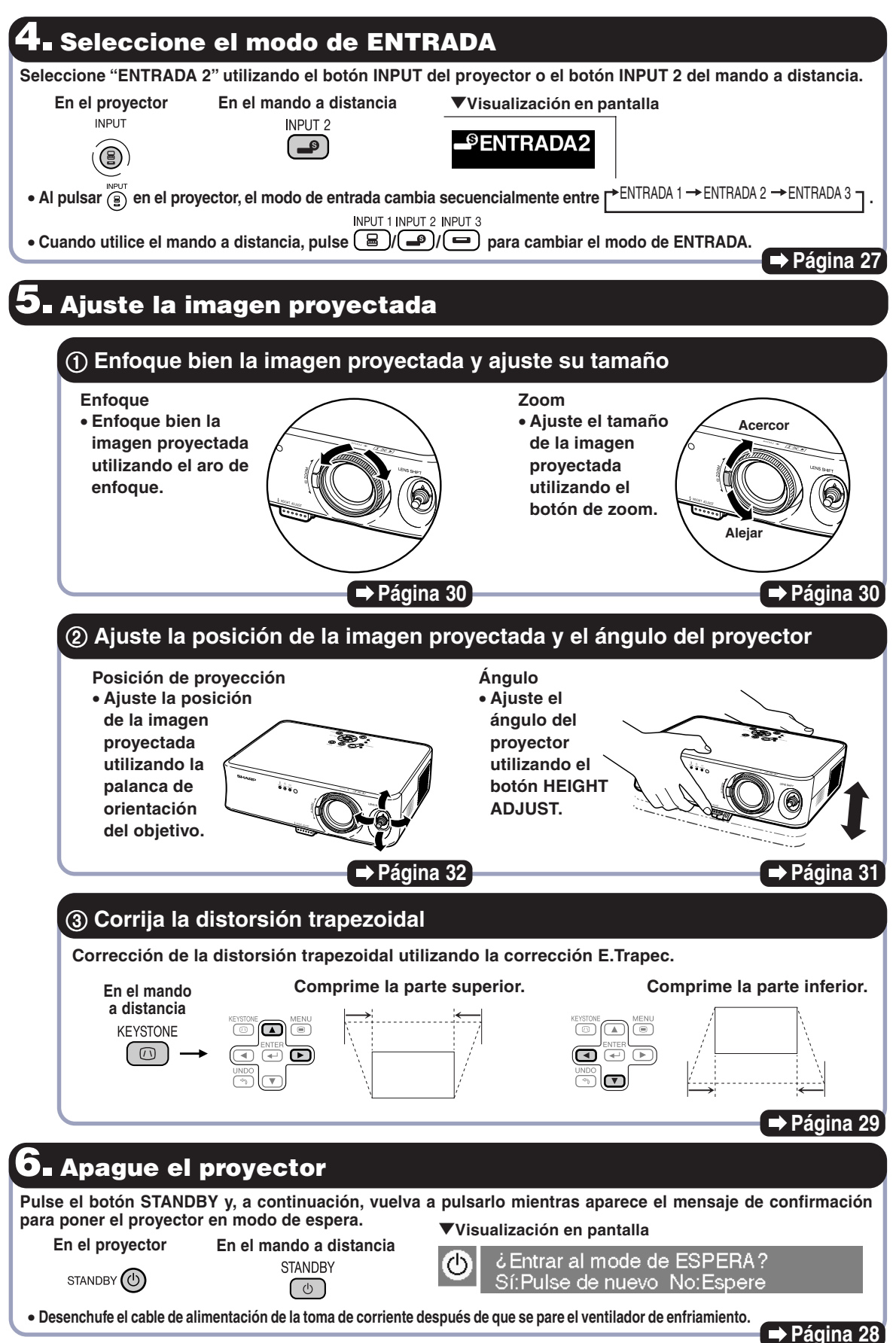

**Introducci**

**ó n**

## **Nomenclatura**

Los números en se refieren a las páginas principales de este manual de manejo en donde **se explica el tópico. El aspecto del producto está sujeto a cambios sin previo aviso.**

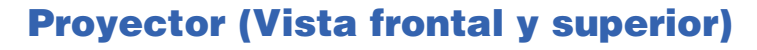

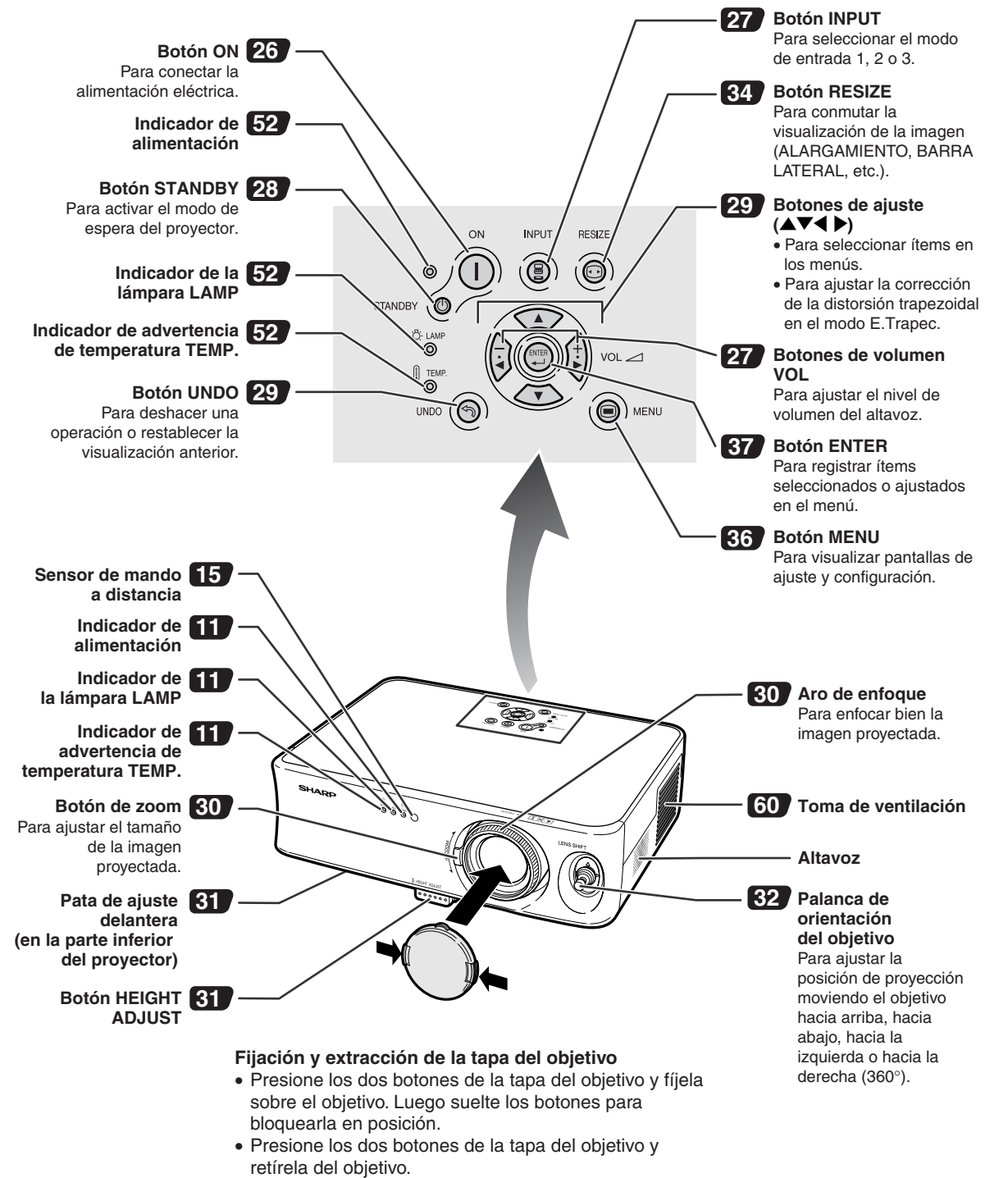

### **Indicadores en el proyector**

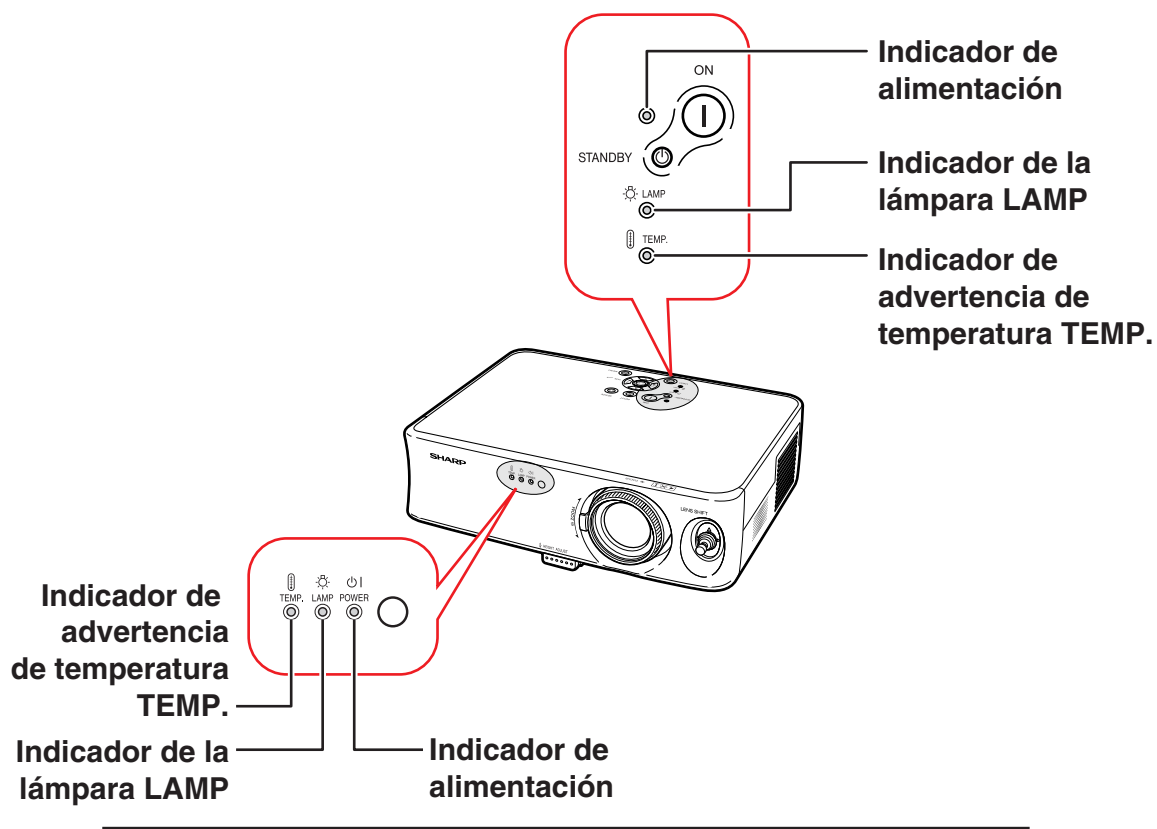

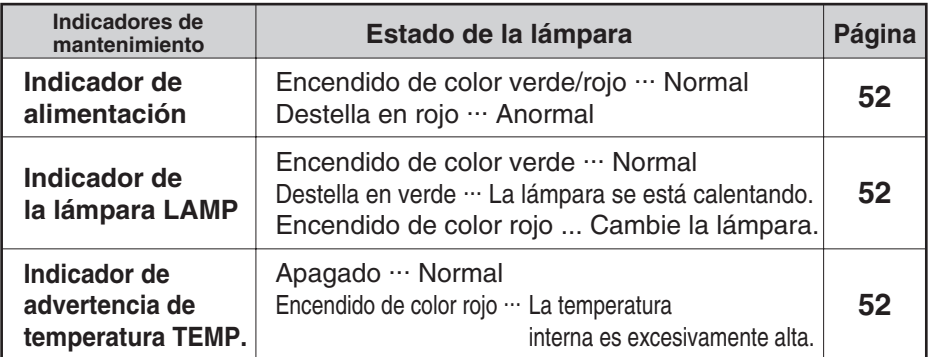

#### **Colocación y retirada del bloqueo de transporte del objetivo**

Al colocar el bloqueo de transporte del objetivo, no olvide colocar la palanca de orientación del objetivo en la posición central. Si el objetivo está hacia arriba o hacia abajo, no podrá colocar el bloqueo de transporte del objetivo.

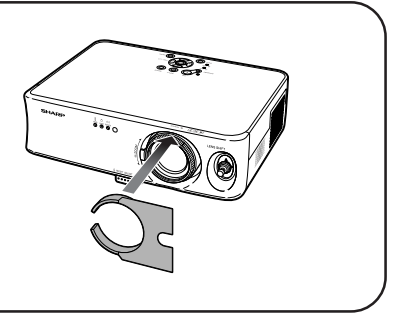

### **Nomenclatura**

### **Proyector (Vista posterior)**

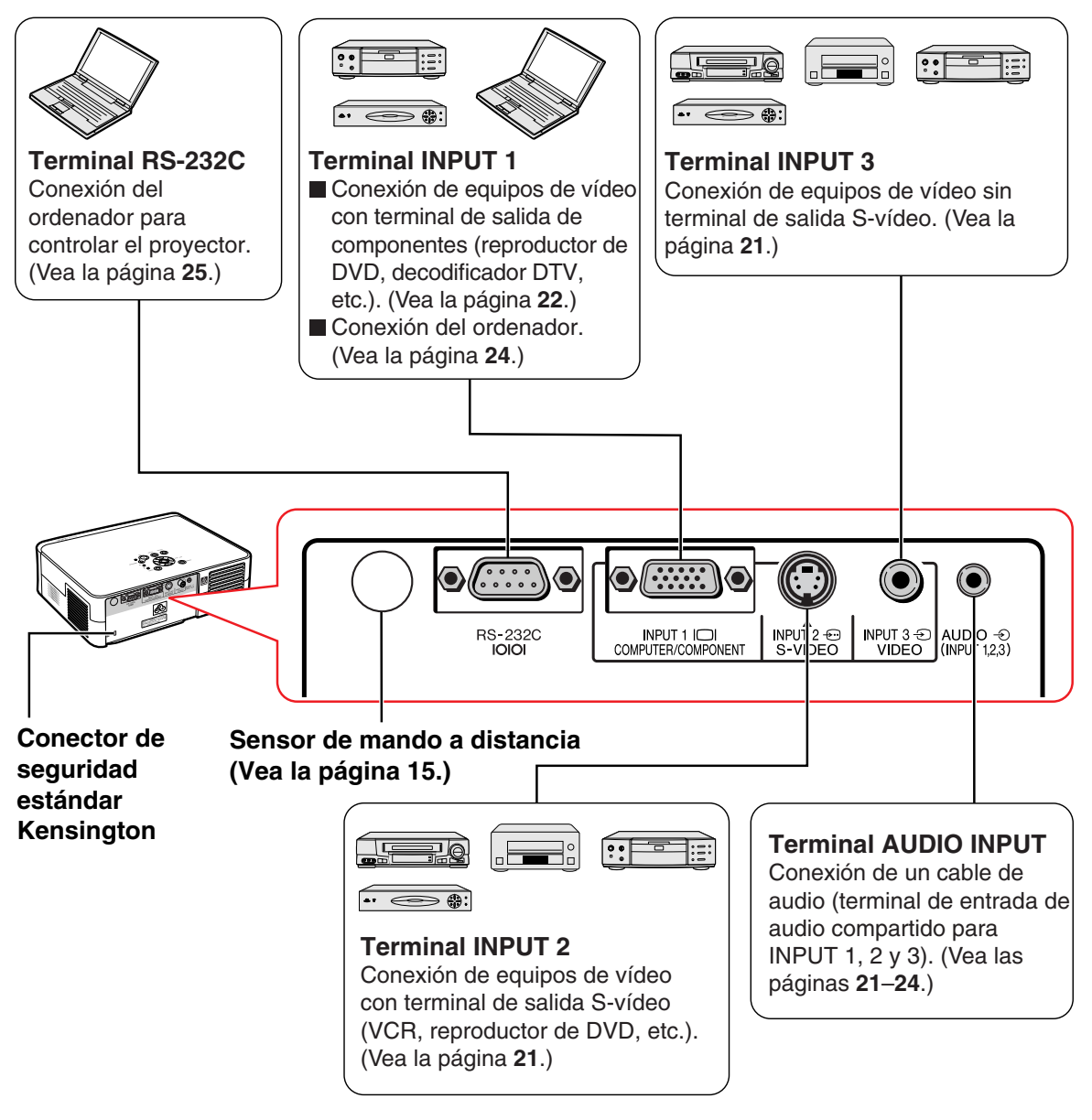

#### **Uso del candado de seguridad Kensington**

• Este proyector está equipado con un conector de seguridad estándar Kensington que se utiliza con el sistema de seguridad MicroSaver de Kensington. Para obtener instrucciones sobre cómo asegurar el proyector, consulte la información incluida con el sistema.

Los números en se refieren a las páginas principales de este manual de manejo en donde **se explica el tópico.**

### **Mando a distancia (Vista frontal)**

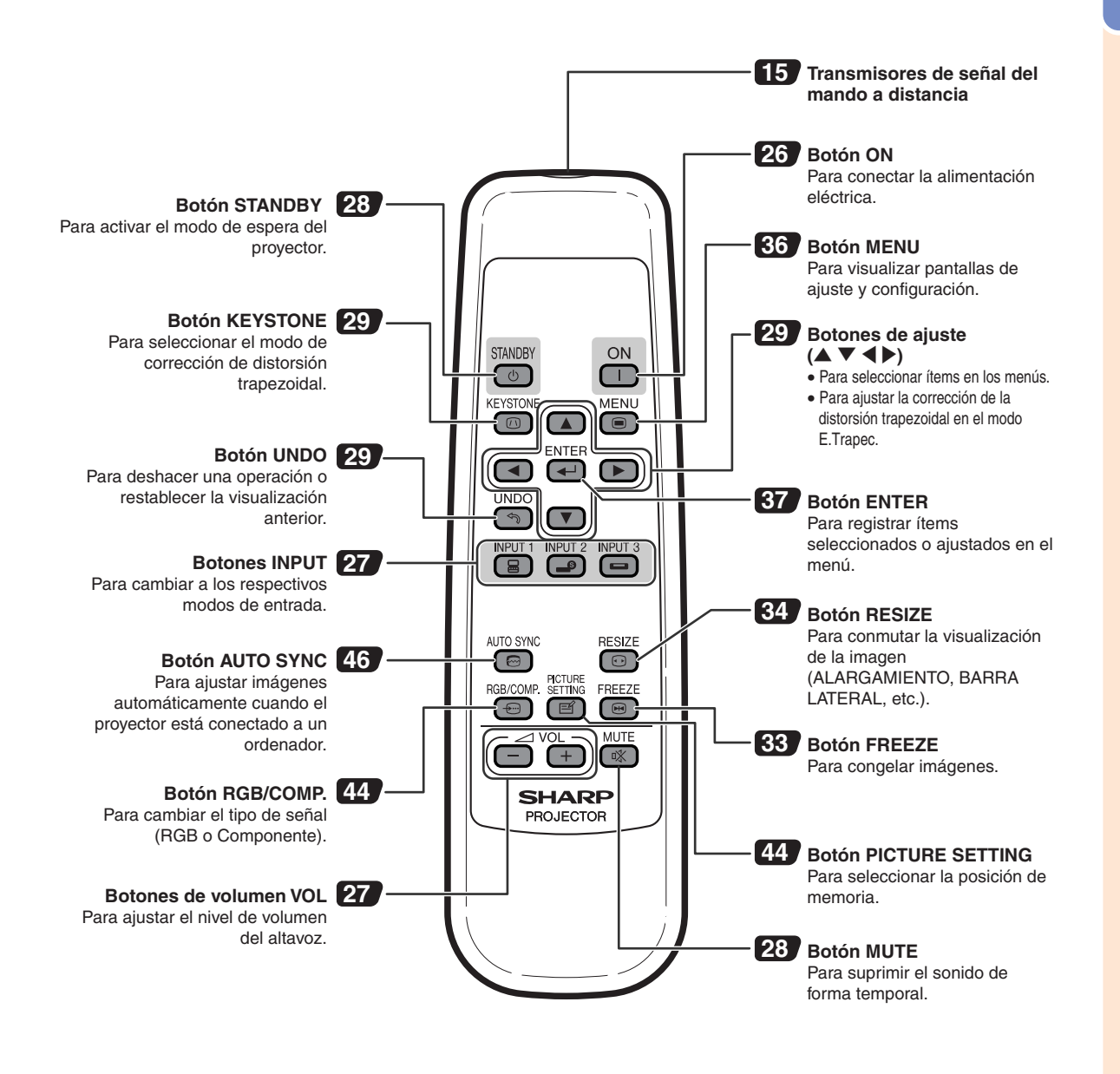

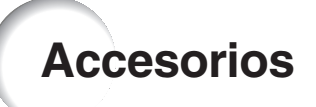

#### **Accesorios suministrados**

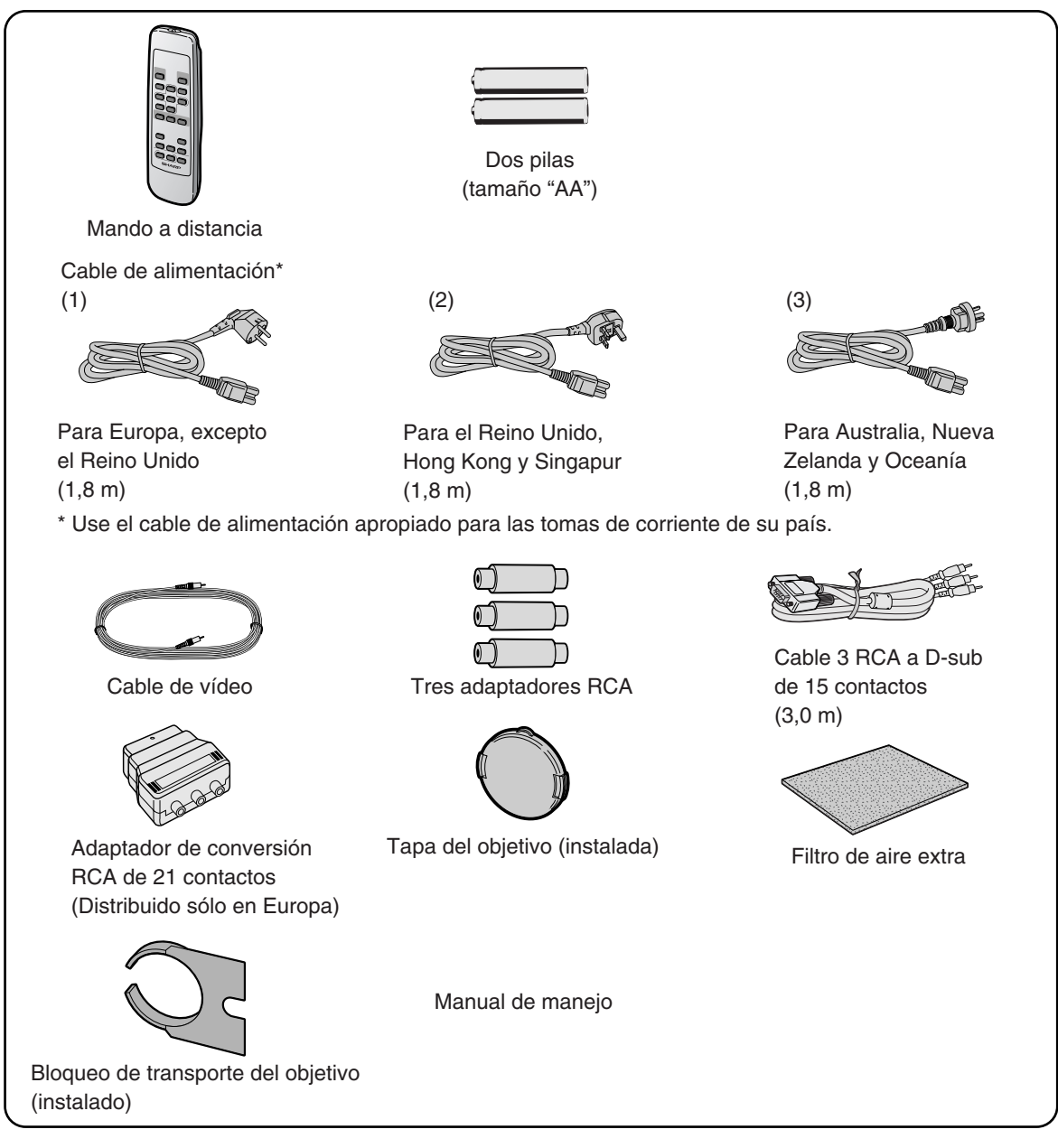

#### **Accesorios opcionales**

■ Cable RGB para ordenador (10,0 m) AN-C10BM (Conector macho mini D-sub de 15 contactos)

• Algunos cables no pueden utilizarse por la forma del conector. Compruebe la especificación del ordenador. Puede que necesite un adaptador (disponible en el comercio) para la conexión.

### **W** Nota

• Dependiendo de la región, algunos de los accesorios podrían no estar disponibles. Consulte con el centro de servicio o distribuidor de proyector Sharp autorizado más cercano.

# **Introducci ó n**

# **Uso del mando a distancia**

### **Alcance del mando a distancia**

**El mando a distancia puede utilizarse para controlar el proyector dentro de los márgenes que se indican en la ilustración.**

### **SA** Nota

• La señal del mando a distancia puede reflejarse en una pantalla, lo cual facilita su uso. Sin embargo, la distancia efectiva de la señal puede variar dependiendo del material de la pantalla.

#### **Al usar el mando a distancia:**

- Asegúrese de no dejar caer el mando a distancia ni de exponerlo a la humedad o a altas temperaturas.
- •El mando a distancia no funcionará correctamente cuando esté bajo el efecto de una lámpara fluorescente. En este caso, aleje el proyector de la lámpara fluorescente.

### **Instalación de las pilas**

**Las pilas (dos pilas (tamaño "AA")) vienen incluidas con el mando a distancia.**

**1 Presione la tapa en la parte marcada** ▲ **y deslícela en la dirección de la flecha.**

### **2 Instale las pilas.**

- Instale las pilas asegurándose de que las polaridades coincidan con las marcas  $\left(\frac{1}{1}\right)y\left(\frac{1}{1}\right)$ en el interior del compartimiento de las pilas.
- **3 Coloque la tapa y deslícela hasta que quede debidamente instalada en su sitio (escuchará un chasquido).**

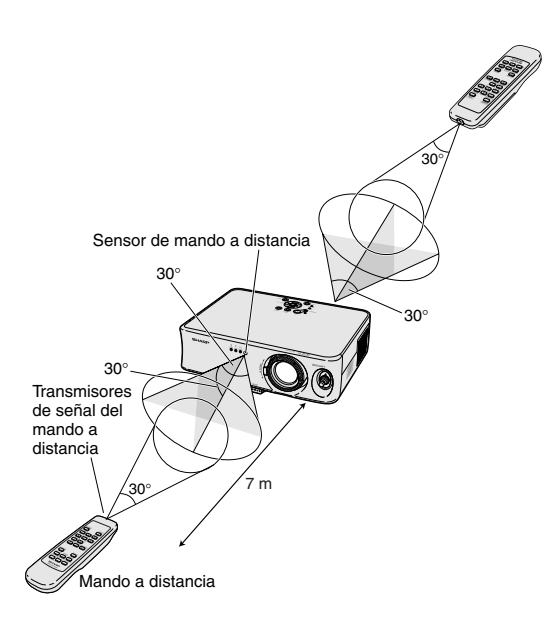

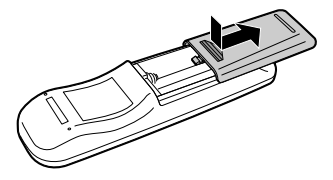

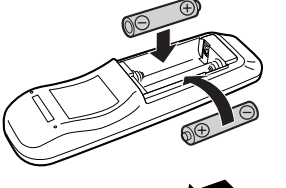

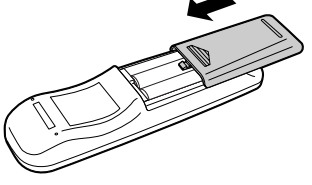

#### **El uso incorrecto de las pilas puede causar fugas o explosiones. Tome las precauciones que se indican a continuación.**

#### **Precaución**

- Instale las pilas asegurándose de que las polaridades coincidan con las marcas  $\oplus$  y  $\ominus$  en el interior del compartimiento de las pilas.
- Las pilas de distinto tipo tienen propiedades diferentes; por lo tanto, no mezcle distintos tipos de pilas.
- No utilice simultáneamente pilas usadas y pilas nuevas. Esto podría reducir la vida útil de las pilas nuevas o causar fugas en las pilas usadas.
- Extraiga las pilas del mando a distancia cuando se hayan agotado; de lo contrario, las pilas podrán tener fugas. El líquido de las pilas (electrólito) es peligroso para la piel; por lo tanto, asegúrese de limpiar primero las pilas y luego sáquelas con un paño.
- Las pilas incluidas con este proyector se pueden agotar en un corto período de tiempo, dependiendo de cómo las use. Asegúrese de reemplazarlas por pilas nuevas lo antes posible.
- Extraiga las pilas del mando distancia cuando no vaya a usarlo durante un período prolongado de tiempo.

**Preparación de la pantalla**

**Para obtener una imagen óptima, sitúe el proyector perpendicularmente a la pantalla con todas las patas niveladas (sin utilizar la pata de ajuste).**

### **Nota**

- •El objetivo del proyector debe quedar centrado en la pantalla. Si la línea horizontal que pasa a través del centro del objetivo no está perpendicular a la pantalla, la imagen aparecerá distorsionada, lo que dificultará su visualización.
- •Para conseguir una imagen óptima, sitúe la pantalla de modo que no quede expuesta a la luz directa del sol o a la iluminación de la habitación. La luz que incide directamente en la pantalla atenúa los colores, lo cual dificulta la visualización de la imagen. Si instala la pantalla en una habitación soleada o luminosa, cierre las cortinas y baje la intensidad de las luces.
- No es posible usar una pantalla polarizada con este proyector.

### **Instalación estándar (Proyección frontal)**

■ Instale el proyector a la distancia requerida de la pantalla según el tamaño de imagen deseado. (Vea la página **17**.)

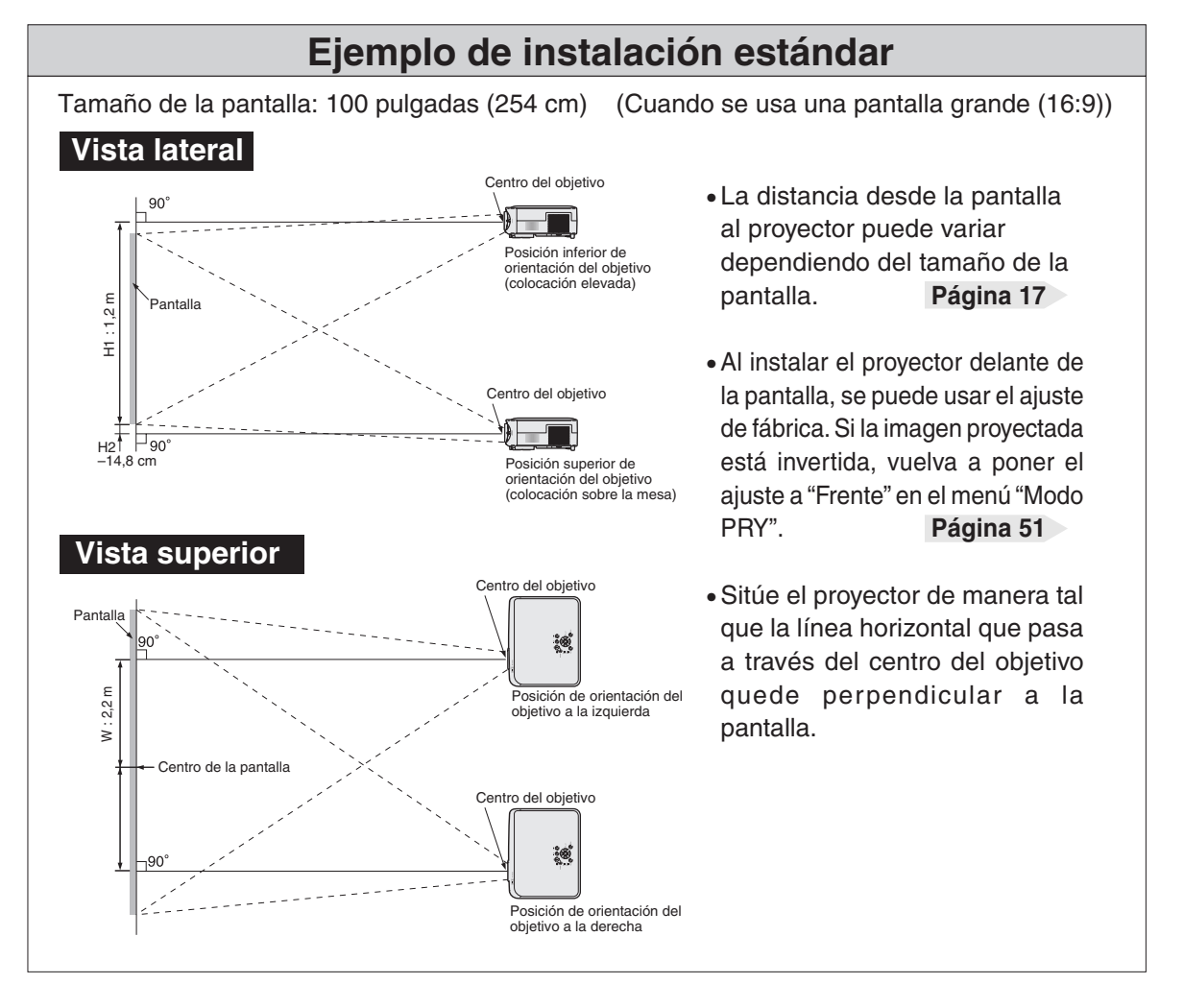

### **Tamaño de la pantalla y distancia de proyección**

9

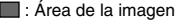

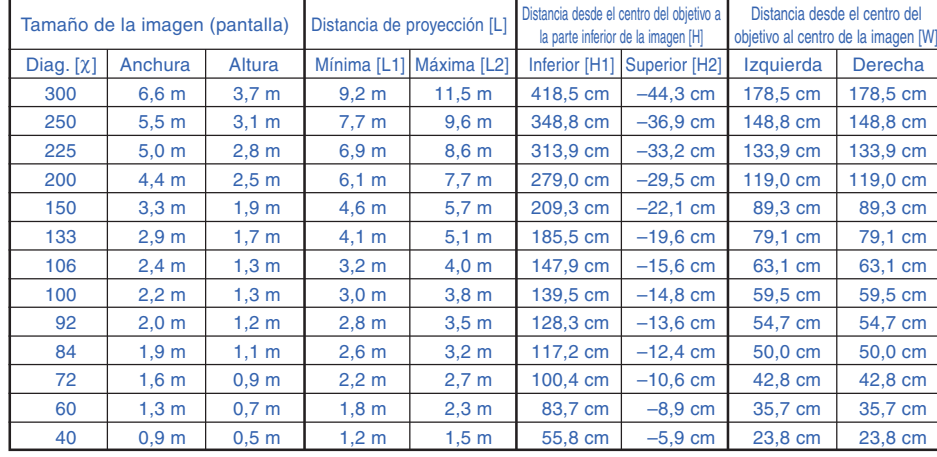

χ: Tamaño de la imagen (diag.) (pulg) L: Distancia de proyección (m)

L1: Distancia de proyección mínima (m)

L2: Distancia de proyección máxima (m)<br>H: Distancia desde el centro del objetivo Distancia desde el centro del objetivo a la parte inferior de la imagen (cm)

H1: Distancia inferior desde el centro del objetivo hasta la parte inferior de la imagen (cm)

H2: Distancia superior desde el centro del objetivo hasta la parte inferior de la imagen (cm)

W: Distancia desde el centro del objetivo hasta el centro de la imagen (cm)

Fórmula para tamaño de imagen y

distancia de proyección L1 (m) =  $0.0308\chi - 0.035$  $L2$  (m) = 0,0385 $\chi$  – 0,035 H1 (cm) = 1,395χ

H2 (cm) = 0,1475χ  $W (cm) = 0,595λ$ 

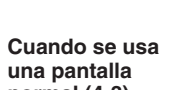

**normal (4:3)** En caso de ajustar la imagen 16:9 a toda la anchura horizontal de la pantalla de 4:3.

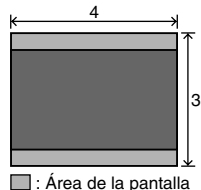

 $\blacksquare$ : Área de la imagen

**Nota** 

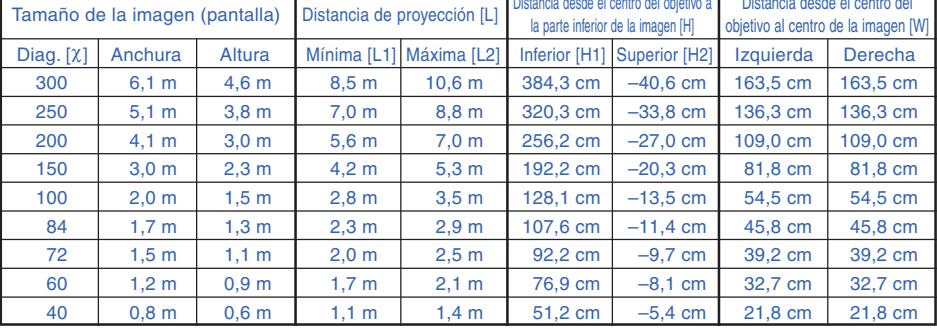

χ: Tamaño de la imagen (diag.) (pulg)

Distancia de proyección (m)

L1: Distancia de proyección mínima (m)

L2: Distancia de proyección máxima (m)<br>H: Distancia desde el centro del objetivo

H: Distancia desde el centro del objetivo a la parte inferior de la imagen (cm) H1: Distancia inferior desde el centro del objetivo hasta la parte inferior de la imagen (cm)

H2: Distancia superior desde el centro del objetivo hasta la parte inferior de la imagen (cm)

W: Distancia desde el centro del objetivo hasta el centro de la imagen (cm)

• Los valores anteriores tienen un margen de error de ±3%.

г

• Los valores con un signo menos (–) indican la distancia desde el centro del objetivo a un punto situado debajo de la parte inferior de la imagen.

#### **Indicación del tamaño de la imagen proyectada y de la distancia de proyección**

#### **Ejemplo : Cuando se usa una pantalla grande (16:9)**

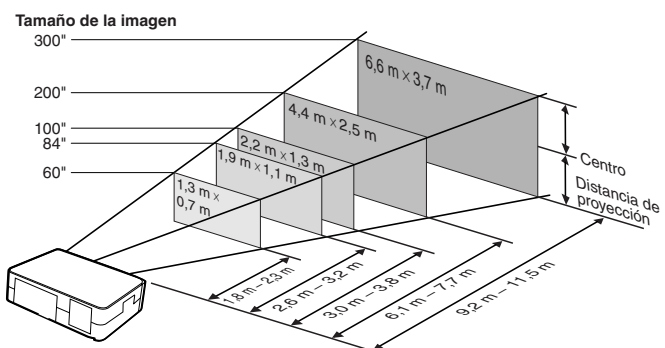

Fórmula para tamaño de imagen y distancia de proyección

L1 (m) = 0,0283 $\hat{x}$  – 0,032<br>L2 (m) = 0,0353 $\hat{x}$  – 0,032  $H1$  (cm) = 1,281 $\chi$  $H2$  (cm) = 0,1352χ

W  $\dot{(cm)} = 0.545\%$ 

**ó n**

### **Preparación de la pantalla**

### **Proyección de una imagen espejo**

### **Proyección por detrás de la pantalla**

- Instale una pantalla translúcida entre el proyector y la audiencia.
- Invierta la imagen seleccionado "Detrás" en "Modo PRY". (Vea la página **51**.)

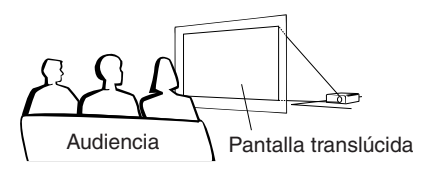

### **Proyección utilizando un espejo**

- Instale un espejo (plano de tipo normal) delante del objetivo.
- Cuando se coloca la pantalla translúcida entre el espejo y la audiencia, ajuste la opción a "Frente" en el menú "Modo PRY". (Vea la página **51**.)
- Cuando el espejo en el lado de la audiencia, ajuste la opción a "Detrás" en el menú "Modo PRY". (Vea la página **51**.)

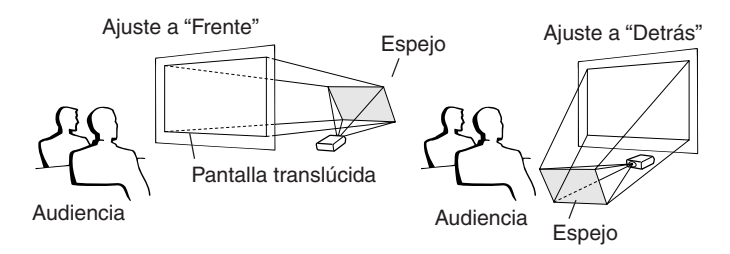

Cuando la imagen se proyecta desde detrás de la pantalla translúcida utilizando el ajuste por defecto.

#### ▼**Visualización en pantalla**

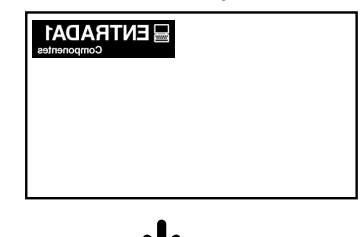

Ajuste a "Detrás".

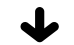

▼**Visualización en pantalla**

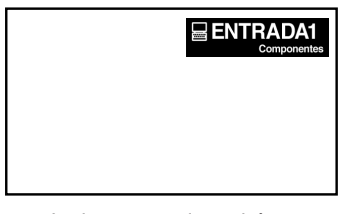

La imagen se invertirá.

### **Información**

•Al usar un espejo, asegúrese de situar el proyector y el espejo cuidadosamente de modo que la luz no llegue directamente a los ojos de los espectadores.

# **Conexión del proyector a otros dispositivos**

### **Antes de hacer las conexiones**

**Nota** 

• **Antes de hacer las conexiones, asegúrese de desenchufar el cable de alimentación del proyector de la toma CA y de apagar los dispositivos que se van a conectar. Una vez que haya completado todas las conexiones, encienda el proyector y luego los otros dispositivos.**

**Si conecta un ordenador, asegúrese de que éste sea el último dispositivo en ser encendido una vez completadas todas las conexiones.**

•Antes de hacer las conexiones, asegúrese de leer los manuales de manejo de los dispositivos que va a conectar.

### **Este proyector puede conectarse a:**

#### **Equipo de vídeo u otro equipo audiovisual:**

- Un VCR u otro equipo audiovisual (Vea la página 21.)
- Un reproductor de DVD o descodificador DTV<sup>\*</sup> (Vea **la página 22.)**

\*DTV es un término general que se utiliza para describir el nuevo sistema de televisión digital en los Estados Unidos.

#### **Un ordenador utilizando:**

- Un cable RGB (disponible en el comercio o vendido **por separado) (Vea la página 24.)**
- Un cable RS-232C (módem nulo, cruzado, disponible **en el comercio) para controlar el proyector (Vea la página 25.)**

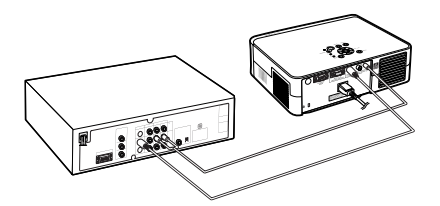

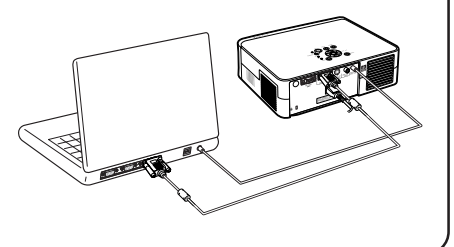

### **Conexión de los cables con tornillos de apriete manual**

■ Conecte el cable con tornillos de apriete manual asegurándose de que quede debidamente sujeto al terminal. Luego, apriete firmemente los tornillos a ambos lados del conector para asegurarlo.

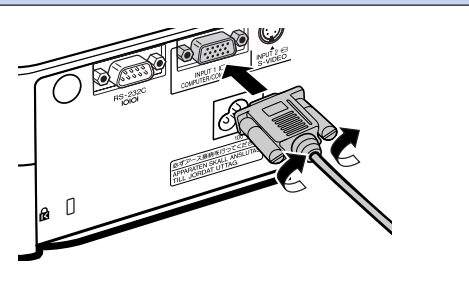

### **Conexión del proyector a otros dispositivos**

### **Conexión del cable de alimentación**

**Conecte el cable de alimentación suministrado a la toma de CA situada en la parte posterior del proyector.**

### **Nota**

•El proyector se pone en modo de espera enchufando el cable de alimentación en la toma de corriente después de apagar primero el proyector y desenchufando después el cable de alimentación de la toma de corriente.

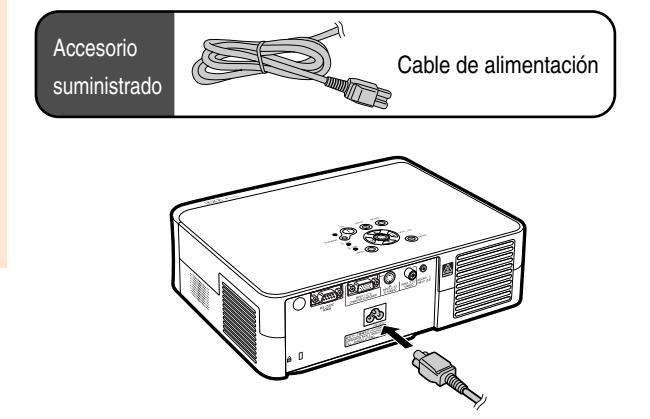

### **Conexión a equipos de vídeo**

### **Conexión a equipos de vídeo con un terminal de salida de S-vídeo (INPUT 2)**

**Con un cable de S-vídeo o audio (disponibles en el comercio), puede conectarse un VCR o cualquier otro equipo audiovisual a los terminales INPUT 2 y AUDIO INPUT.**

- **1 Conecte el proyector al equipo de vídeo utilizando un cable de Svídeo (disponible en el comercio).**
- **2 Conecte el proyector al equipo de vídeo mediante una miniclavija de ø3,5 mm a cable de audio RCA (disponible en el comercio).**

### $\mathbb{R}$ Nota

- El terminal INPUT 2 (S-VIDEO) emplea un sistema de señal de vídeo en el que la imagen se separa en señal de color y señal de luminancia para conseguir una imagen de mayor calidad. Para obtener una mejor calidad de imagen, utilice un cable de S-Vídeo (disponible en el comercio) para conectar el terminal INPUT 2 al proyector y el terminal de la salida S-Vídeo al equipo de vídeo.
- •Para la entrada de audio se requiere una miniclavija de ø3,5 mm a cable de audio RCA (disponible en el comercio).

### **Conexión a equipos de vídeo sin terminal de salida de S-vídeo (INPUT 3)**

**Con un cable de vídeo compuesto o audio, puede conectarse un VCR o cualquier otro equipo audiovisual a los terminales INPUT 3 y AUDIO IN-PUT.**

- **1 Conecte el proyector al equipo de vídeo utilizando un cable de vídeo compuesto.**
- **2 Conecte el proyector al equipo de vídeo mediante una miniclavija de ø3,5 mm a cable de audio RCA (disponible en el comercio).**

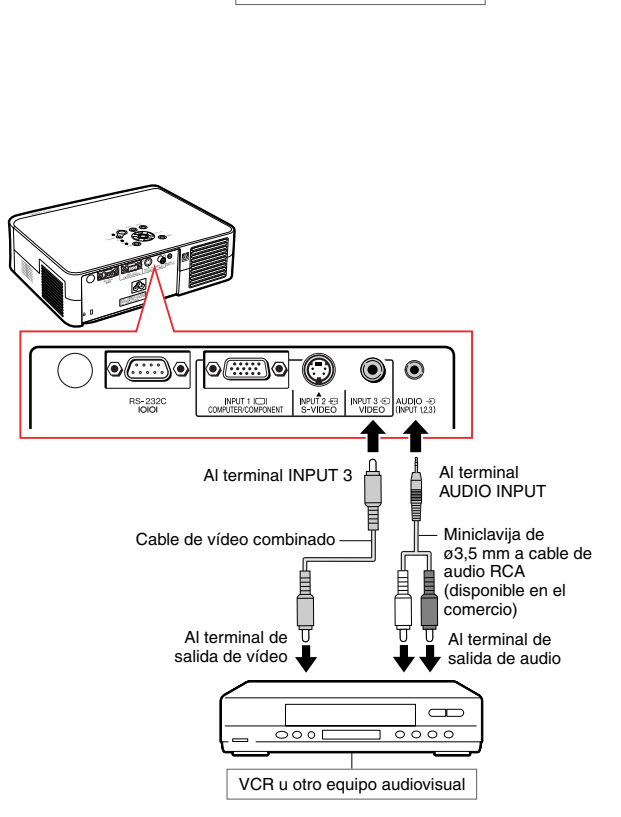

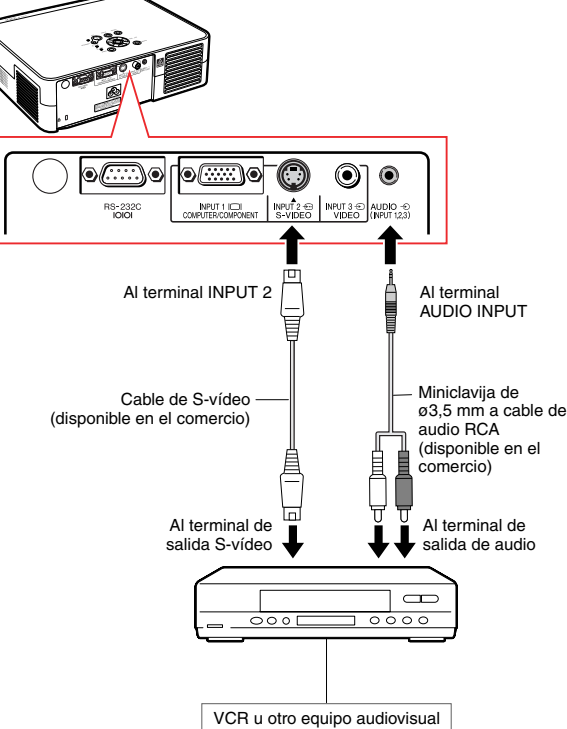

### **Conexión a equipos de vídeo con un terminal de salida de Componente (INPUT 1)**

**Utilice el cable 3 RCA a D-sub de 15 contactos (incluido) para conectar equipos de vídeo de componentes al terminal INPUT 1, como reproductores DVD y decodificadores DTV\*.**

**\*DTV es un término general que se utiliza para describir el nuevo sistema de televisión digital en los Estados Unidos.**

#### **1 Conecte el proyector al equipo de vídeo utilizando el cable 3 RCA a D-sub de 15 contactos.**

•Asegure los conectores apretando los tornillos.

**2 Conecte el proyector al equipo de vídeo mediante una miniclavija de ø3,5 mm a cable de audio RCA (disponible en el comercio).**

### **W** Nota

- **Al conectar el proyector al equipo de vídeo de componentes, ajuste "Tipo de señal" del menú "Imagen" a "Componentes" (página 44), o pulse del mando a distancia para seleccionar la entrada de componentes.**
- •Ajuste "Modos espec." a "480P" para introducir la señal 525P (página **45**).
- •Para la entrada de audio, se requiere una miniclavija de ø3,5 mm a cable de audio RCA (disponible en el comercio).

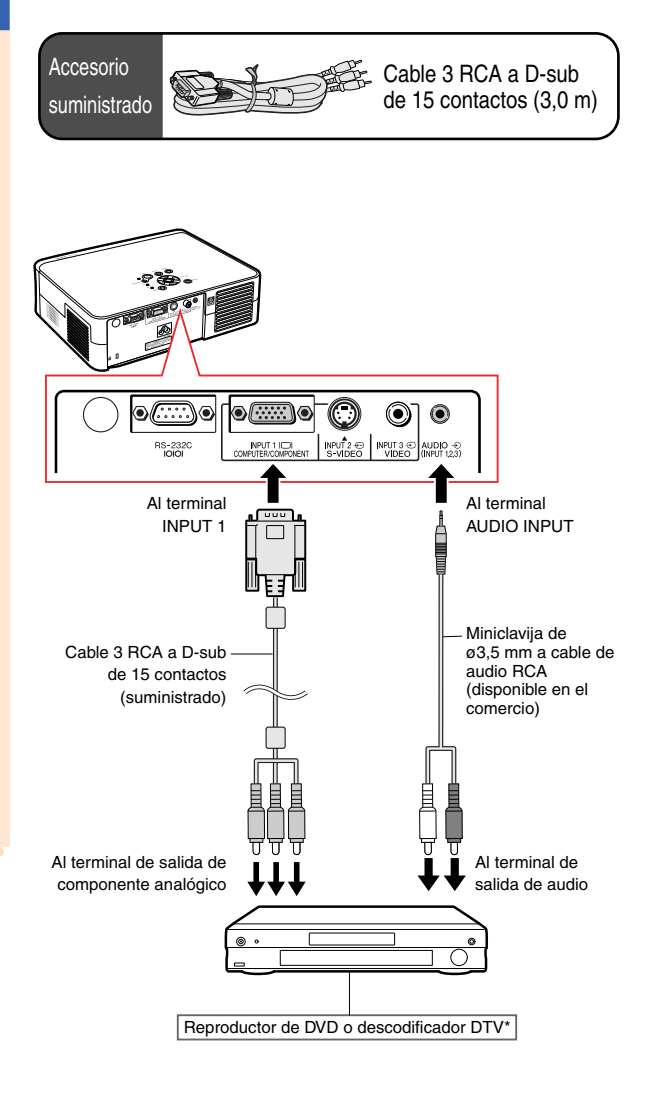

#### **Extensión de los cables de conexión** ■ Utilice los tres adaptadores RCA (suministrados) para la siguiente conexión. **(Ejemplo)** Cable 3 RCA Tres adaptadores Cables RCA a D-sub de RCA (suministrados) (disponible en el 15 contactos comercio) (suministrado)  $\begin{array}{c} \hline \end{array}$  $\frac{1}{\sqrt{2}}$ > 0ๅ  $\mathbb{R}$ ⊲ſ  $\Box$  $\overline{d}$  bod  $\blacksquare$ 0 ι  $=\blacksquare$   $\blacksquare$  $\overline{0}$ • di Dillib **entify the context** Núcleos de ferrita

### **Información**

• No retire los núcleos de ferrita fijados al cable 3 RCA a D-sub de 15 contactos.

### **Conexión del proyector a un ordenador**

- **Antes de hacer las conexiones, asegúrese de desenchufar el cable de alimentación del proyector de la toma CA y de apagar los dispositivos que se van a conectar. Una vez que haya completado todas las conexiones, encienda el proyector y luego los otros dispositivos. Si conecta un ordenador, asegúrese de que éste sea el último dispositivo en ser encendido una vez completadas todas las conexiones.**
- **Antes de hacer las conexiones, asegúrese de leer los manuales de manejo de los dispositivos que va a conectar.**

### **Conexión a un ordenador mediante un cable RGB**

- **1 Conecte el proyector al ordenador** utilizando el cable **(disponible en el comercio o vendido por separado).**
	- •Asegure los conectores apretando los tornillos.
- **2 Para introducir una señal de audio, conecte el proyector al ordenador utilizando un cable de audio mono o estéreo de ø3,5 mm (disponible en el comercio).**

### **Nota**

- **Al conectar el proyector al ordenador, ajuste "Tipo de señal" del menú "Imagen" a "RGB" (página 44), o pulse del mando a distancia para seleccionar la entrada de RGB.**
- Para ver una lista de señales de ordenador compatibles con el proyector, consulte la "Tabla de compatibilidad con ordenadores" en la página **59**. El uso de señales de ordenador distintas de aquellas indicadas en la lista puede inhabilitar algunas funciones.
- •Puede ser necesario un adaptador Macintosh para usar el cable del ordenador para conectar a algunos ordenadores Macintosh. Póngase en contacto con el centro de servicio o distribuidor de proyector Sharp autorizado más cercano.
- Dependiendo del ordenador que esté utilizando, puede que no sea proyectada una imagen a menos que el ajuste de salida de la señal del ordenador se haya cambiado a salida externa. Consulte el manual de manejo de su ordenador para el cambio del ajuste de la salida de señal del ordenador.
- •Al usar un cable de audio mono de ø3,5 mm, el nivel de volumen será la mitad que cuando se utiliza un cable de audio estéreo de ø3,5 mm.

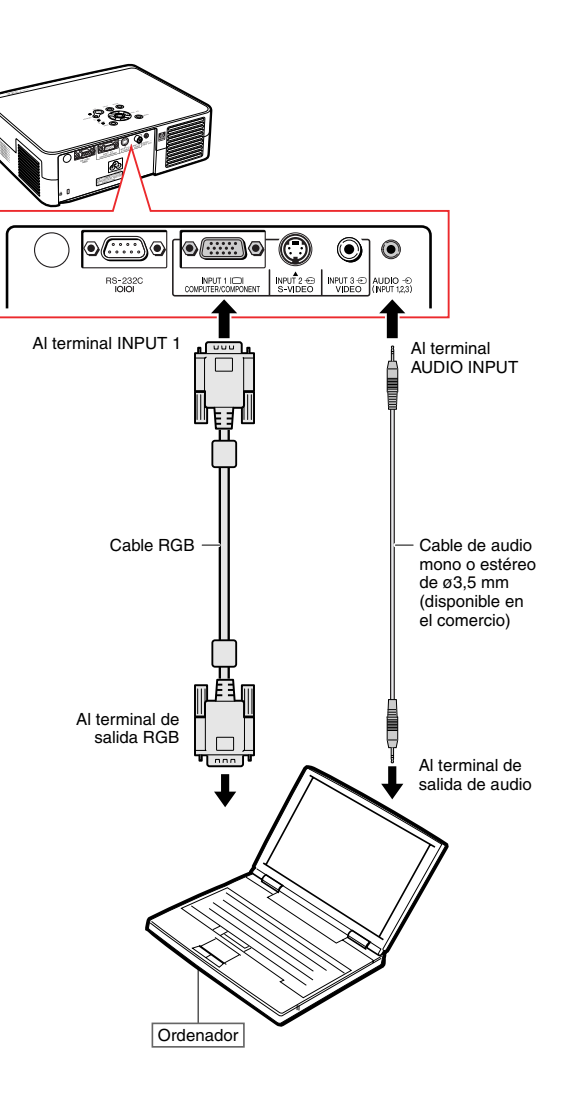

## **Control del proyector mediante un ordenador**

### **Conexión a un ordenador con un cable RS-232C**

**Cuando el terminal RS-232C del proyector se conecta a un ordenador con un cable RS-232C (módem nulo, cruzado, disponibles en el comercio), el ordenador puede utilizarse para controlar el proyector. Consulte los detalles en la página 58.**

- **1 Conecte un extremo del cable RS-232C (módem nulo, cruzado) al terminal RS-232C del proyector.**
- **2 Conecte el otro extremo del cable RS-232C al terminal RS-232C del ordenador.**

### **Nota**

- La función RS-232C podría no funcionar en el terminal de su ordenador si no está correctamente configurada. Para más información, consulte el manual de manejo de su ordenador.
- **Consulte la página 57 para ver la conexión de un cable RS-232C.**
- •Puede ser necesario un adaptador Macintosh para usar el cable del ordenador para conectar a algunos ordenadores Macintosh. Póngase en contacto con el centro de servicio o distribuidor de proyector Sharp autorizado más cercano.

#### **Información**

- No conecte el cable RS-232C a otro puerto distinto del terminal RS-232C del ordenador. Podría dañar el ordenador o el proyector.
- No conecte o desconecte el cable RS-232C al o del ordenador cuando esté encendida. Esto podría dañar a su ordenador.

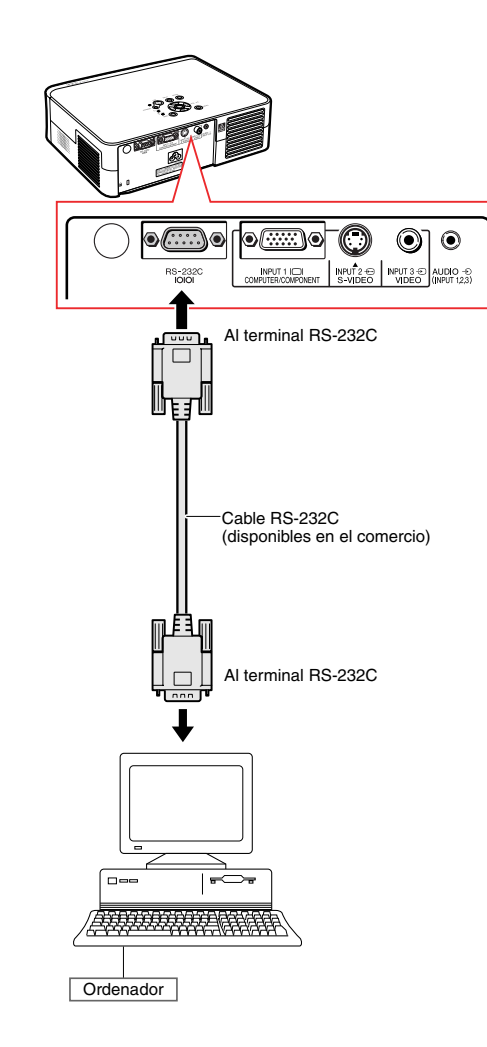

# **Proyección de imágenes**

### **Encendido del proyector**

**Conecte el equipo externo requerido al proyector antes de realizar los procedimientos siguientes.**

#### **Información**

• El idioma preajustado en la fábrica es inglés. Si desea cambiar el idioma de visualización en pantalla, reposicione el idioma de acuerdo con el procedimiento en la página **51**.

#### **1 Enchufe el cable de alimentación en la toma de corriente mural.**

•El indicador de alimentación se encenderá de color rojo y el proyector entrará en modo de espera.

### **2 Pulse (i) en el proyector o comun el mando a distancia.**

- •El indicador de alimentación se encenderá de color verde.
- Cuando la lámpara se enciende, el indicador de la lámpara se enciende de color verde. Cuando el indicador de la lámpara se enciende de color verde, el proyector está preparado para comenzar a funcionar.

#### **W** Nota

•El indicador de la lámpara LAMP se ilumina, indicando el estado de la lámpara.

**Verde:** La lámpara está lista.

**Parpadeando de color verde:** La lámpara se está calentando.

- **Rojo: Es necesario reemplazar la lámpara.**
- •Si se activa el modo de espera en el proyector e inmediatamente después se vuelve a encender, el indicador de la lámpara LAMP tardará en iluminarse.

#### **Información**

- Consulte la página **30** para ver detalles sobre el ajuste del enfoque y el tamaño de la imagen proyectada.
- Consulte "Uso de las patas de ajuste" (página **31**) para ajustar el ángulo del proyector y "Opción de desplazamiento variable del objetivo" (página **32**) para ajustar la posición de la imagen proyectada.

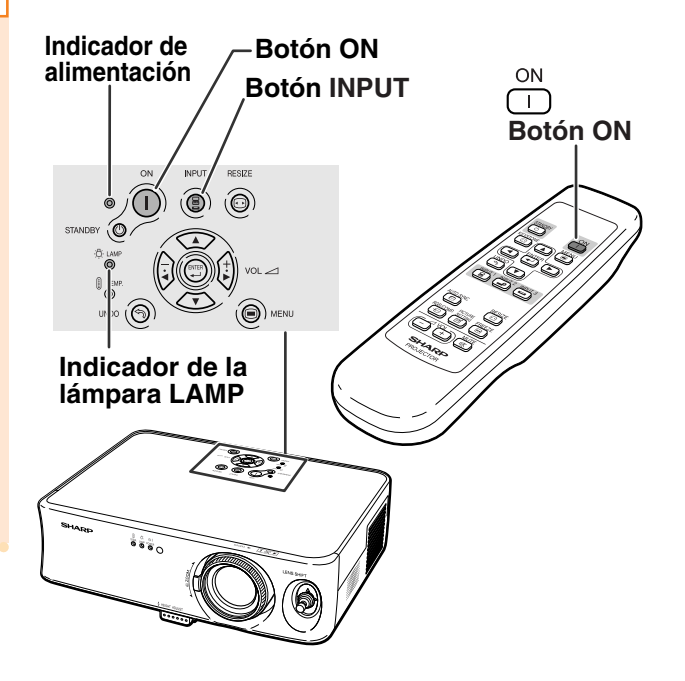

### **Selección del modo de ENTRADA**

**Seleccione el modo de entrada apropiado para el equipo conectado.**

**Pulse <b>a**, **a c e c e c e c e c e c e c e c e c e c e c e c e c e c e c e c e c e c e c e c e c d e c e c d e c d e c distancia para seleccionar el modo de ENTRADA.**

• Al pulsar  $\overline{(\frac{6}{5})}$  en el proyector, el modo de entrada **cambia secuencialmente entre** <del>▶</del>ENTRADA 1 <del>▶</del>ENTRADA 2 <del>▶</del>ENTRADA 3 **.**<br>●●●●●●●●●●●●●●●●●●●●●●●●●●●●●●●●●●

### $\mathbb{N}$ Nota

- Cuando no se recibe ninguna señal, se visualiza "SIN SEÑAL". Cuando se recibe una señal para la cual el proyector no está preajustado, se visualiza "NO REG.".
- No se puede visualizar el modo de ENTRADA cuando el "Visualizador" del menú "Opciones" está ajustado a " ( ) " (DESACTIVADO). (Vea la página **47**.)

#### **Acerca de los modos de ENTRADA**

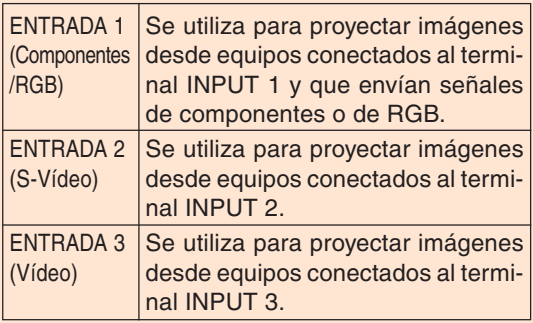

### **Ajuste del volumen**

Pulse  $\Box$  o  $\Box$  en el mando a **distancia para ajustar el volumen.**

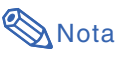

- $\bullet$  Pulse  $\Box$  para disminuir el volumen. Pulse  $\Box$  para aumentar el volumen.
- •En el proyector, el volumen puede ajustarse pulsando  $\left(\frac{1}{2}\right)$  o  $\left(\frac{1}{2}\right)$

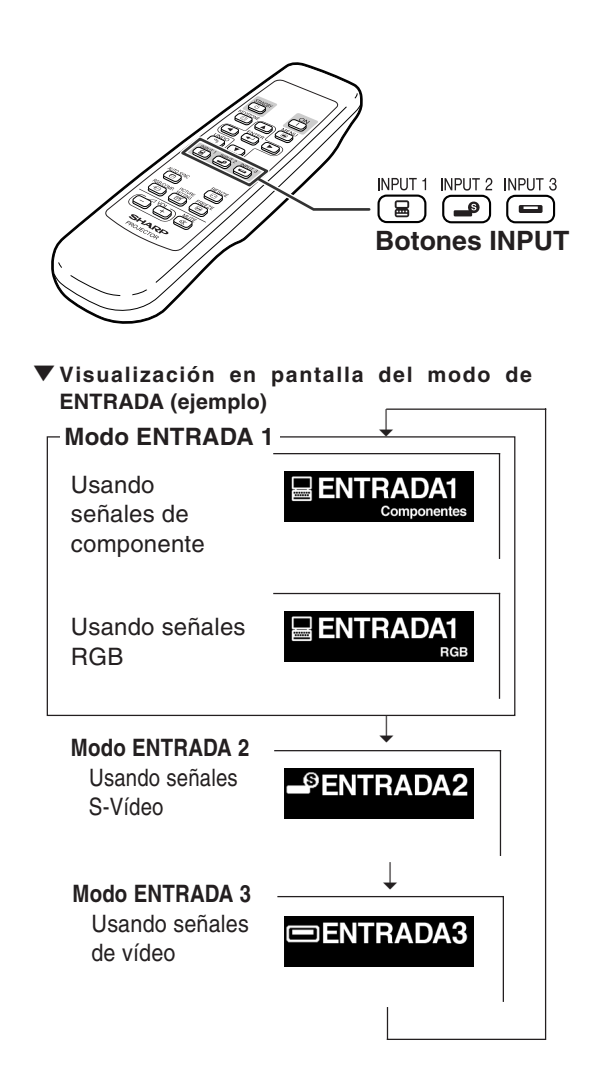

#### **Botones de volumen VOL**

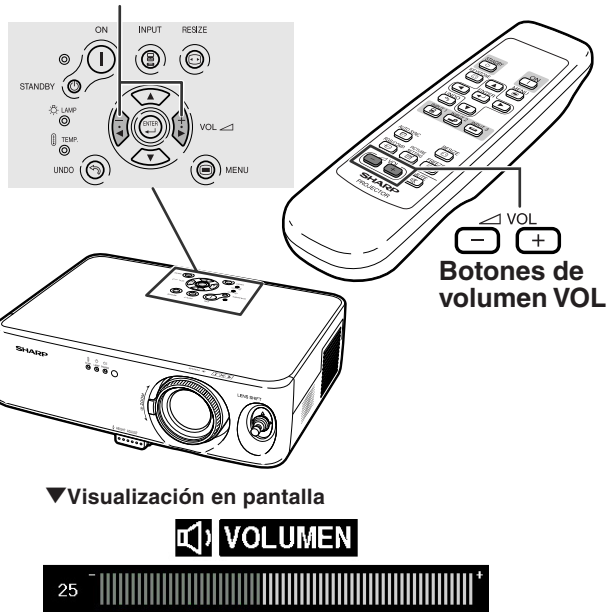

## **Supresión temporal del sonido**

**Pulse del mando a distancia para suprimir temporalmente el sonido.**

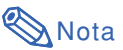

• Al pulsar  $\frac{MUTE}{EN}$  de nuevo, se restablecerá el sonido.

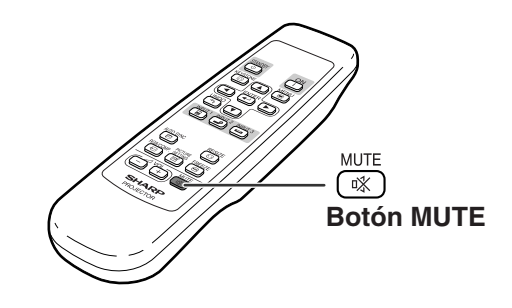

"**Visualización en pantalla**

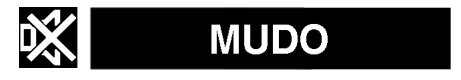

### **Apagado (Proyector en modo de espera)**

**1 Pulse** STANDBY **(C) en el proyector o**<br>STANDBY  **en el mando a distancia, a continuación, pulse de nuevo ese botón mientras visualiza el mensaje de confirmación, para activar el modo de espera.**

### **W** Nota

- Si pulsa  $\sinh \theta$   $\circ$   $\cos$   $\cos$  accidentalmente y no desea activar el modo de espera del proyector, espere hasta que el mensaje de confirmación desaparezca.
- **2 Desenchufe el cable de alimentación de la toma CA después de que el ventilador de enfriamiento se detenga.**

#### **Información**

• No desenchufe el cable de alimentación durante la proyección de imágenes o mientras el ventilador de enfriamiento está en funcionamiento. El ventilador de enfriamiento de este proyector continúa funcionando durante unos 90 segundos después de que el proyector pasa al modo de espera. Esto podría causar daños debido al aumento de la temperatura interna, ya que en este caso el ventilador de enfriamiento dejará de funcionar.

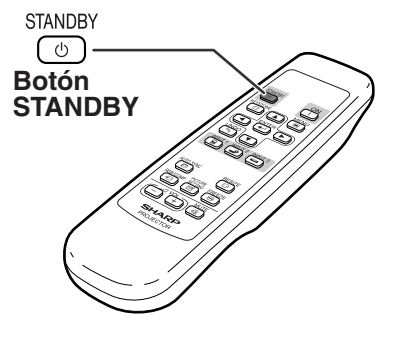

"**Visualización en pantalla**

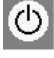

¿Entrar al mode de ESPERA? Sí:Pulse de nuevo No:Espere

### **Corrección de la distorsión trapezoidal**

**Cuando se proyecta la imagen desde arriba o abajo hacia la pantalla en ángulo, la imagen se distorsiona (adoptando la forma de un trapecio).**

**La función que corrige este problema se denomina corrección de la distorsión trapezoidal.**

### **A**Nota

- La corrección de la distorsión trapezoidal puede ajustarse hasta un ángulo de aproximadamente ±30 grados y la pantalla también puede configurarse a un ángulo de aproximadamente ±30 grados (cuando el modo cambio tamaño se ajusta a "ALARGAMIENTO" para la entrada de la señal de vídeo o a "BARRA LATERAL" para la entrada de señal del ordenador).
- La corrección de la distorsión trapezoidal no puede ajustarse lateralmente.
- •Si desea más detalles sobre la configuración, consulte las páginas **7** y **16**.

### **1 Pulse <b>exerge para entrar en el modo de corrección de la distorsión trapezoidal.**

•Aparecerá la visualización en pantalla del modo de Corrección Keystone.

### **2 Pulse** '**,** "**,** \ **o** | **para ajustar la distorsión trapezoidal.**

• También puede ajustar la corrección de la distorsión trapezoidal usando los botones  $\langle \cdot \rangle$ ,  $\langle \cdot \rangle$ ,  $\langle \cdot \rangle$  y  $\langle \cdot \rangle$  del proyector.

### Nota

- Pulse  $\stackrel{UNDO}{\Leftrightarrow}$  para volver al ajuste por defecto.
- Durante el ajuste de la imagen, las líneas rectas y los bordes de la imagen proyectada pueden aparecer irregulares.
- Al corregir la distorsión trapezoidal, la relación de aspecto de la imagen cambiará ligeramente.

**3 Pulse . •** La visualización en pantalla del modo de **.** corrección de la distorsión trapezoidal desaparecerá.

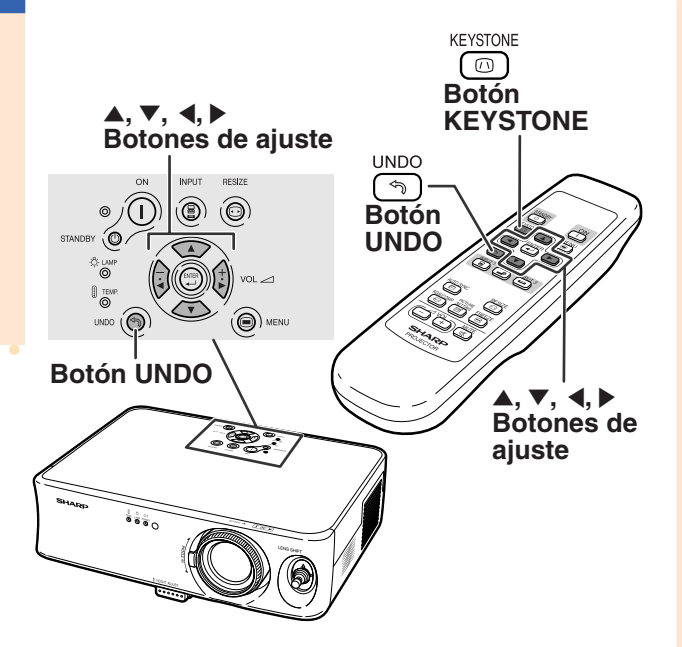

#### "**Visualización en pantalla (modo de corrección de la distorsión trapezoidal)**

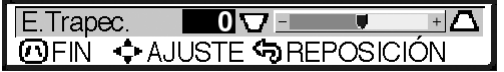

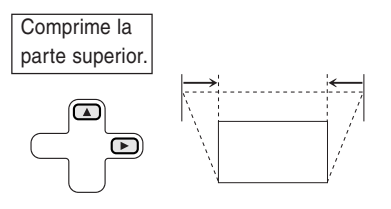

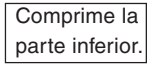

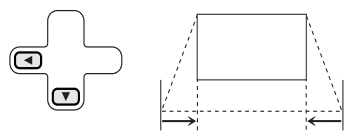

### **Proyección de imágenes**

### **Ajuste del objetivo**

**Para enfocar la imagen y ajustarla al tamaño deseado, use el aro de enfoque o el botón de zoom del proyector.**

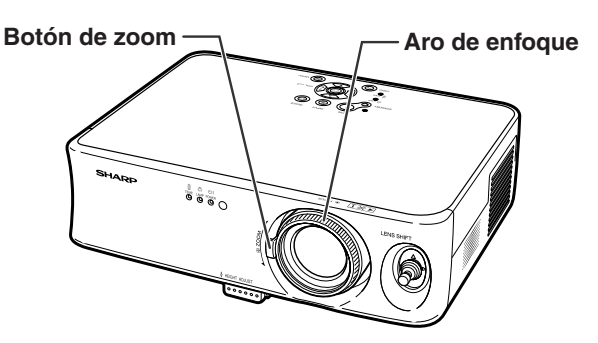

- 
- **2 Mueva el botón de zoom para ajustar el tamaño de la imagen.**

**1 Gire el aro de enfoque para**

**enfocar la imagen.**

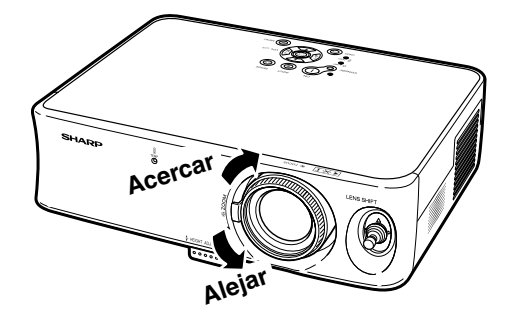

### **Uso de las patas de ajuste**

**La altura del proyector puede ajustarse con las patas de ajuste delantera y trasera del proyector cuando la pantalla no está perpendicular al centro del objetivo del proyector o cuando la superficie de instalación está ligeramente inclinada. Cuando la pantalla está en una posición más alta que el proyector, la imagen proyectada puede agrandarse ajustando el proyector.**

#### **1 Pulse el botón HEIGHT ADJUST.**

•Sale la pata de ajuste delantera.

- **2 Levante el proyector para ajustar su altura mientras pulsa el botón HEIGHT ADJUST.**
	- •El proyector puede ajustarse hasta aproximadamente 12 grados (5 pasos).
	- •Al bajar el proyector puede que resulte difícil mover la pata de ajuste delantera si la superficie en la que está apoyado el proyector no es deslizante. En este caso, eche ligeramente hacia atrás el proyector y ajuste la altura.
- **3 Quite las manos del botón HEIGHT ADJUST del proyector cuando haya ajustado con precisión su altura.**

### **4 Utilice la pata de ajuste trasera para nivelar el proyector.**

•El proyector puede ajustarse ±1 grado desde la posición normal.

### **Whota**

• Cuando la altura de la imagen se está ajustando con las patas de ajuste, la imagen se distorsiona trapezoidalmente. En este caso, consulte "Corrección de la distorsión trapezoidal" en la página **29**, para corregir la distorsión trapezoidal.

### **Información**

- No pulse el botón HEIGHT ADJUST cuando salga la pata de ajuste delantera sin sujetar firmemente el proyector.
- •Al levantar o bajar el proyector, no lo sostenga por el objetivo.
- •Al bajar el proyector, tenga cuidado de no introducir el dedo entre el proyector y la pata de ajuste.

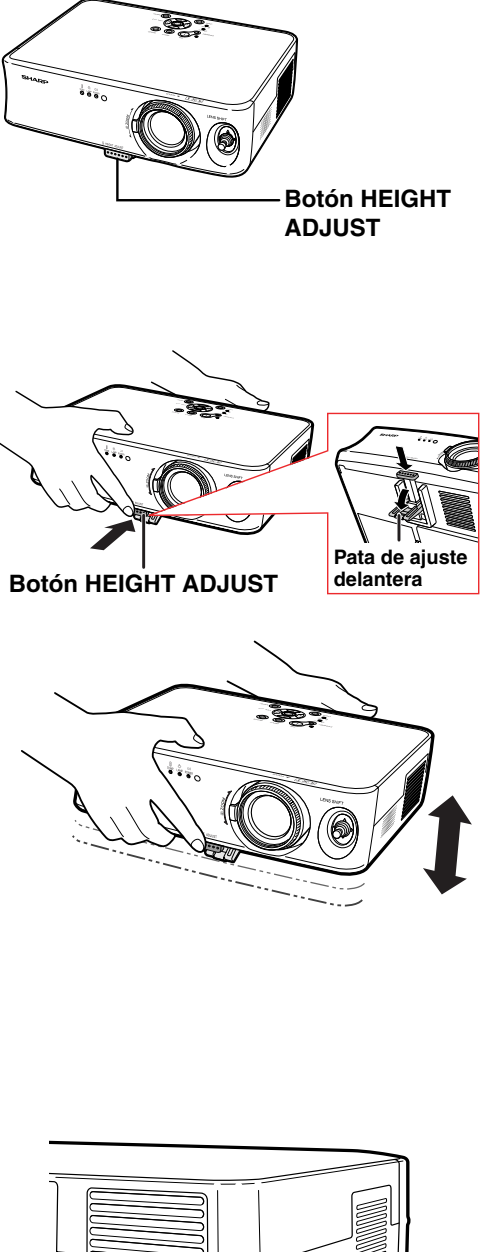

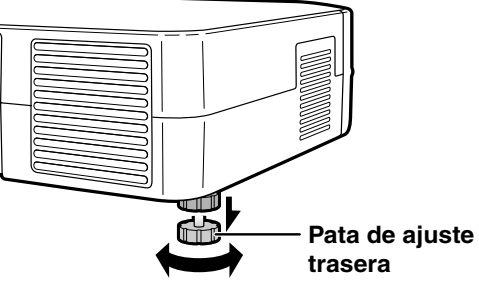

## **Opción de desplazamiento variable del objetivo**

**Además de la función zoom y del ajuste del ángulo de proyección utilizando la pata de ajuste, es posible mover el objetivo hacia arriba, hacia abajo, hacia la izquierda y hacia la derecha (360°) para ajustar la posición de proyección moviendo simplemente la palanca de orientación del objetivo de la parte delantera del proyector. Es una función muy útil cuando, por ejemplo, no puede moverse la pantalla.**

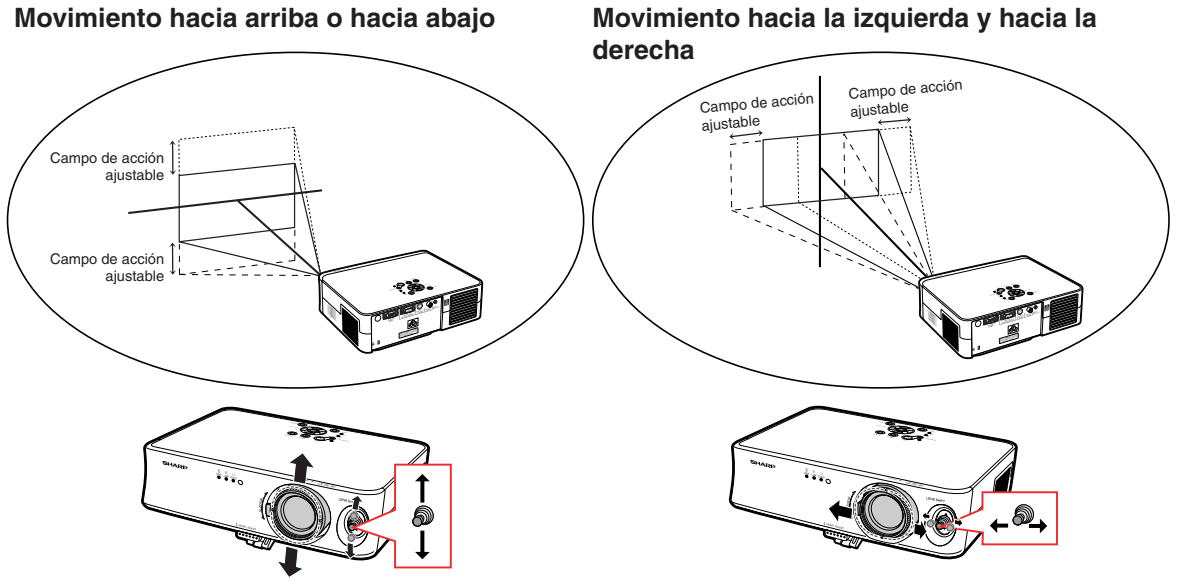

**Palanca de orientación del objetivo**

**Palanca de orientación del objetivo**

#### **Campo de acción ajustable de la palanca de orientación del objetivo**

**El campo de acción ajustable de la palanca de orientación del objetivo tiene ciertas limitaciones. La imagen puede ajustarse como se muestra a continuación.**

Punto central de la imagen

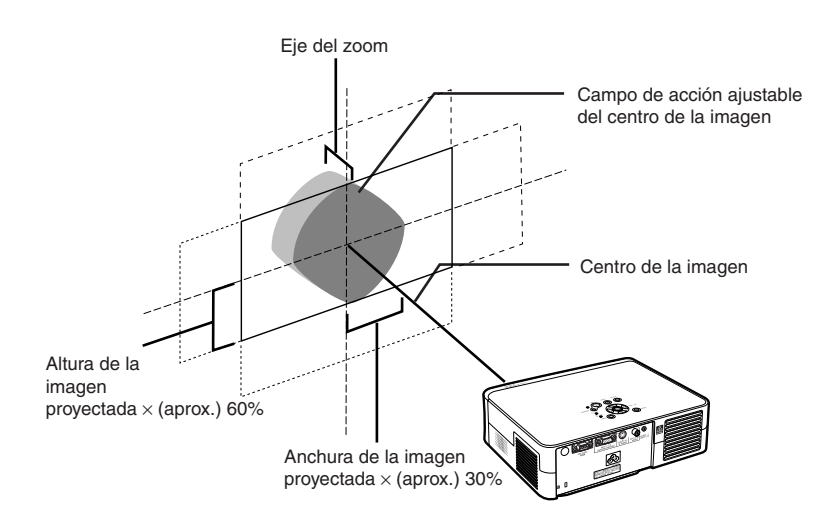

### **Ajuste de la posición de la imagen proyectada**

**Ajuste la posición de la imagen proyectada utilizando la palanca de orientación del objetivo.**

#### **Información**

- •Al usar el proyector (durante la proyección), procure no someterlo a ningún impacto. Si sufre algún impacto, la imagen proyectada puede desviarse de la posición ajustada.
- •Al transportar el proyector, coloque en el proyector el bloqueo de transporte del objetivo y la tapa del objetivo.
- Cuando se está ajustando el ángulo con la pata de ajuste, la desviación de la imagen proyectada que se produce al mover lateralmente la palanca de orientación del objetivo no puede corregirse con la corrección de la distorsión trapezoidal.

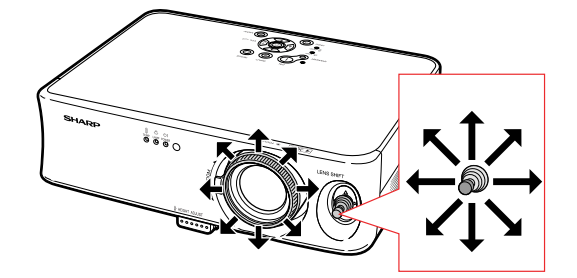

# **Congelación de una imagen**

**Con el mando a distancia podrá congelar instantáneamente una imagen en movimiento.**

### **Congelar una imagen en movimiento**

- 
- **Pulse**  $\overline{P}$ . • La imagen proyectada se congela.
- **2 Pulse**  $\overline{e}$  **nuevamente para volver a la imagen en movimiento del dispositivo actualmente conectado.**

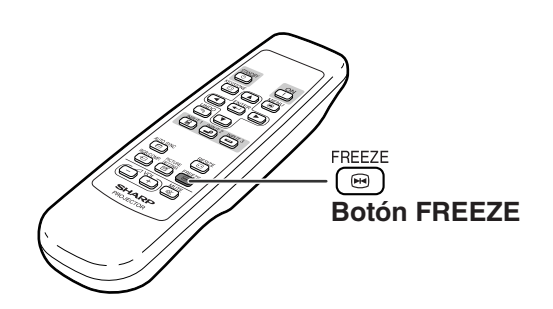

# **Selección del modo de visualización de la imagen**

**Esta función le permite modificar o personalizar el modo de visualización de imagen para mejorar la imagen recibida. Dependiendo de la señal de entrada, puede elegir imagen "ALARGAMIENTO,", "BARRA LATERAL" o "ZOOM DE CIME".**

**Conmutación de la visualización de la imagen utilizando distintas señales de entrada**

**RESIZE Pulse**  $\textcircled{\scriptsize{\textcircled{\small{}}}}$ 

- Al pulsar  $\circled{a}$  cambia el modo de visualización de la imagen como se muestra en la página **35**.
- Para volver a la imagen normal ("ALARGAMIENTO"), pulse  $\overline{^{UNDO}}$  mientras aparece "CAMBIO TAMAÑO" en la pantalla.
- •Puede cambiar el modo de visualización de la imagen pulsando  $\overset{\text{RESZE}}{\text{CD}}$  en el proyector.

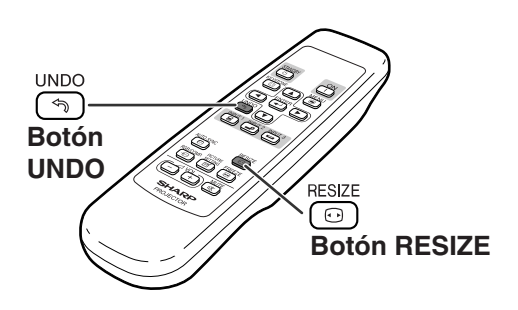

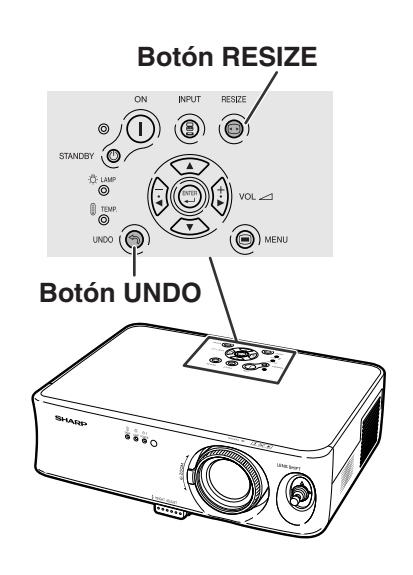

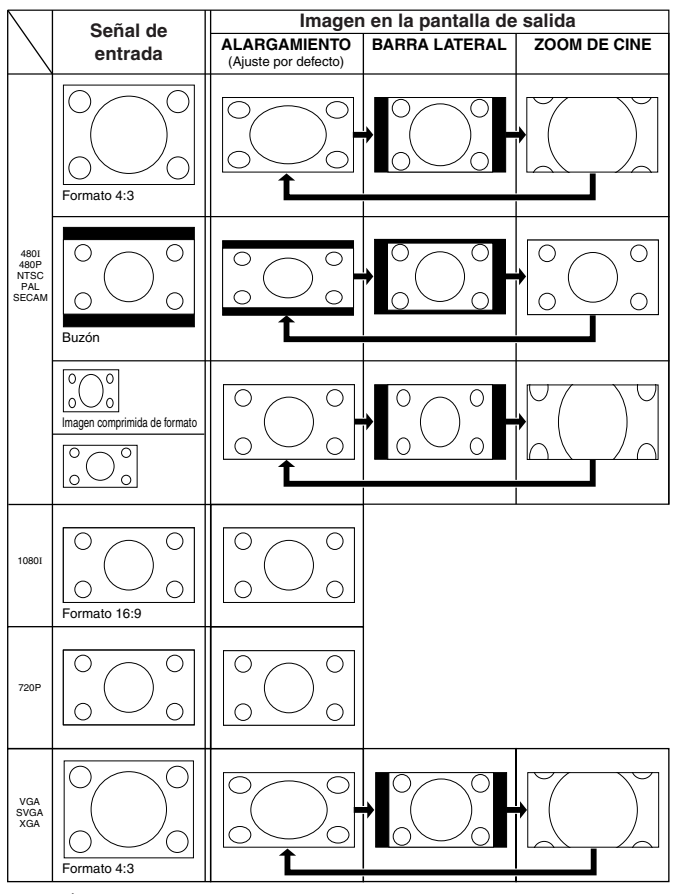

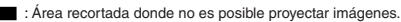

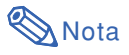

• "ALARGAMIENTO" es fijo cuando se reciben señales 720P o 1080I.

# **Utilización de las pantallas de menú**

**Las pantallas de menú permiten ajustar la imagen y modificar diversos ajustes del proyector. (Las opciones del menú difieren dependiendo del modo de entrada.)**

**El menú se puede hacer funcionar con el proyector o con el mando a distancia.**

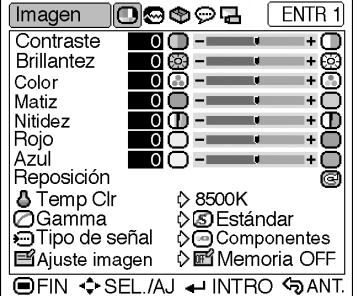

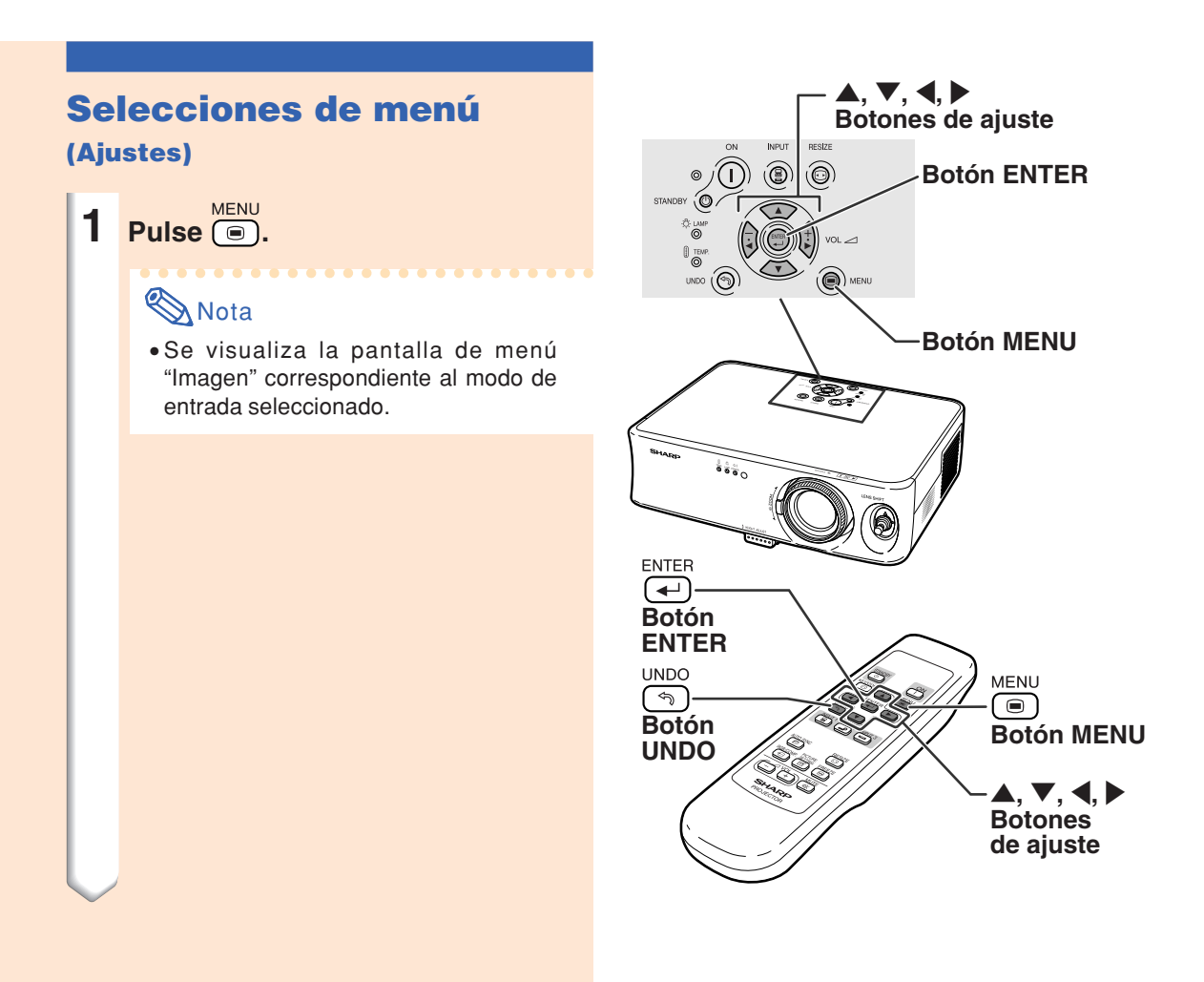

### **2 Pulse** \ **o** | **para seleccionar el icono de la pantalla del menú que desea ajustar.**

• La icono del menú seleccionado aparece resaltado.

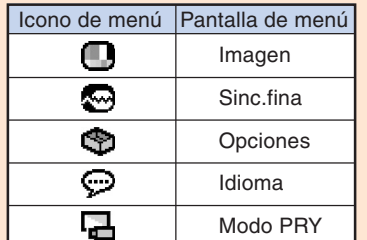

### Nota

- •El menú "Sinc.fina" no está disponible para ENTRADA 2 o 3.
- Consulte las opciones de los menús en los gráficos de las páginas **40** y **41**.

### **3 Pulse** ' **o** " **para seleccionar el ítem que desea ajustar.**

•El ítem seleccionado aparece resaltado.

### **Nota**

•Si desea ajustar la opción mientras ve la imagen proyectada, pulse  $\overline{(*)}$ después de seleccionar la opción. Sólo se visualizará el ítem de ajuste seleccionado.

Al pulsar  $\triangle$  o  $\nabla$ , aparece la siguiente opción ("Brillantez" después de "Constraste").

• Pulse  $\circledcirc$  para volver a la pantalla anterior.

### **4 Pulse** \ **o** | **para ajustar el ítem seleccionado.**

•El ajuste está memorizado.

**5 Pulse .** 

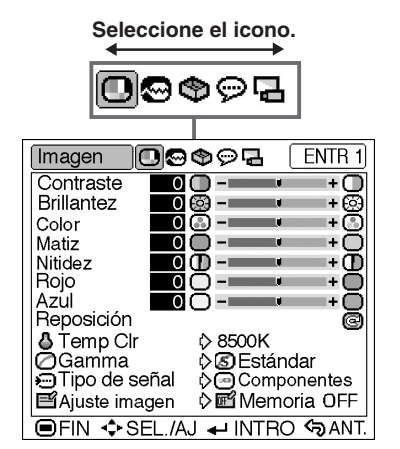

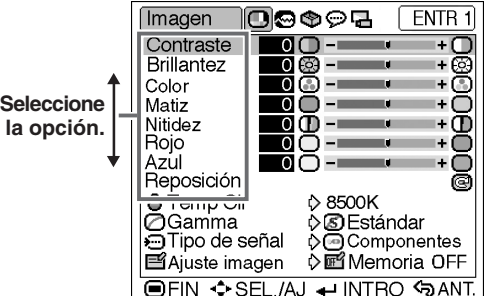

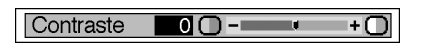

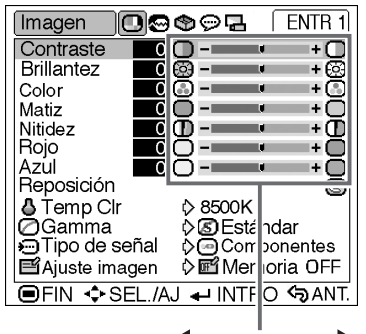

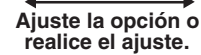

• La pantalla del menú desaparecerá.

### **Utilización de las pantallas de menú**

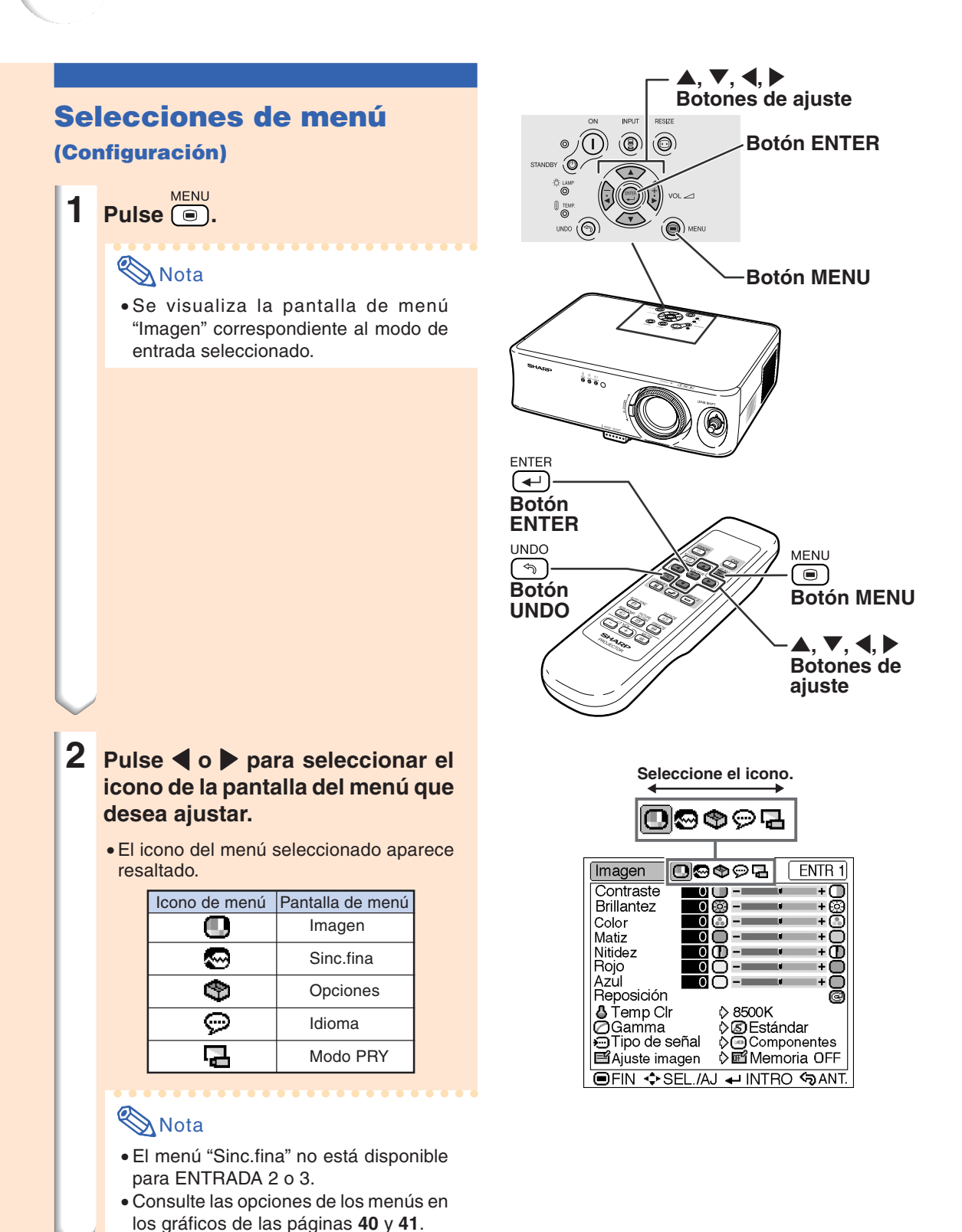

### **3 Pulse** ' **o** " **para seleccionar la opción que desea ajustar.**

### $\bigotimes$ Nota

• Pulse  $\stackrel{\text{UNDO}}{\curvearrowleft}$  o  $\blacktriangleleft$  para volver a la pantalla anterior.

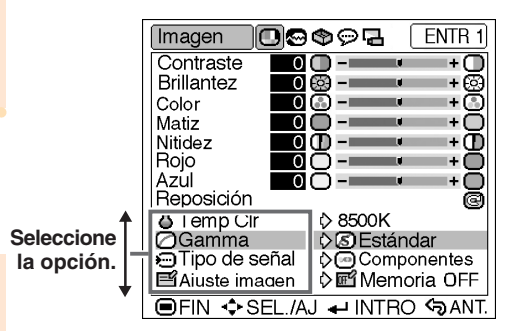

### **4 Pulse** |**.**

- •El cursor cambia al menú secundario.
- •Para algunas opciones no puede visualizarse el menú secundario. En esos casos, seleccione el icono utilizando  $\triangleleft$ o | para realizar el ajuste y después siga en el paso **7**.

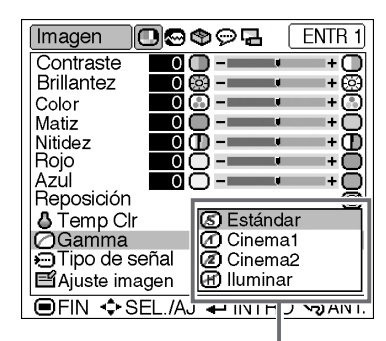

**Menú secundario**

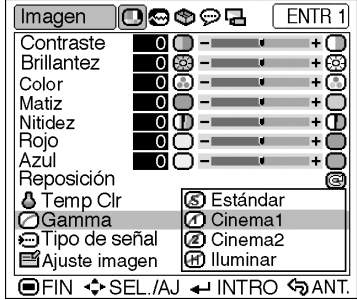

Ajustes y configuraciones **Ajustes y configuraciones**

**5 Pulse** ' **o** " **para seleccionar el ajuste del ítem que se visualiza en el menú secundario.**

 $6$  **Pulse**  $\overline{(*)}$ .

•Se ajusta el ítem seleccionado.

### **7 Pulse ...**

• La pantalla del menú desaparecerá.

**-39**

# **Elementos de los menús**

**A continuación puede ver las distintas opciones que pueden ajustarse en el proyector.**

#### **Menú "Imagen"**

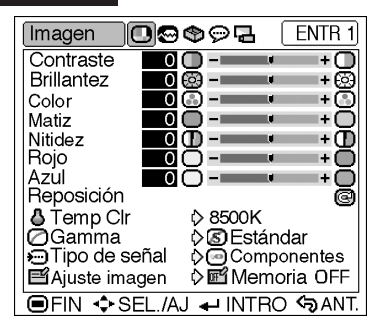

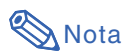

#### **Cuando se usa el modo ENTRADA 1 en el proyector:**

- •En el menú "Imagen" de ENTRADA 1, "Color", "Matiz" y "Nitidez" sólo aparecen cuando "Tipo de señal" está ajustada a "Componentes".
- "Tipo de señal" sólo aparece en el menú "Imagen" en el modo ENTRADA 1.

#### **Cuando se usa el modo ENTRADA 2 o ENTRADA 3 en el proyector:**

- La opción "Tipo de señal" no aparece en el menú "Imagen".
- "Nitidez" es ajustable entre –3 y +3.

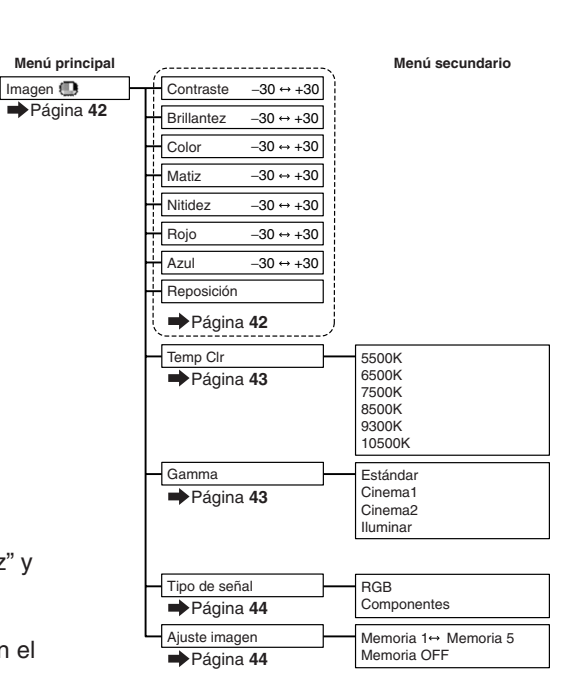

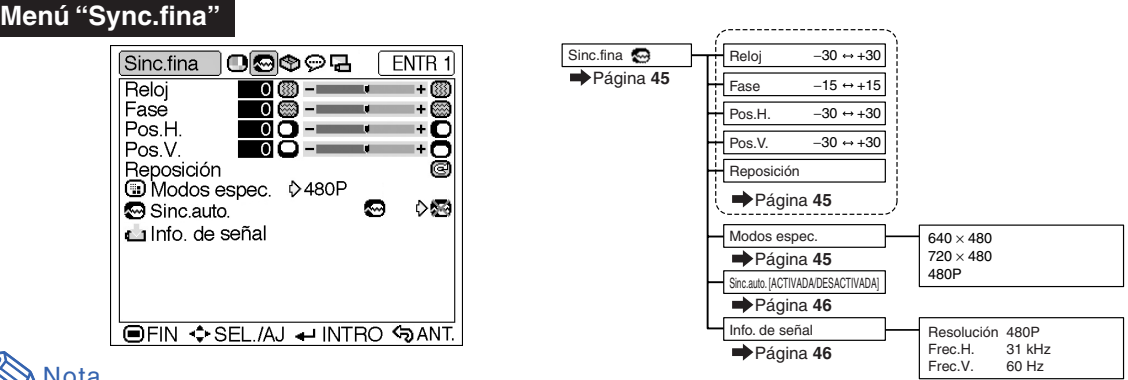

### **Nota**

#### **Cuando se usa el modo ENTRADA 1 en el proyector:**

•El menú "Sinc.fina" sólo aparece cuando la entrada del proyector es ENTRADA 1.

- Los valores de "Resolución", "Frec.H." y "Frec.V." de los tres gráficos sólo son ejemplos.
- "Reloj", "Fase" y "Sinc.auto" no pueden ajustarse cuando "Tipo de señal" está ajustado a "Componentes".

#### **Menú "Opciones"**

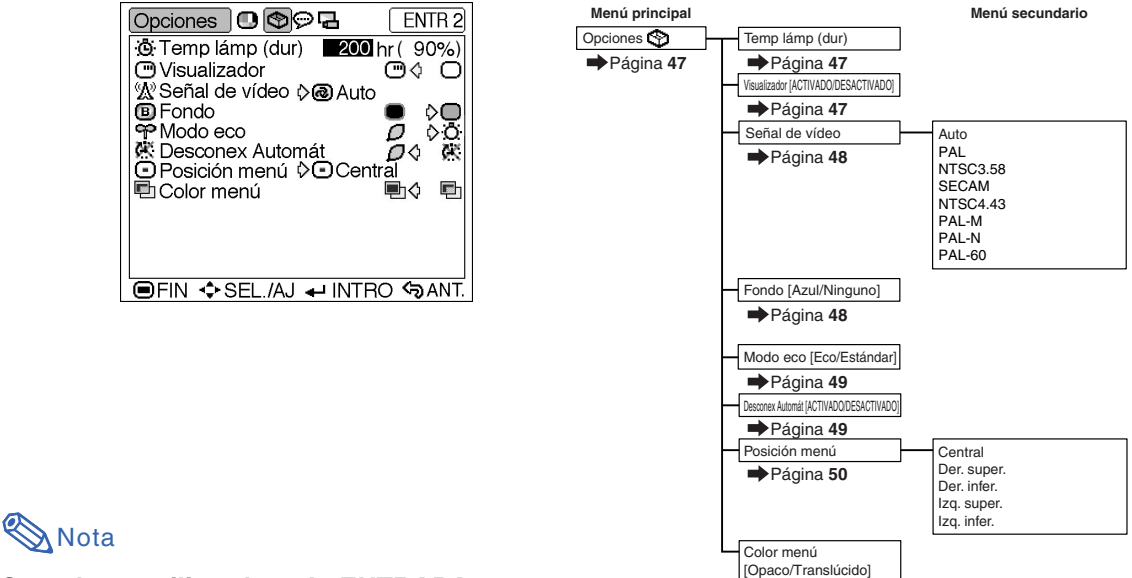

#### **Cuando se utiliza el modo ENTRADA 1:**

• La opción "Señal de vídeo" no aparece en el menú "Opciones".

#### **Cuando se utiliza el modo ENTRADA 2 o ENTRADA 3:**

• "Matiz" no puede ajustarse en el menú "Imagen" cuando "Señal de vídeo" está ajustada a "PAL", "SECAM", "PAL-M", "PAL-N" o "PAL-60".

Página **50**

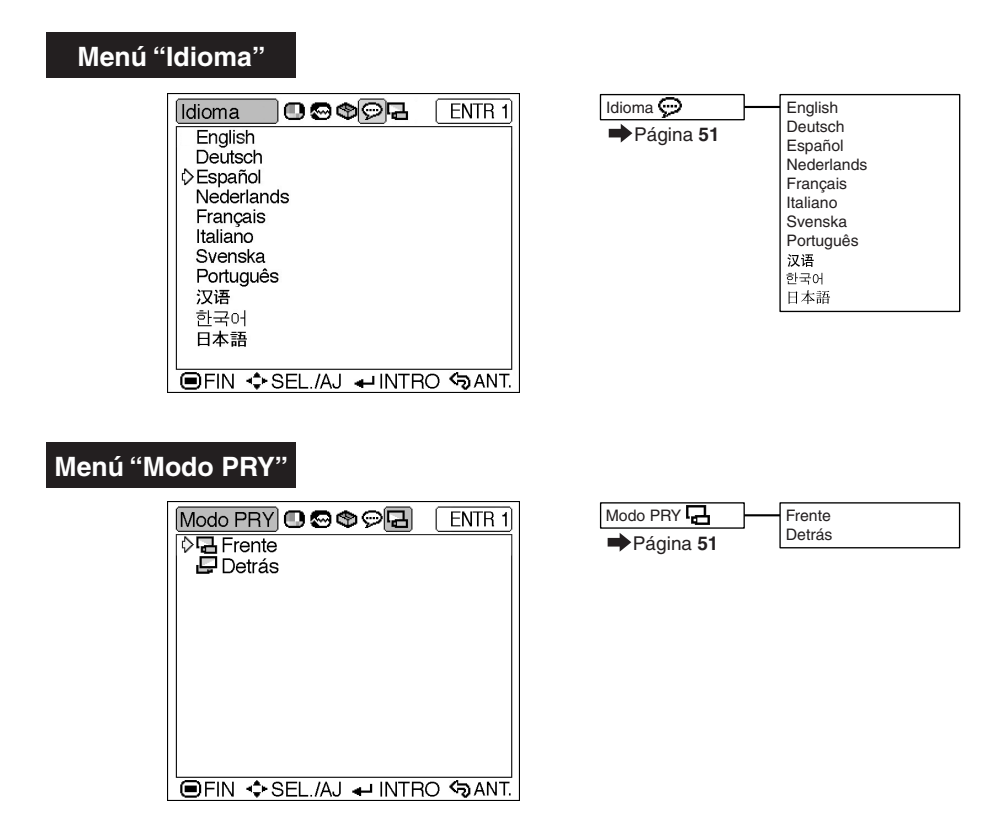

# **Ajuste de la imagen**

### **Ajuste de la imagen**

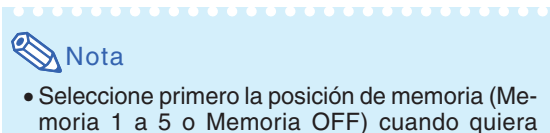

moria 1 a 5 o Memoria OFF) cuando quiera almacenar los ajustes realizados en el menú "Imagen" (consulte la página **44**.)

**Seleccione el ítem deseado en el menú "Imagen" y ajuste la imagen.**

Ajuste de la pantalla del menú **Página 36** 

#### **Ejemplo: Pantalla del menú "Imagen" para el modo ENTRADA 1 (Componentes)**

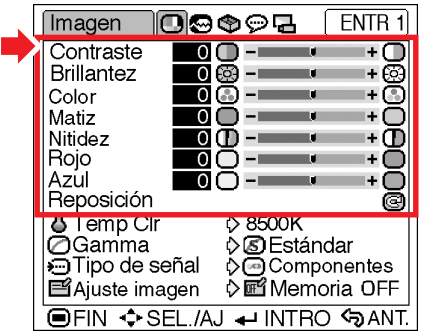

#### **Descripción de los ítems de ajuste**

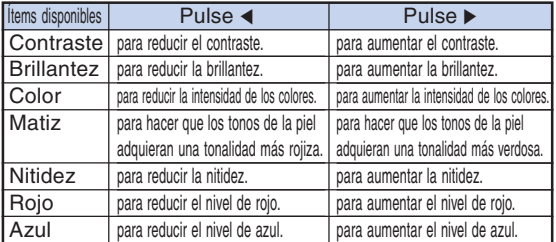

#### **Información**

- Color", "Matiz" y "Nitidez" no se visualizan al seleccionar ENTRADA 1 y ajustar "Tipo de señal" a "RGB".
- "Matiz" no puede ajustarse y "Nitidez" es ajustable entre –3 y +3 en el menú "Imagen" cuando "Señal de video" está ajustada a "PAL", "SECAM", "PAL-M", "PAL-N" o "PAL-60" para el modo ENTRADA 2 o ENTRADA 3.
- •Se puede ajustar "Nitidez" cuando se detecten señales 480I, 480P, 540P, 580I, 580P, 720P, 1035I o 1080I mientras que "Tipo de señal" para ENTRADA 1 esté ajustada en "Componentes".
- •Para restablecer todos los ítems de ajuste, seleccione "Reposición" y pulse  $\overline{(*)}$ .

### **Temp Clr (Ajuste de la temperatura de color)**

**Seleccione "Temp Clr" en el menú"Imagen" y elija el ajuste de temperatura de color deseado.**

#### Configuración de la pantalla del menú **Página 38**

#### **Ejemplo: Pantalla del menú "Imagen" para el modo ENTRADA 1 (Componentes)**

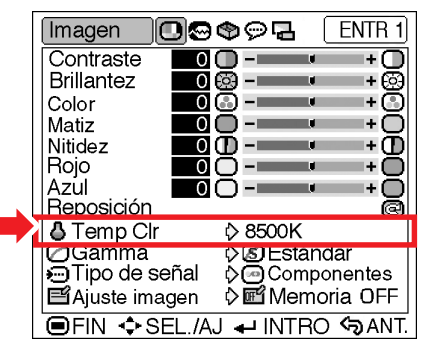

#### **Descripción de los ajustes de temperatura de color**

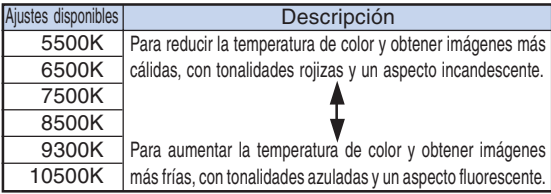

 $\bigotimes$  Nota

• Los valores para "Temp Clr" sólo son aproximados.

### **Gamma (Corrección del gamma)**

**Gamma es una función de mejoramiento de la calidad de imagen que produce una imagen más rica aclarando las partes más oscuras de la misma sin alterar el brillo de las partes más claras.**

**Al proyectar imágenes que contienen muchas escenas oscuras, tales como una película o un concierto, o al proyectar imágenes en una habitación luminosa, esta función facilita la visualización de las escenas oscuras y produce la impresión de mayor profundidad en la imagen.**

**Seleccione "Gamma" en el menú "Imagen" y elija el modo gamma deseado.**

**Configuración de la pantalla del menú Página 38**

**Ejemplo: Pantalla del menú "Imagen" para el modo ENTRADA 1 (Componentes)**

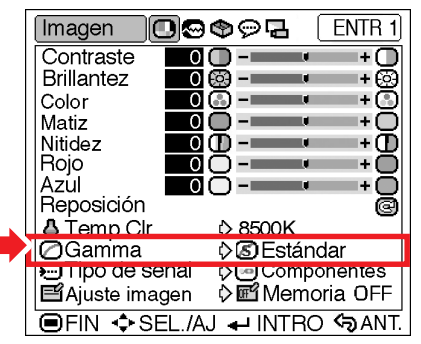

#### **Descripción de los modos gamma**

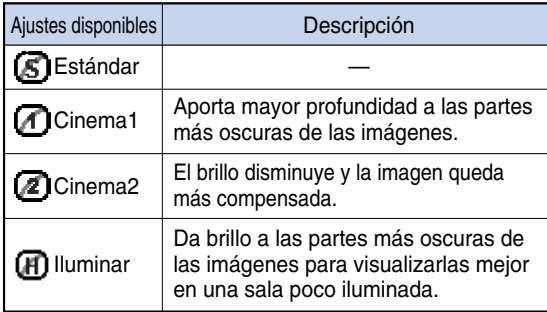

#### Estándar

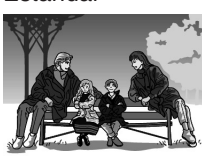

#### Cinema2

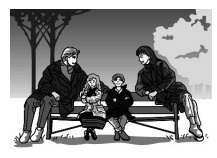

Cinema1

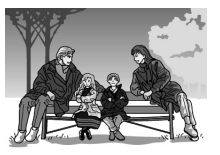

#### Iluminar

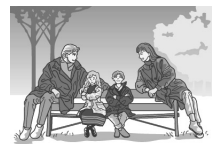

### **Tipo de señal (Selección del**

#### **tipo de señal)**

**De acuerdo con la señal de entrada del dispositivo conectado al terminal INPUT 1 del proyector, puede seleccionarse "Componentes" o "RGB" para ajustar el tipo de señal.**

**En el menú "Imagen", seleccione la opción "Tipo de señal" y ajústela a "RGB" o "Componentes".**

Configuración de la pantalla del menú **Página 38** 

#### **Ejemplo: Pantalla del menú "Imagen" para el modo ENTRADA 1 (Componentes)**

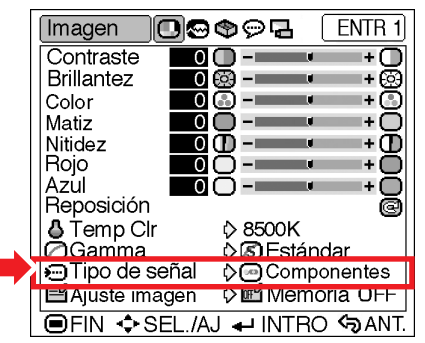

#### **Descripción de los tipos de señal**

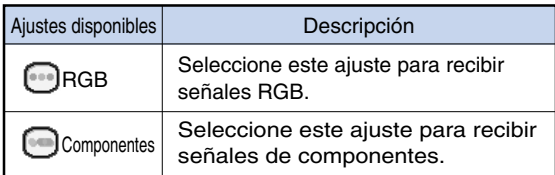

### **Nota**

•Puede cambiar el ajuste del tipo de señal en "Tipo de señal" pulsando reseñor del mando a distancia cuando está seleccionado el modo ENTRADA 1.

### **Ajuste imagen (Almacenamiento y selección de ajustes)**

**Use esta función para almacenar los ajustes del menú "Imagen". Independientemente del modo de entrada o tipo de señal que seleccione, siempre podrá seleccionar y aplicar los ajustes que haya almacenado en una posición de memoria.**

**Seleccione "Ajuste imagen" en el menú "Imagen" y la posición de memoria en la que desea almacenar los ajustes. Luego, ajuste los ítems de ajuste del menú "Imagen".**

Configuración de la pantalla del menú **Página 38** 

#### **Ejemplo: Pantalla del menú "Imagen" para el modo ENTRADA 1 (Componentes)**

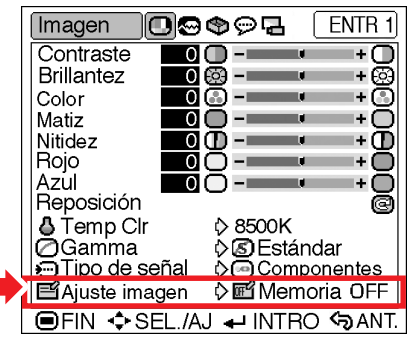

#### **Descripción de Ajuste imagen**

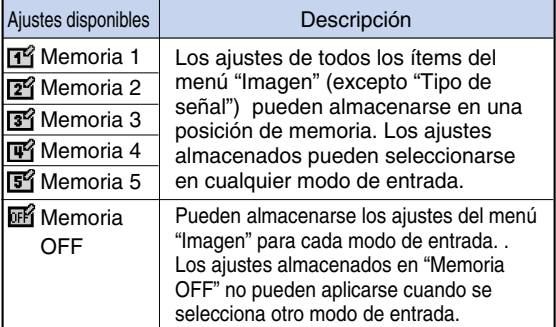

**Si desea aplicar los ajustes almacenados del menú"Imagen", seleccione "Ajuste imagen" en el menú"Imagen" y luego elija la posición de memoria en que almacenó los ajustes. Si desea cambiar los ajustes almacenados, seleccione la posición de memoria para esos ajustes y realícelos en el menú "Imagen".**

### **Nota**

• Las posiciones de memoria pueden seleccionarse pulsando returs del mando a distancia. Al pulsar returns cambia la posición de memoria desde "Memoria 1" hasta "Memoria 5" y "Memoria OFF" en este orden.

# **Ajuste de imágenes de ordenador**

**El menú "Sinc.fina" le permite ajustar la imagen del ordenador, seleccionar un modo que corresponda al modo de visualización del ordenador y comprobar la señal de entrada.**

### **Ajuste de la imagen del ordenador**

**Cuando la función "Sinc.auto." se ajusta a DESACTIVADA o cuando se producen franjas verticales o parpadeo en algunas partes de la pantalla aunque "Sinc.auto" esté ajustada a " " (ACTIVADA), ajuste "Reloj", "Fase", "Pos. H." y "Pos. V." para obtener una imagen óptima.**

**Seleccione el ítem en el menú "Sinc.fina" y ajuste la imagen del ordenador.**

Ajuste de la pantalla del menú **Página 36** 

**Ejemplo: Pantalla del menú "Sinc.fina" para el modo ENTRADA 1 (RGB)**

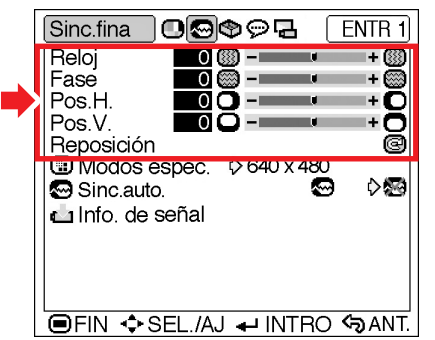

#### **Descripción de los ítems de ajuste**

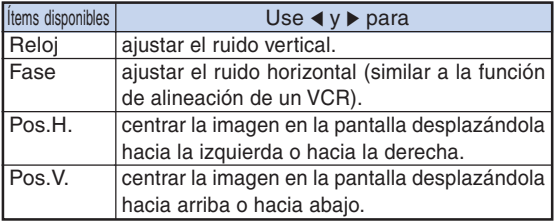

### **Nota**

- •Puede ajustar automáticamente la imagen del ordenador ajustando "Sinc.auto." a " (ACTIVADA) en el menú "Sinc.fina" o pulsando en el mando a distancia. Encontrará más detalles en la siguiente página.
- •Para restablecer todos los ítems de ajuste, **ENTER** seleccione "Reposición" y pulse  $\leftarrow$ ).
- "Reloj" y "Fase" no pueden ajustarse para la entrada de señal de componentes.

### **Modos espec.**

#### **(Configuración de modo especial)**

**Generalmente, el tipo de señal de entrada es detectado y el modo de resolución correcto se selecciona automáticamente. Sin embargo, en el caso de algunas señales, puede ser necesario seleccionar el modo de resolución óptimo en "Modos espec." del menú "Sinc.fina" para que coincida con el modo de visualización del ordenador.**

**Seleccione "Modos espec." en el menú "Sinc.fina" y luego elija la resolución apropiada.**

Configuración de la pantalla del menú **Página 38** 

**Ejemplo: Pantalla del menú "Sinc.fina" para el modo ENTRADA 1 (RGB)**

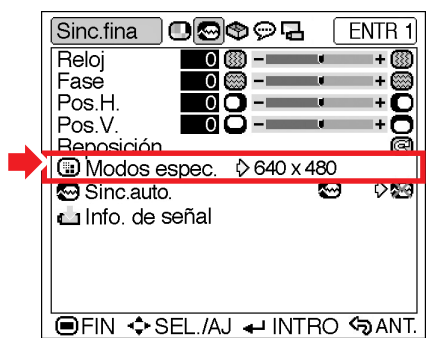

### **Nota**

- Si ve rayas del ordenador (rayas horizontales) que se repiten cada dos líneas, puede producirse parpadeo y la imagen será difícil de ver.
- Cuando se conecta un reproductor de DVD o un reproductor de vídeo digital, seleccione 480P como señal de entrada.
- Cuando conecte un equipo de vídeo con la señal de salida 750P, seleccione 720P como la señal de entrada.
- Cuando la señal 720P proceda del equipo de vídeo, seleccione "720P". Cuando la señal de  $1280 \times 720$  proceda del ordenador, seleccione "HTPC".
- •Para obtener información acerca de la señal de entrada actualmente seleccionada, consulte "Info. de señal (Comprobación de la señal de entrada)" en la página **46**.

### **Sinc.auto. (Ajuste de sincronizasión automática)**

**Se utiliza para ajustar automáticamente una imagen de ordenador.**

**En el menú"Sinc.fina", seleccione la opción "Sinc.auto." y ajústela a " "(ACTIVADA) o " "(DESACTIVADA).**

Configuración de la pantalla del menú **Página 38** 

**Ejemplo: Pantalla del menú "Sinc.fina" para el modo ENTRADA 1 (RGB)**

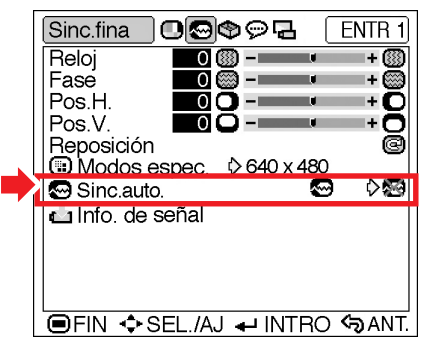

#### **Descripción del ajuste de sincronización automática**

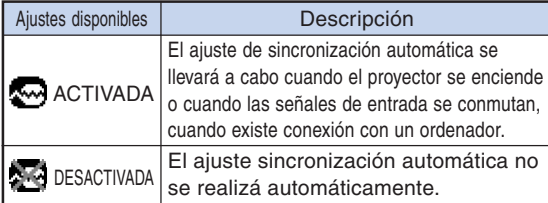

### $\mathbb{R}% _{+}^{\times }$ Nota

- •El ajuste de sincronización automática se puede realizar también al pulsar (en el mando a distancia.
- Dependiendo de la imagen del ordenador conectado al proyector, el ajuste sincronización automática puede tardar cierto timpo en completarse.
- Cuando no se pueda conseguir una imagen óptima con el ajuste de sincronización automática, utilice los ajustes manuales. (Vea la página **45**.)
- •El ajuste Sinc.auto. se realiza cuando "Tipo de señal" se ajusta a "RGB".

### **Info. de señal**

### **(Comprobación de la señal de entrada)**

**Para comprobar la información de la señal de entrada actual, seleccione "Info. de señal" en el menú "Sinc.fina".**

**Comprobación de la pantalla del menú Página 38**

#### **Ejemplo: Pantalla del menú "Sinc.fina" para el modo ENTRADA 1 (RGB)**

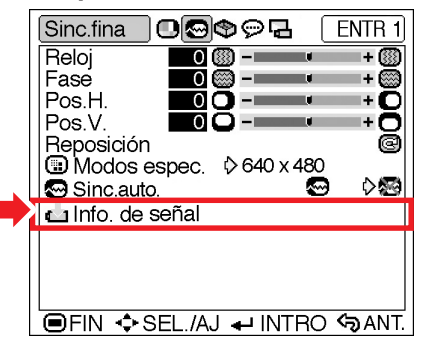

### **Nota**

•El proyector mostrará el número de líneas exploradas disponibles desde el equipo audiovisual (Reproductor DVD o vídeo digital).

# **Utilización del menú "Opciones"**

### **Temp lámp (dur)**

**(Comprobación del estado de la lámpara)**

**Puede comprobar el tiempo acumulado de uso de la lámpara y el tiempo restante de uso de la lámpara (porcentaje).**

**Para comprobar el estado de la lámpara, visualice el menú "Opciones".**

Comprobación de la pantalla del menú **Página 38** 

#### **Ejemplo: Pantalla del menú "Opciones" para el modo ENTRADA 2 (S-Vídeo)**

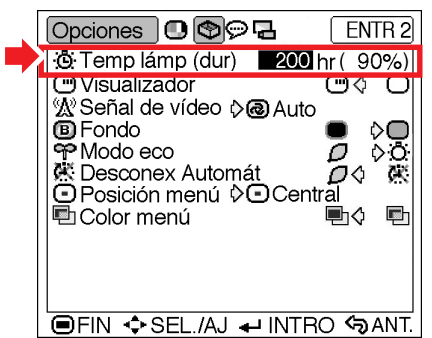

#### **Descripción de la vida útil de la lámpara**

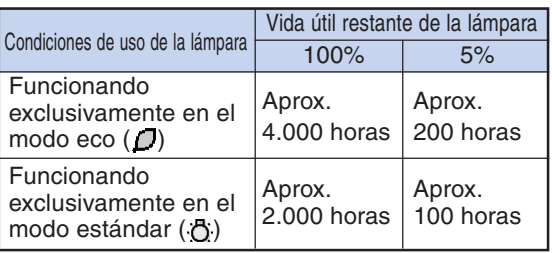

### Nota

- •Se recomienda sustituir la lámpara cuando la duración restante de la lámpara indique 5%. Para sustituir la lámpara, póngase en contacto con su centro de servicio o distribuidor de proyector Sharp autorizado más cercano.
- La tabla anterior indica valores aproximados para cuando la lámpara se utiliza solamente en el modo indicado. La duración de lámpara restante cambia dentro de la gama de los valores mostrados dependiendo en la frecuencia en que el "Modo eco" es " $\Box$ " (Modo eco) y " $\bigcirc$ " (Modo estándar) (página **49**).

### **Visualizador (Selección de visualización en pantalla)**

**Esta función permite habilitar o inhabilitar los mensajes en pantalla.**

**En la opción "Visualizador" del menú "Opciones", seleccione " " (ACTIVADO) o " " (DESACTIVADO).**

**Configuración de la pantalla del menú Página 38**

**Ejemplo: Pantalla del menú "Opciones" para el modo ENTRADA 2 (S-Vídeo)**

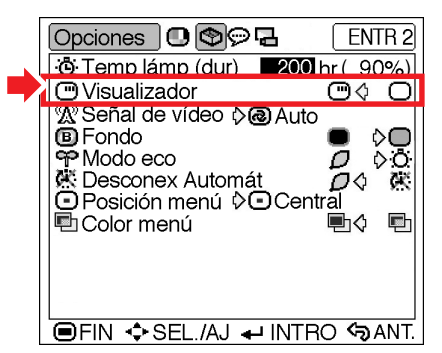

#### **Descripción de los ajustes de "Visualizador"**

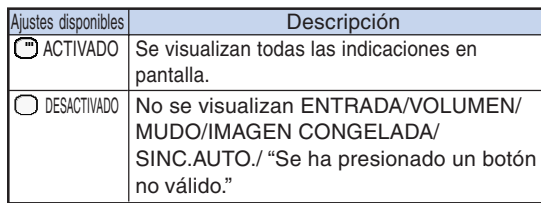

### $\mathbb{Z}$  **Señal de vídeo (Selección del sistema de vídeo)**

**El modo de sistema de entrada de vídeo viene preajustado a "Auto"; sin embargo, dependiendo de la diferencia en la señal de vídeo, en algunos casos puede no ser posible recibir una imagen clara desde el equipo audiovisual conectado. En tales casos, cambie la señal de vídeo.**

**Seleccione "Señal de vídeo" en el menú "Opciones" y luego elija el sistema de vídeo apropiado.**

#### Configuración de la pantalla del menú **Página 38**

#### **Ejemplo: Pantalla del menú "Opciones" para el modo ENTRADA 2 (S-Vídeo)**

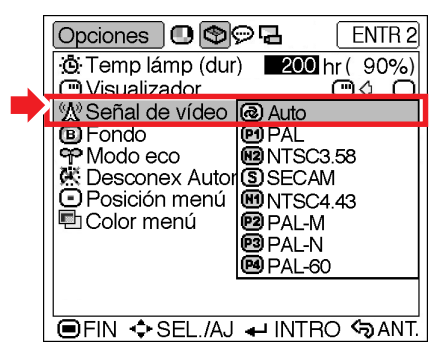

#### **Descripción de los sistemas de vídeo**

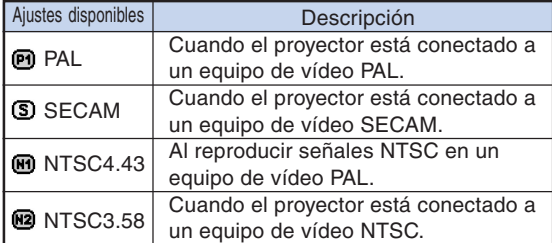

### $\mathbb{S}$  Nota

- La señal de vídeo sólo puede seleccionarse en el modo ENTRADA 2 o ENTRADA 3.
- Cuando el modo del sistema esté en "Auto", usted tal vez no pueda recibir una imagen clara debido a las diferencias de las señales. En este caso, cambie al sistema de vídeo de la fuente de señales.

### **Fondo (Selección de una imagen inicial y una imagen de fondo)**

**Seleccione "Fondo" en el menú"Opciones"; luego, elija la imagen que se debe mostrar cuando se enciende el proyector y cuando el proyector no recibe ninguna señal.**

**Configuración de la pantalla del menú Página 38**

**Ejemplo: Pantalla del menú "Opciones" para el modo ENTRADA 2 (S-Vídeo)**

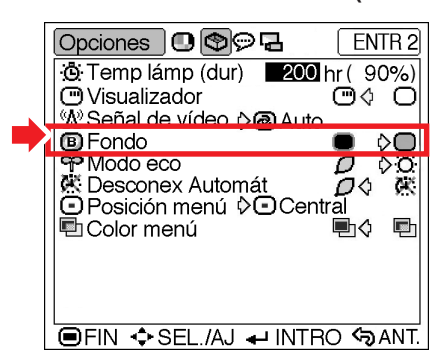

#### **Descripción de las imágenes de fondo**

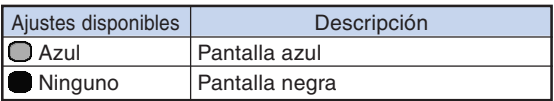

### **Nota**

•Si la señal de entrada es afectada por interferencias, la pantalla se muestra durante las interferencias.

### **Modo eco (Selección del modo eco)**

**En la opción "Modo eco" del menú "Opciones", seleccione " " (Modo eco) o " " (Modo estándar).**

Configuración de la pantalla del menú **Página 38** 

#### **Ejemplo: Pantalla del menú "Opciones" para el modo ENTRADA 2 (S-vídeo)**

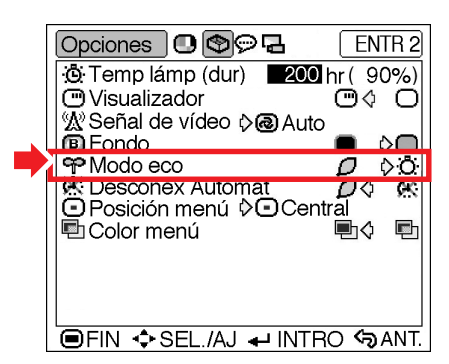

#### **Descripción del modo económico**

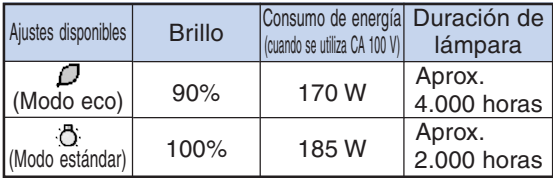

 $\mathop{\mathbb{S}}\nolimits$  Nota

- •Aun cuando la vida útil de la lámpara y el consumo de energía aumentan cuando se ajusta "Modo eco" a " $\Box$ " (Modo eco), la luminosidad de la lámpara disminuye en un 10%.
- "Modo eco" viene ajustado de fábrica a " $\bigcap$ " (Modo estándar).

### **Desconex Automát**

**(Función de desconexión**

#### **automática)**

**Cuando no se detecta ninguna señal de entrada durante más de 15 minutos, se activará automáticamente el modo de espera del proyector si esta función está ajustada a " " (ACTIVADO).**

**La función de desconexión automática queda inhabilitada si se ajusta " "(DESACTIVADO).**

**En la opción "Desconex Automát" del menú "Opciones", seleccione " " (ACTIVADO) o " " (DESACTIVADO).**

Configuración de la pantalla del menú **Página 38** 

**Ejemplo: Pantalla del menú "Opciones" para el modo ENTRADA 2 (S-vídeo)**

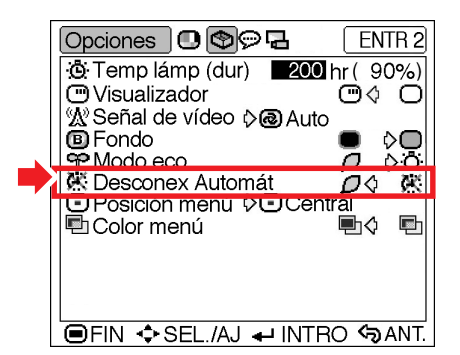

#### **Descripción de la función Desconex Automát**

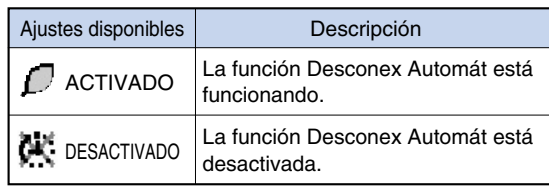

### $\bigotimes$  Nota

• Cuando la función de desconexión automática

está ajustada a " $\int$ " (ACTIVADO), 5 minutos antes de que se desconecte la alimentación eléctrica, en la pantalla aparecerá el mensaje "Se entrará al mode de ESPERA en X min.", para indicar los minutos restantes.

### **Posición menú (Selección de la posición de la pantalla de menú)**

**Seleccione "Posición menú" en el menú "Opciones"; luego, elija la posición deseada para la pantalla de menú.**

Configuración de la pantalla del menú **Página 38** 

**Ejemplo: Pantalla del menú "Opciones" para el modo ENTRADA 2 (S-vídeo)**

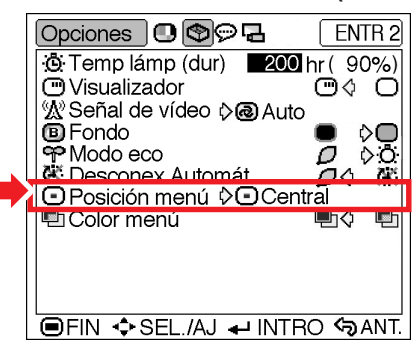

#### **Descripción de las posiciones de menú**

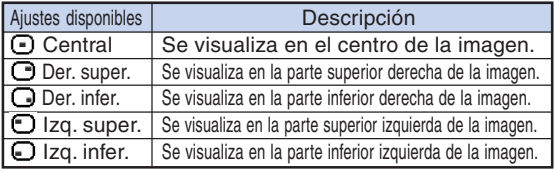

### **ED Color menú (Selección del color de menú)**

**En la opción "Color menú" del menú "Opciones", seleccione " " (Opaco) o " " (Translúcido).**

Configuración de la pantalla del menú **Página 38** 

#### **Ejemplo: Pantalla del menú "Opciones" para el modo ENTRADA 2 (S-vídeo)**

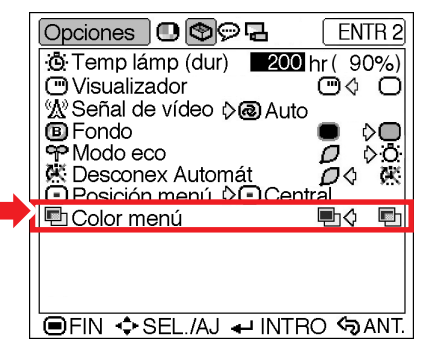

#### **Descripción de los colores de menú**

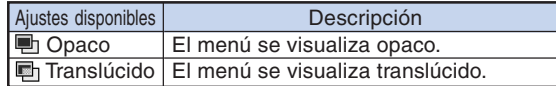

## **Selección del idioma de visualización en pantalla y del modo de proyección**

### **Selección del idioma de visualización en pantalla**

**El idioma de la visualización en pantalla del proyector puede ser ajustado a inglés, alemán, español, holandés, francés, italiano, sueco, portugués, chino, coreano o japonés.**

**Visualice el menú "Idioma" y seleccione el idioma que desee que aparezca en la visualización en pantalla.**

Configuración de la pantalla del menú **Página 38** 

**Ejemplo: Pantalla del menú "Idioma" para el modo ENTRADA 1 (Componentes)**

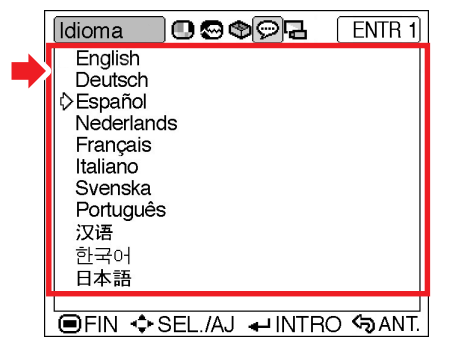

### **Inversión de la imagen proyectada**

**El menú"Modo PRY" le permite voltear la imagen proyectada para distintas aplicaciones.**

**Visualice el menú "Modo PRY" y seleccione el modo de proyección deseado.**

Configuración de la pantalla del menú **Página 38** 

**Ejemplo: Pantalla del menú "Modo PRY" para el modo ENTRADA 1 (Componentes)**

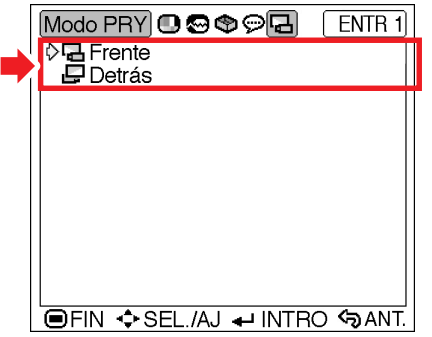

#### **Descripción de los modos de proyección**

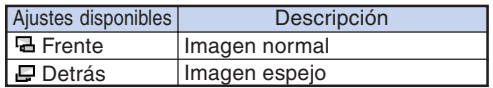

**Nota** 

•Ajuste "Modo PRY" a "Detrás" cuando proyecte la imagen desde detrás de la pantalla translúcida o utilizando un espejo. Consulte la página **18** para ver esta configuración.

# **Indicadores de mantenimiento**

- Las lámparas de aviso del proyector indican problemas en el interior del proyector.
- **Si ocurre un problema, el indicador de advertencia de temperatura TEMP. o el indicador de la lámpara LAMP se encenderán de color rojo y se activará el modo de espera del proyector. Una vez que el proyector esté en modo de espera, siga el procedimiento que se describe a continuación.**

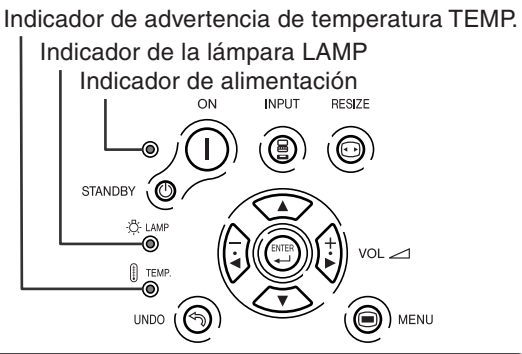

#### **Acerca del indicador de advertencia de temparatura TEMP.**

Si la temperatura en el interior del proyector aumenta debido a que las aberturas de ventilación están obstruidas, o debido al lugar de

**X TEMPERATURA** 

instalación que se ha elegido, "**ministrator"** se iluminará en la esquina inferior izquierda de la imagen. Si la temperatura sigue aumentando, la lámpara se apagará y el indicador de advertencia de temperatura TEMP. parpadeará, el ventilador de enfriamiento seguirá funcionando durante 90 segundos y, a continuación, se activará el modo de espera del proyector. Cuando aparezca " TEMPERATURA" asegúrese de tomar las medidas que se indican a continuación.

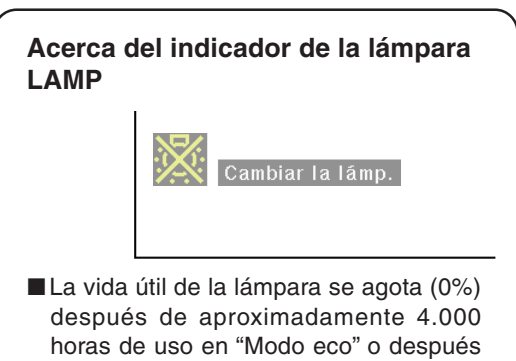

- de una 2.000 horas de uso en "Modo estándar" (vea las páginas **47** y **49**). ■ Cuando la vida útil restante de la lámpara es 5% o menos, "<sub>164</sub>" (amarillo) aparece en la pantalla. Cuando el porcentaje se convierte 0%, "x<sup>"</sup> cambiará a " (rojo), la lámpara se apagará automáticamente y luego se activará de forma automática el modo de espera. En este momento, el indicador de la lámpara se encenderá en color rojo.
- ■Si intenta encender el proyector por cuarta vez sin reemplazar la lámpara, el proyector no se encenderá.

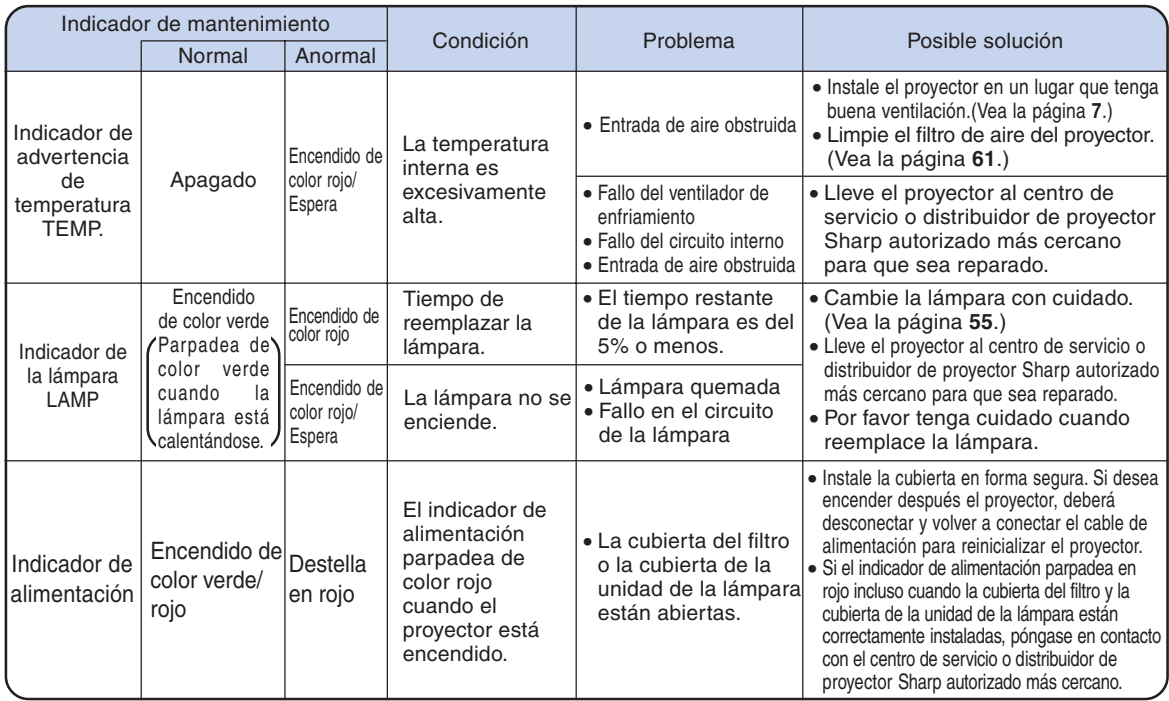

#### **Información**

- •Si el indicador de advertencia de temperatura parpadea y se activa el modo de espera en el proyector, siga el procedimiento indicado en la página **52** y espere hasta que el proyector se haya enfriado totalmente antes de volver a conectar el cable de alimentación y encender el proyector (al menos 5 minutos).
- •Si se desconecta la alimentación eléctrica durante un momento debidoa un corte en el suministro y la alimentación se recupera inmediatamente después, el indicador de la lámpara LAMP se iluminará en rojo y puede que la lámpara no se encienda. En este caso, desconecte el cable de alimentación de la toma CA, vuelva a enchufarlo, y luego encienda la alimentación.
- •Si desea limpiar las salidas de aire durante el funcionamiento del proyector, no olvide ponerlo en modo de espera pulsando STANDBY @ del proyector o  $\overline{\circ}$  del mando a distancia. Cuando haya parado el ventilador de enfriamiento, limpie las salidas de ventilación.
- •El ventilador de enfriamiento mantiene constantes las temperaturas internas del proyector. Esta función se controla automáticamente. El sonido del ventilador de enfriamiento puede cambiar durante el funcionamiento porque la velocidad del ventilador puede cambiar, pero esto no significa que tenga una avería.
- No desenchufe el cable de alimentación una vez activado el modo de espera y con el ventilador de enfriamiento en funcionamiento. Esto podría causar daños debido al aumento de la temperatura interna, ya que en este caso el ventilador de enfriamiento dejará de funcionar.

# **Acerca de la lámpara**

### **Lámpara**

- Se recomienda cambiar la lámpara (se vende por separado) cuando la duración restante sea del 5% **o menos, o cuando observe un deterioro significante en la calidad de la imagen y del color. La vida útil de la lámpara (porcentaje) puede comprobarse con la visualización en pantalla. Vea la página 47.**
- **Para el reemplazo de la lámpara, por favor consulte a su centro de servicio o distribuidor de proyector Sharp autorizado más cercano.**

### **Advertencia acerca de la lámpara**

- **Este proyector utiliza una lámpara de mercurio presurizado. Un fuerte ruido puede indicar un fallo de la lámpara. Los fallos de la lámpara se pueden atribuir a numerosas fuentes tales como: golpes excesivos, enfriamiento inadecuado, rasguños en la superficie o deterioro de la lámpara debido a que expiró el tiempo de uso. El período de tiempo transcurrido hasta que se presenta un fallo, varia dependiendo de cada lámpara en particular y/o de la condición y de la frecuencia de uso. Es importante destacar que los fallos pueden dar como resultado la fractura de la bombilla.**
- Cuando el indicador de la lámpara LAMP y su icono en visualización en pantalla se iluminan, se **recomienda la lámpara por una nueva inmediatamente, aún si la lámpara sigue funcionando normalmente.**
- Si la lámpara se rompe, las partículas de vidrio pueden esparcirse dentro de la caja de la lámpara o **gas contenido dentro de la lámpara puede ser descargado dentro del cuarto a través de las aberturas de ventilación. Debido a que el gas en esta lámpara contiene mercurio, ventile bien el cuarto, si la lámpara se rompe. Y también tenga cuidado de no inhalarlo, ni dejar que entre en contacto con sus ojos o boca. En caso de exposición al gas, consulte con un medico lo más pronto posible.**
- Si la lámpara se rompe, existe la posibilidad de que las partículas de vidrio sean esparcidas dentro **del proyector, en tal caso, le recomendamos solicitar a su centro de servicio o distribuidor de proyector Sharp autorizado para que extraigan la lámpara dañada y se asegure una instalación segura.**

### **Reemplazo de la lámpara**

### **Precaución**

- No retire la unidad de lámpara inmediatamente después de usar el proyector. La lámpara estará muy caliente; podrá sufrir quemaduras o lesiones si la toca.
- •Antes de retirar la unidad de lámpara, espere al menos una hora después de desconectar el cable de alimentación para permitir que la superficie de la unidad de lámpara se enfríe por completo.
- Si la nueva lámpara no se enciende después de instalarla, lleve su proyector al centro de servicio o **distribuidor de proyector Sharp autorizado más cercano para que sea reparado. Adquiera una unidad de lámpara de reemplazo del tipo BQC-PGB10S//1 en el centro de servicio o distribuidor de proyector Sharp autorizado más cercano. Reemplace cuidadosamente la lámpara siguiendo las instrucciones descritas en esta sección. Si lo desea, puede solicitar el reemplazo de la lámpara en el centro de servicio o distribuidor de proyector Sharp autorizado más cercano.**

### **Desmontaje e instalación de la unidad de lámpara**

#### **Información**

- •Asegúrese de usar el asa para retirar la unidad de lámpara. Asegúrese de no tocar la superficie de cristal de la unidad de lámpara ni el interior del proyector.
- Para evitar lesiones personales y daños a la lámpara, asegúrese de seguir cuidadosamente el procedimiento que se describe a continuación.
- No afloje otros tornillos excepto los de la unidad de la lámpara y la cubierta de la unidad de la lámpara.
- •Por favor remítase al manual de instalación incluido con la lámpara.

### **1 Pulse** STANDBY **@** en el proyector o *(b)* en el mando a distancia para **activar el modo de espera del proyector.**

•Espere hasta que el ventilador de enfriamiento se detenga.

#### **¡Advertencia!**

• No retire la unidad de lámpara inmediatamente después de usar el proyector. La lámpara estará muy caliente; podría sufrir quemaduras o lesiones si la toca.

### **2 Desconecte el cable de alimentación.**

- Desconecte el cable de alimentación de la toma de CA.
- **No toque la lámpara hasta que se haya enfriado por completo (aproximadamente 1 hora).**

### **3 Cambio del filtro de aire.**

• Cambie el filtro de aire siempre que instale una unidad de lámpara (vea las páginas **61** y **62**).

### **4 Quite la cubierta de la unidad de la lámpara.**

• Dé la vuelta al proyector. Afloje tornillo de servicio (para cubierta de la unidad de la  $l$ ámpara)  $(1)$  que sujeta la cubierta de la unidad de la lámpara. Presione la lengüeta para quitar la cubierta de la unidad de la lámpara  $(2)$ .

Unidad de **lámpara**

#### **Botón STANDBY**

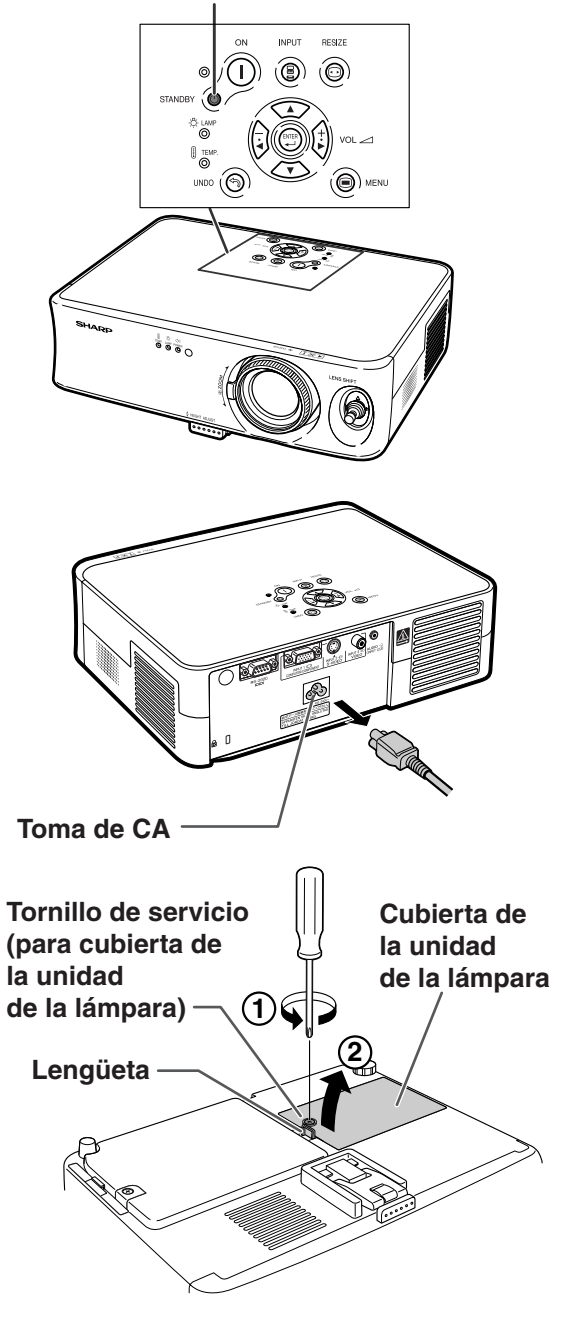

### **Acerca de la lámpara**

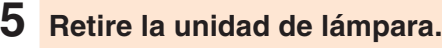

• Afloje los tornillos de sujeción de la unidad de lámpara. Tome la unidad de lámpara por el asa y tire de ella en la dirección de la flecha. Asegúrese de mantener la unidad de lámpara en posición horizontal; no la incline.

**6 Introduzca la nueva unidad de lámpara.** •Presione la unidad de lámpara firmemente

para introducirla en el compartimiento. Apriete los tornillos de sujeción.

**7 Vuelva a poner la cubierta de la unidad de la lámpara.**

• Alinee la lengüeta de la cubierta de la unidad de  $l$ a lámpara  $(1)$  y colóquela haciendo presión para cerrarla (2). Después apriete el tornillo de servicio (cubierta de la unidad de la lámpara)  $(3)$  para fijar la cubierta de la unidad de la lámpara.

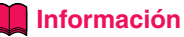

•Si la unidad de la lámpara y la cubierta de la unidad de la lámpara no están bien instaladas, no podrá encenderse el proyector aunque esté conectado el cable de alimentación.

### **Reposición del temporizador de lámpara**

**Ponga el temporizador de lámpara en cero después de reemplazar la lámpara.**

#### **1 Conecte el cable de alimentación.**

- Conecte el cable de alimentación a la toma de CA del proyector.
- Asegúrese de que el indicador de alimentación del proyector se enciende de color rojo.
- **2 Ponga el temporizador de lámpara en cero.** • Pulse  $\overline{(\bigcap_{i=1}^{\infty} , \overline{(\bigcap_{i=1}^{\infty} , \dots , \bigcap_{i=1}^{\infty} , \overline{(\bigcap_{i=1}^{\infty} , \dots , \bigcap_{i=1}^{\infty} y_{i})})})$ del

proyector en este orden y después pulse  $\bigcap$ .

• Se visualiza "LAMP 0000H", indicando que el temporizador de lámpara ha sido puesto en cero.

#### **Información**

• Asegúrese de reposicionar el temporizador de la lámpara sólo cuando reemplace la lámpara. Si reposiciona el temporizador de la lámpara y continúa usando la misma lámpara, la lámpara podrá dañarse o explotar.

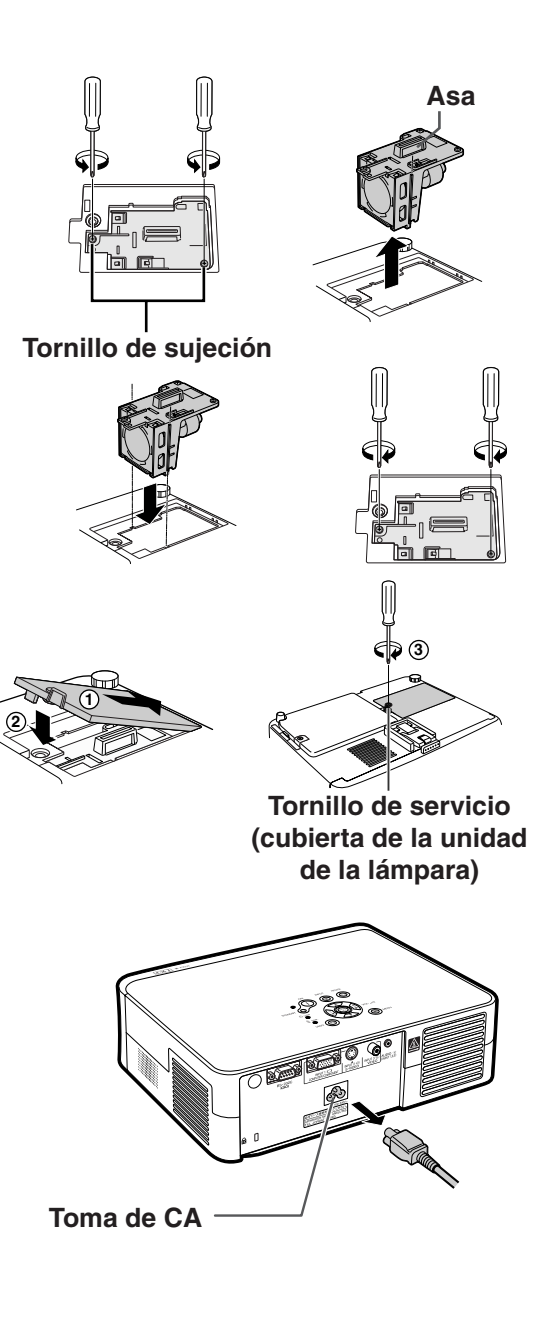

# **Asignación de los contactos de conexión**

#### **Terminal de señal INPUT 1 ORDENADOR/COMPONENTE:** Conector hembra Mini D-sub de 15 contactos

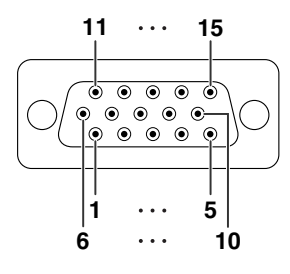

#### **Entrada por componentes**

- 1.  $P_R(C_R)$
- 2. Y
- 3.  $P_B$  ( $C_B$ )
- 4. No conectado
- 5. No conectado
- 6. Tierra (PR)
- 7. Tierra (Y)
- 8. Tierra (P<sub>B</sub>)
- 9. No conectado
- 10. No conectado
- 11. No conectado
- 12. No conectado
- 13. No conectado
- 14. No conectado
- 15. No conectado

#### **Entrada RGB**

- 1. Entrada de vídeo (rojo)
- 2. Entrada de vídeo (verde / sincronización en verde)
- 3. Entrada de vídeo (azul)
- 4. No conectado
- 5. No conectado
- 6. Tierra (rojo)
- 7. Tierra (verde / sincronización en verde)
- 8. Tierra (azul)
- 9. No conectado
- 10. Tierra
- 11. No conectado
- 12. No conectado
- 13. Señal de sincronismo horizontal: Nivel TTL
- 14. Señal de sincronismo vertical: Nivel TTL
- 15. No conectado

#### **Terminal RS-232C:** Conector macho D-sub de 9 contactos

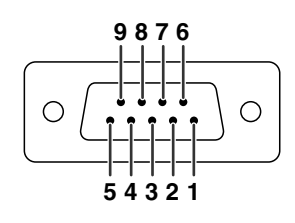

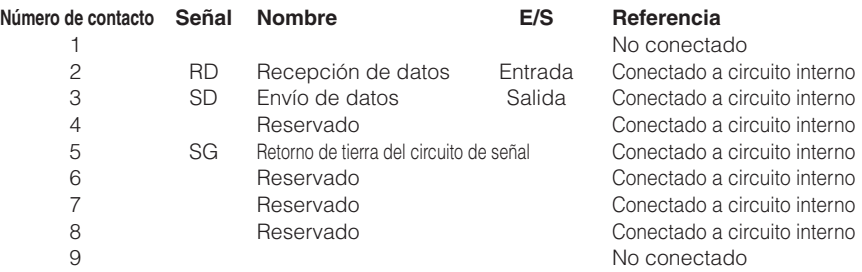

# **RS-232C Características técnicas y ajustes de los comandos**

### **Control mediante un PC**

**Se recomienda que sólo utilicen el siguiente sistema de funcionamiento aquellos que estén familiarizados con el funcionamiento de ordenadores.**

**Puede utilizarse un ordenador para controlar el proyector conectando un cable RS-232C (cruzado, se vende por separado) al proyector (consulte la página 25 para ver la conexión).**

### **Condiciones de comunicación**

**Configure los puertos serie del ordenador según se indica en la tabla. Formato de la señal: Conforme a la norma RS-232C. Bits de paridad: ninguno** Velocidad de transmisión: 9.600 bps<br>
Longitud de datos: 8 bits<br>
Control de flujo: nir

**Control de flujo: ninguno** 

### **Formato básico**

**Los comandos del ordenador se envían en el siguiente orden: comando, parámetro y código de retorno. Después de procesar el comando del ordenador, el proyector envía un código de respuesta al ordenador.**

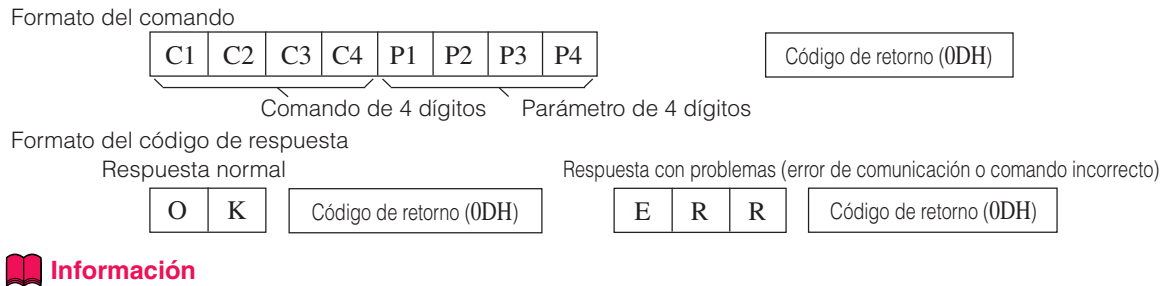

- •Al controlar el proyector utilizando comandos RS-232C desde un ordenador, espere al menos 30 segundos después de encender la alimentación y transmita entonces los comandos.
- Cuando se envía más de un código, envíe cada comando sólo después de verificarse el código de respuesta para el comando previo del proyector.

### **Comandos**

#### **Ejemplo: Al encender el proyector, realice el ajuste siguiente.**

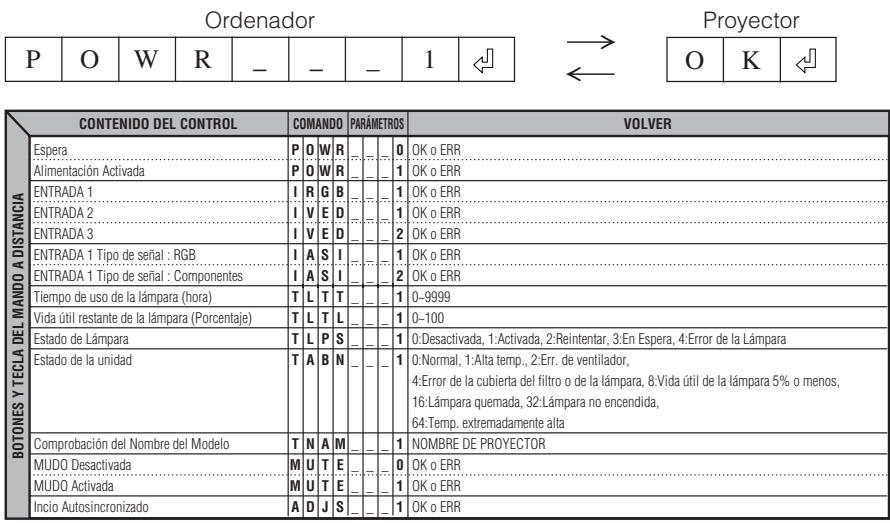

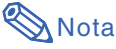

•Si aparece un guión bajo (\_) en la columna de parámetros, introduzca un espacio.

# **Tabla de compatibilidad con ordenadores**

#### **Ordenador**

- •Soporte de señales múltiples
	- Frecuencia horizontal: 24–70 kHz, Frecuencia vertical: 43–75 Hz, Reloj de pixeles: 12–80 MHz
- Compatible con señal de sincronización en verde
- •SVGA, XGA compatible en compresión inteligente

**La siguiente es una lista de modos que conforman el VESA. Sin embargo, este proyector soporta otras señales que no son estándars VESA.**

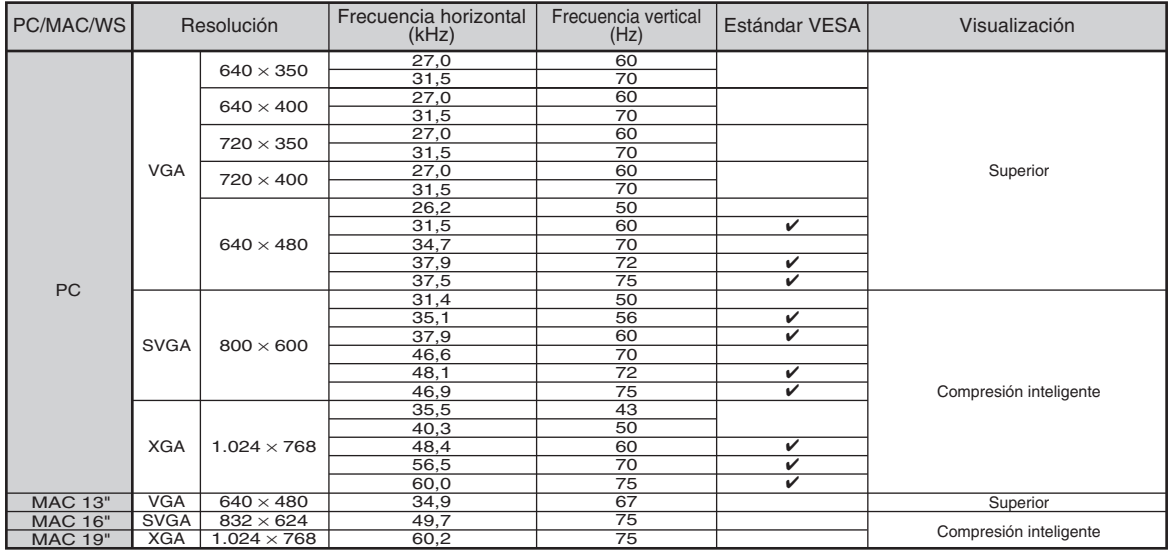

### **Nota**

- Puede que este proyector no pueda visualizar imágenes de ordenadores portatiles en el modo simultáneo (CRT/LCD). Si esto ocurre, apague la pantalla LCD en el ordenador portatil y emita los datos de visaulización en el modo "Solo CRT". Detalles sobre como cambiar los modos de pantalla se pueden encontrar en el manual de funcionamiento de su ordenador portatil.
- Cuando este proyector recibe señales de formato VGA VESA 640 × 350, aparecerá "640 × 400" en la pantalla.
- Al proyectar la señal de entrelazado de RGB usando ENTRADA 1 con "Tipo de señal" ajustado a "RGB", puede que la imagen no se proyecte como se desea. En este caso, seleccione ENTRADA 2 (S-vídeo) o ENTRADA 3 (Vídeo).

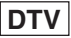

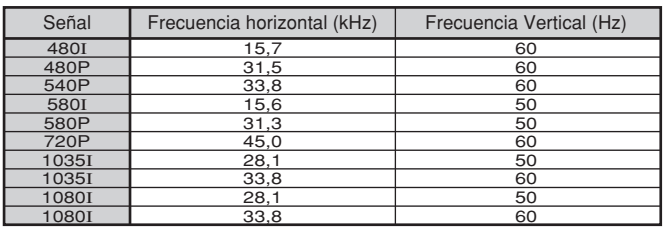

# **Mantenimiento**

#### **Limpieza del proyector**

- Asegúrese de desconectar el cable de alimentación antes de limpiar el proyector.
- La caja y el panel de mando están hechos de plástico. Evite usar benceno o diluyente, ya que estas sustancias pueden dañar el acabado de la caja.
- No aplique sustancias volátiles tales como insecticidas al proyector.

No pegue artículos de goma o plástico en el proyector durante períodos prolongados de tiempo.

Los efectos que algunos agentes tienen en el plástico pueden afectar la calidad del proyector o dañar el acabado del mismo.

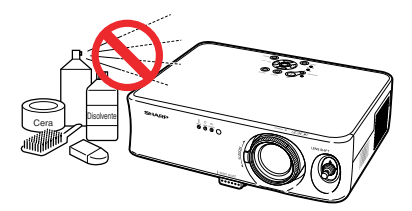

■ Quite la suciedad cuidadosamente utilizando un paño suave de franela.

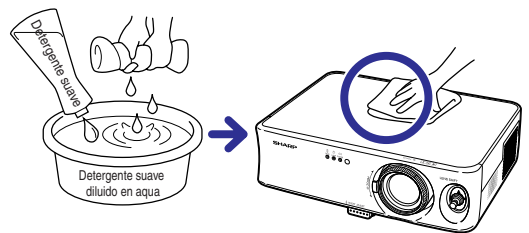

■ Cuando sea difícil quitar la suciedad, moje un paño en una solución de detergente suave diluido en agua, escúrralo bien y limpie el proyector.

Los detergentes de limpieza fuertes pueden decolorar, deformar o dañar el recubrimiento en el proyector.

Asegúrese de probar sobre un área poco notoria del proyector antes de utilizar el detergente.

#### **Limpieza del objetivo**

- Use un pincel soplador o papel para limpieza del objetivo (para gafas y cámaras) (disponibles en el comercio) para limpiar el objetivo. No utilice agentes limpiadores líquidos, ya que estas sustancias pueden dañar la película protectora en la superficie del objetivo.
- Como la superficie del objetivo puede dañarse fácilmente, asegúrese de no rasparla ni golpearla.

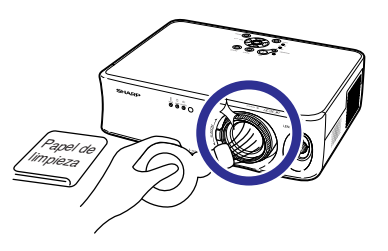

#### **Limpieza de las aberturas de ventilación y entrada de aire**

■ Use una aspiradora para quitar el polvo de las aberturas de salida y entrada de aire.

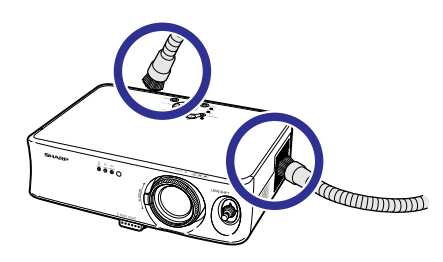

# **Cambio del filtro de aire**

- **• Este proyector está equipado con filtros de aire para asegurar unas condiciones de funcionamiento óptimas para el proyector.**
- **• Los filtros de aire deben limpiarse cada 100 horas de uso. Limpie los filtros más a menudo cuando utilice el proyector en lugares con humo o polvo.**
- **• Pida a su centro de servicio o distribuidor de proyector Sharp autorizado más cercano que le cambien el filtro (PFILDA010WJZZ) cuando ya no resulte posible limpiarlo.**

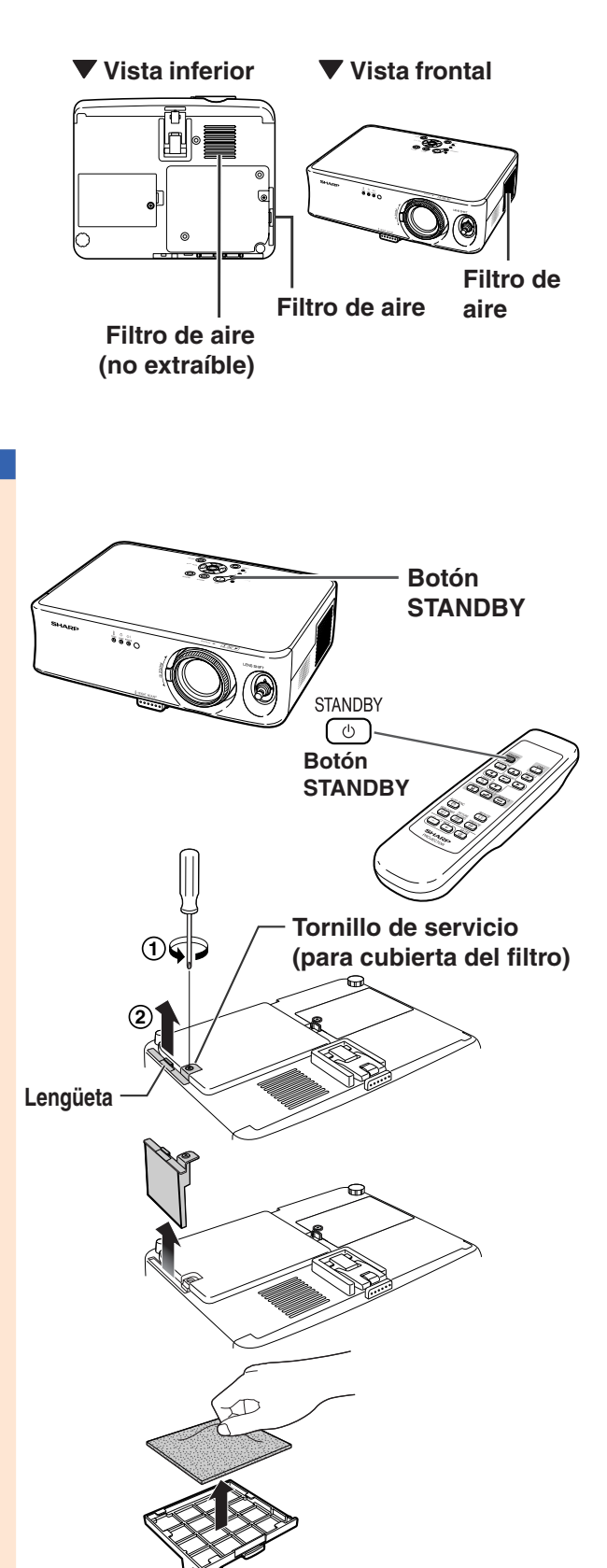

### **Limpieza y cambio del filtro de aire**

**1 Active el modo de espera en el proyector y desconecte el cable de alimentación.**

• Pulse sTANDBY **en el proyector o** STANDBY **• Pulse standBY** mando a distancia y espere a que se pare el ventilador de enfriamiento.

### **2 Quite la cubierta del filtro de la parte inferior del proyector.**

• Dé la vuelta al proyector. Afloje tornillo de servicio (para cubierta del filtro)  $(1)$  que sujeta la cubierta del filtro. Presione la lengüeta para quitar la cubierta del filtro  $((2)).$ 

### **3 Retire el filtro de aire.**

•Agarre el filtro de aire con los dedos y retírelo de la cubierta del filtro.

### **Cambio del filtro de aire**

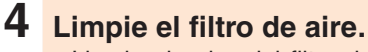

• Limpie el polvo del filtro de aire y de la tapa con la extensión de una aspiradora.

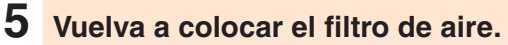

• Coloque el filtro de aire debajo de las lengüetas de la cubierta del filtro.

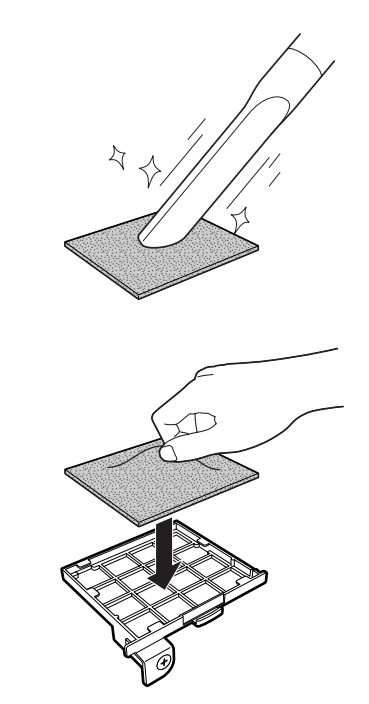

#### **6 Vuelva a colocar la cubierta del filtro.**

•Alinee la lengüeta de la cubierta del filtro y colóquela haciendo presión para cerrarla  $(1)$ ). Apriete después el tornillo de servicio (para cubierta del filtro) (2) para sujetar la cubierta del filtro.

### **S**Nota

- •Asegúrese de que la cubierta del filtro está firmemente instalada. La unidad no se encenderá a no ser que esté bien colocada.
- •Si se ha acumulado polvo o suciedad dentro del filtro de aire inferior (no extraíble), limpie el filtro con la extensión de una aspiradora.

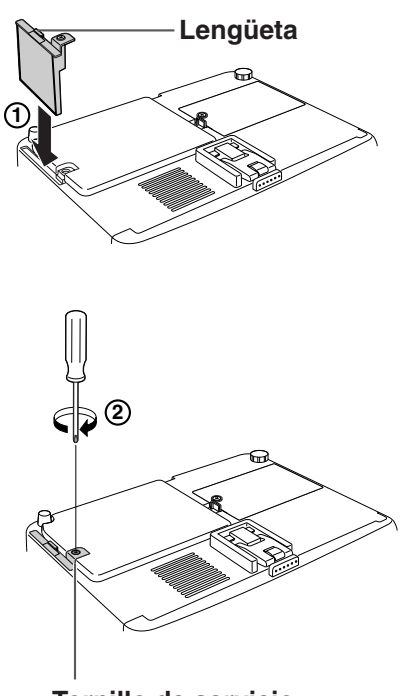

**Tornillo de servicio (para cubierta del filtro)**

# **Solución de problemas**

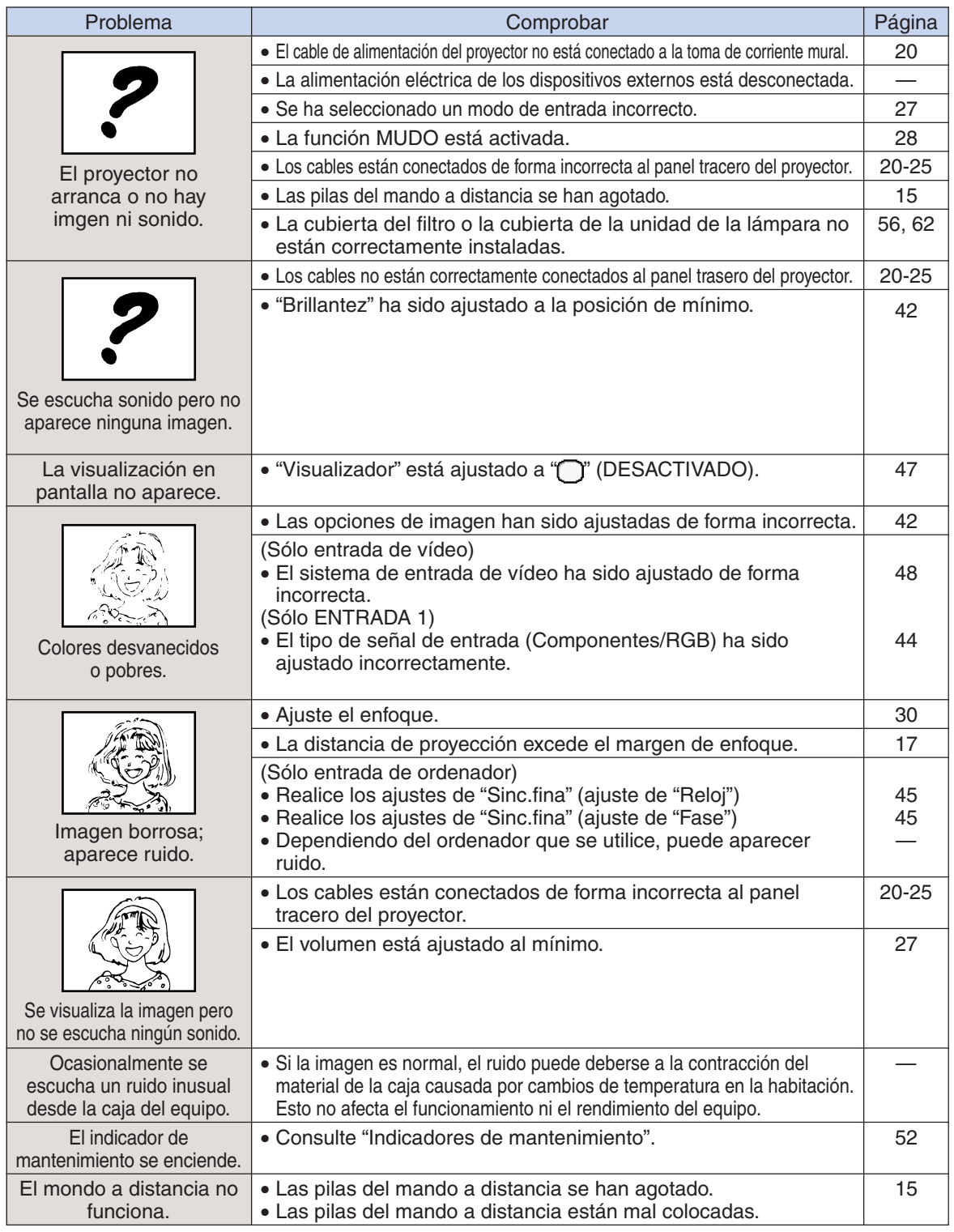

### **Solución de problemas**

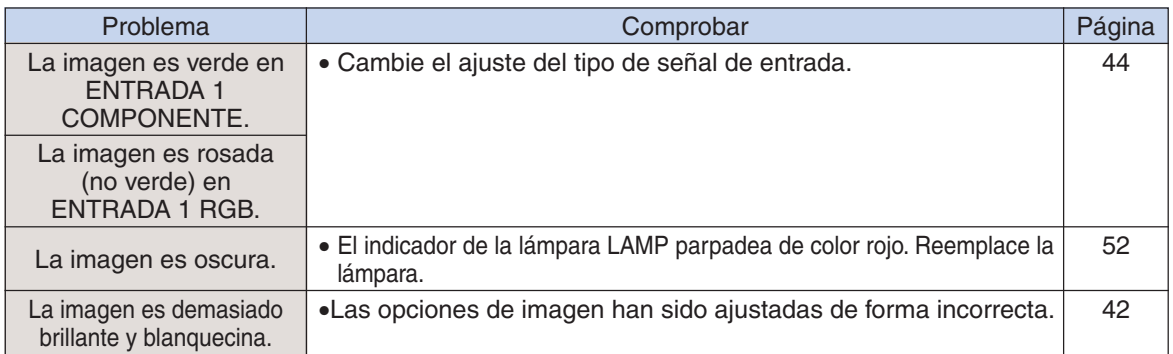

# **Especificaciones**

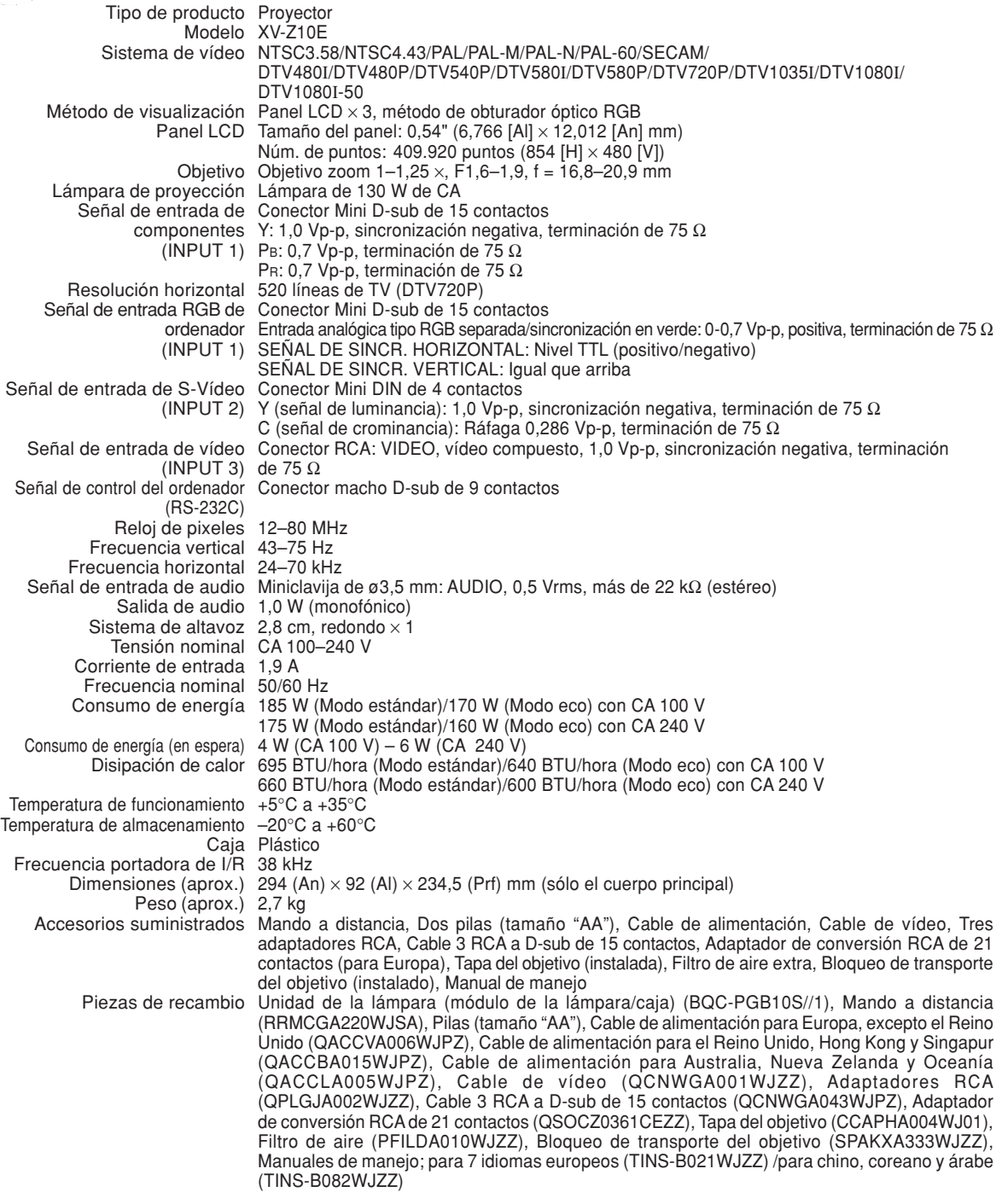

Como parte de la politica de mejoras continuas, SHARP se reserva el derecho de realizar cambios en el diseño y especificaciones para la mejora del producto sin previo aviso. Las figuras indicadas que especifican el rendimiento son valores nominales de los aparatos de producción. Puede haber algunas desviaciones de estos valores en los aparatos individuales.

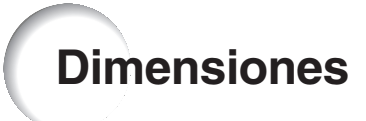

#### **Unidades: mm**

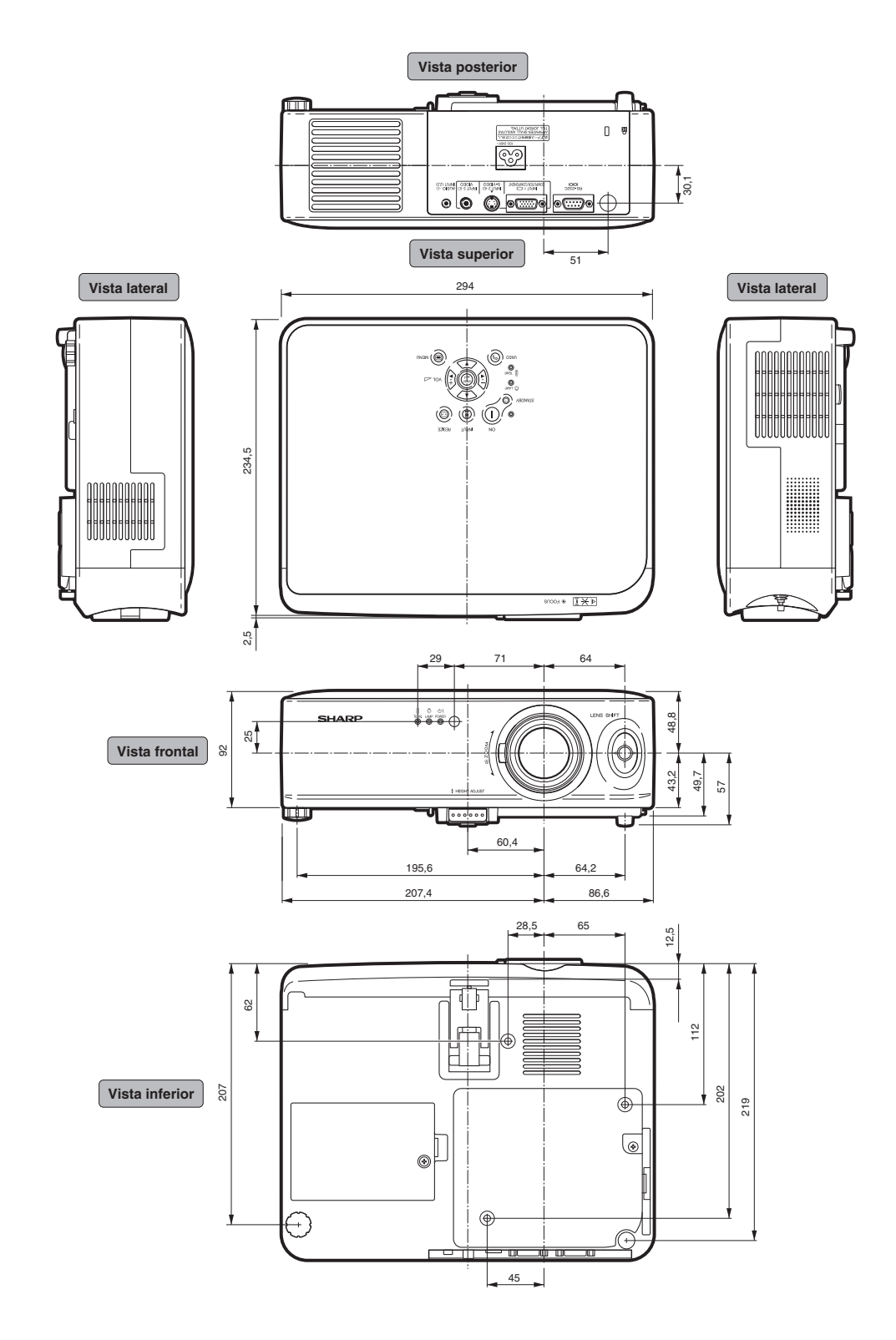

#### **ALARGAMIENTO**

**Glosario**

Este modo visualiza la imagen en su totalidad en una pantalla 16:9.

#### **CAMBIO TAMAÑO**

Permite modificar o personalizar el modo de visualización de la imagen para mejorar la imagen recibida. Se puede elegir entre tres modos diferentes: ALARGAMIENTO, BARRA LATERAL y ZOOM DE CIME.

#### **Corrección trapezoidal**

Es una función que corrige digitalmente una imagen distorsionada cuando el proyector se ajusta en un ángulo.

#### **Desplazamiento del objetivo**

Función para ajustar la posición de la imagen proyectada utilizando la palanca de orientación del objetivo para moverlo de un lado a otro y de arriba abajo (360°).

#### **Fase**

El cambio de fase es un cambio de temporización entre señales isomorfas con la misma resolución. Cuando el nivel de la fase es incorrecto, la imagen proyectada generalmente presenta centelleo horizontal.

#### **Fondo**

Imagen inicial que se proyecta cuando no se emite ninguna señal.

#### **Formato**

La relación entre el ancho y el alto de una imagen. El formato normal de una imagen de ordenador y de vídeo es 4:3. También hay imágenes anchas con un formato de 16:9 y 21:9.

#### **Gamma**

Una función de mejoramiento de la calidad de imagen que produce una imagen más rica aclarando las partes más oscuras de la misma sin alterar el brillo de las partes más claras. Se puede elegir entre cuatro modos diferentes: Estándar, Cinema1, Cinema2 y Iluminar.

#### **Reloj**

El ajuste de reloj se utiliza para ajustar el ruido vertical cuando el nivel del reloj es incorrecto.

#### **Sinc.auto.**

Optimiza las imágenes de ordenador proyectadas ajustando automáticamente ciertas características.

#### **Temp Clr (Temperatura de color)**

Una función que puede utilizarse para ajustar la temperatura de color según el tipo de imagen recibida por el proyector. Reduzca la temperatura de color para crear imágenes más cálidas y rojizas y obtener tonos de piel naturales, o auméntela para crear imágenes más frías y azuladas, obteniendo una imagen más brillante.

#### **Terminal RS-232C**

Controla el proyector desde el ordenador.

#### **ZOOM DE CINE**

Este es un modo que recorta bandas en blanco superior/inferior y proyecta una imagen de pantalla.

# Índice

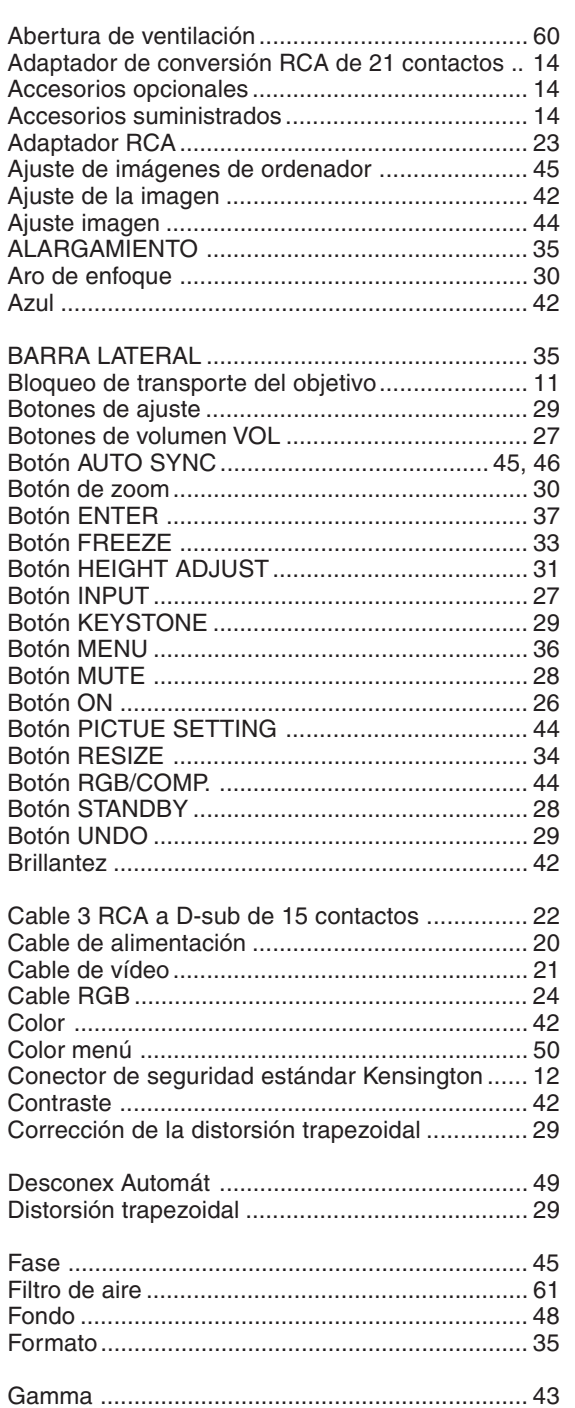

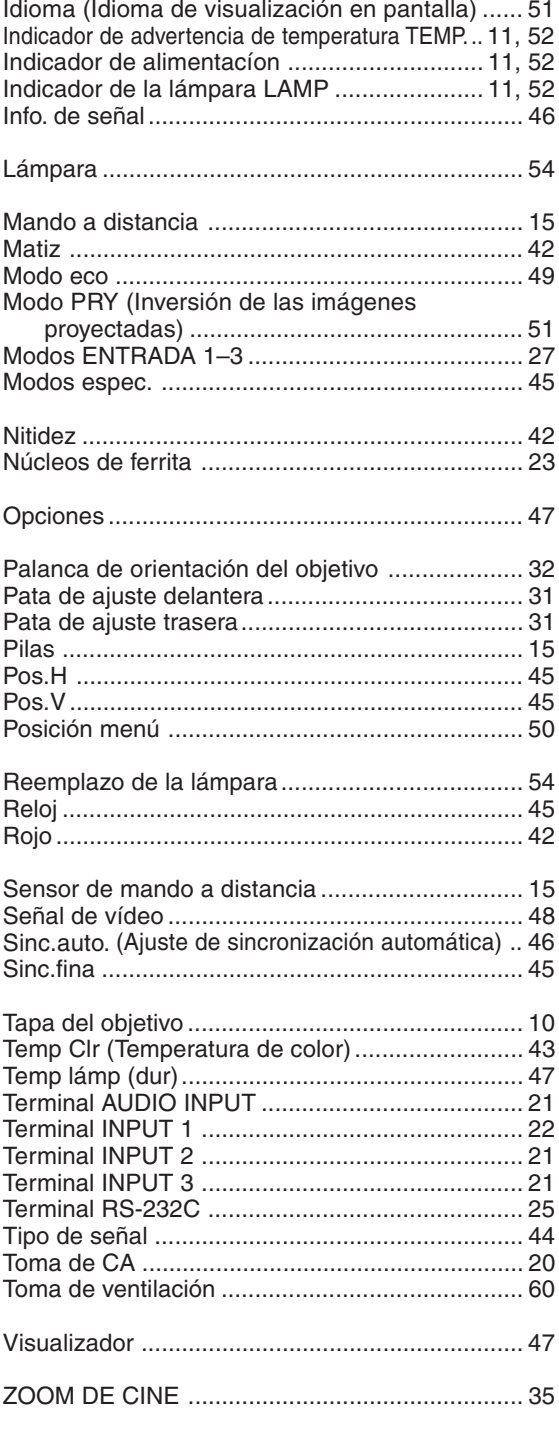

# **SHARP SHARP CORPORATION**

Printed on 100% post-consumer recycled paper. Gedruckt auf 100% wiederverwertungs Papier. Imprimé sur 100% de papier recyclé. Utskrift på återvunnet papper av 100% återvunnet material. Impreso en 100% de papel reciclado de postconsumo. Stampato su carta riciclata al 100%. Gedrukt op 100% kringlooppapier.

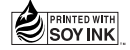

Printed in Japan In Japan gedruckt Imprimé au Japon Triykt i Japan Impreso en Japón Stampato in Giappone Gedrukt in Japan

TINS-B021WJZZ  $\triangle$ 03P11-JWM